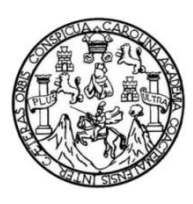

Universidad de San Carlos de Guatemala Facultad de Ingeniería Escuela de Ingeniería Mecánica Eléctrica

# **DISEÑO E IMPLEMENTACIÓN DE UN DISPOSITIVO MODULAR DE MEDICIÓN DE CONCENTRACIÓN DE DIÓXIDO DE CARBONO EN LA ATMÓSFERA CON SISTEMA DE UBICACIÓN GPS**

**Melvin Saúl Calel Otzoy**

Asesorado por el Ing. Carlos Eduardo Guzmán Salazar

Guatemala, noviembre de 2018

UNIVERSIDAD DE SAN CARLOS DE GUATEMALA

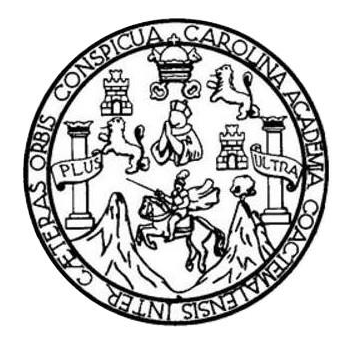

FACULTAD DE INGENIERÍA

# **DISEÑO E IMPLEMENTACIÓN DE UN DISPOSITIVO MODULAR DE MEDICIÓN DE CONCENTRACIÓN DE DIÓXIDO DE CARBONO EN LA ATMÓSFERA CON SISTEMA DE UBICACIÓN GPS**

TRABAJO DE GRADUACIÓN

# PRESENTADO A LA JUNTA DIRECTIVA DE LA FACULTAD DE INGENIERÍA POR

**MELVIN SAÚL CALEL OTZOY**

ASESORADO POR EL ING. CARLOS EDUARDO GUZMÁN SALAZAR

AL CONFERÍRSELE EL TÍTULO DE

**INGENIERO EN ELECTRÓNICA**

GUATEMALA, NOVIEMBRE DE 2018

# UNIVERSIDAD DE SAN CARLOS DE GUATEMALA FACULTAD DE INGENIERÍA

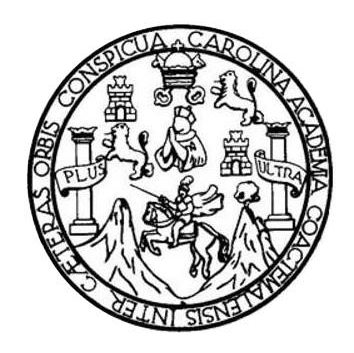

## **NÓMINA DE JUNTA DIRECTIVA**

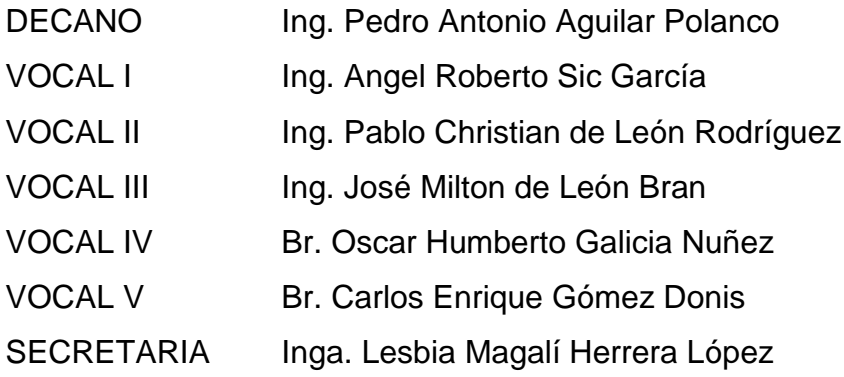

# **TRIBUNAL QUE PRACTICÓ EL EXAMEN GENERAL PRIVADO**

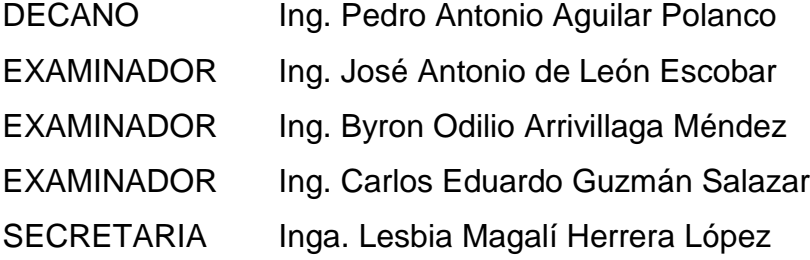

## **HONORABLE TRIBUNAL EXAMINADOR**

En cumplimiento con los preceptos que establece la ley de la Universidad de San Carlos de Guatemala, presento a su consideración mi trabajo de graduación titulado:

# DISEÑO E IMPLEMENTACIÓN DE UN DISPOSITIVO MODULAR DE MEDICIÓN DE CONCENTRACIÓN DE DIÓXIDO DE CARBONO EN LA ATMÓSFERA CON SISTEMA DE UBICACIÓN GPS

Tema que me fuera asignado por la Dirección de la Escuela de Ingeniería Mecánica Eléctrica, con fecha 5 de junio de 2017.

Melvin Saul Calel Otzoy

Guatemala, 9 de septiembre de 2018

Ingeniero Julio César Solares Peñate Coordinador Área de Electrónica Escuela de Ingeniería Mecánica Eléctrica Facultad de Ingeniería Universidad de San Carlos de Guatemala

Estimado ingeniero Solares:

Por este medio hago de su conocimiento que he concluido la revisión del trabajo de graduación del estudiante Melvin Saúl Calel Otzoy, titulado "DISEÑO E IMPLEMENTACIÓN DE UN DISPOSITIVO MODULAR DE MEDICIÓN DE CONCENTRACIÓN DE DIÓXIDO DE CARBONO EN LA ATMÓSFERA CON SISTEMA DE UBICACIÓN GPS".

Indicándole que el mismo cumple con los propósitos y objetivos para los cuales fue concebido. Por lo que, doy mi APROBACIÓN al mismo. El estudiante Calel Otzoy y el suscrito somos los únicos responsables por el contenido del trabajo en referencia.

Reciba un cordial saludo y quedo en la mejor disposición de resolver cualquier duda sobre el trabajo presentado.

Atentamente,

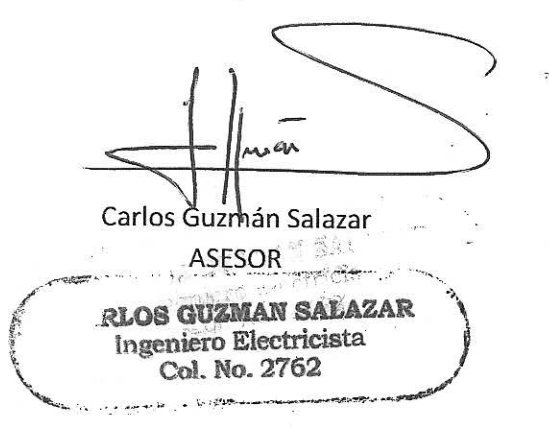

NIVERSIDAD DE SAN CARLOS DE GUATEMALA

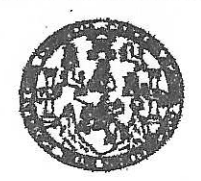

#### **FACULTAD DE INGENIERIA**

#### REF. EIME 71, 2018. SEPTIEMBRE 26 DE

2018.

Señor Director Ing. Otto Fernando Andrino González Escuela de Ingeniería Mecánica Eléctrica Facultad de Ingeniería, USAC.

Señor Director:

Me permito dar aprobación al trabajo de Graduación titulado: **DISEÑO**  $\mathbb{E}$ **IMPLEMENTACIÓN** DE UN **DISPOSITIVO MODULAR** DE **MEDICIÓN** DE **CONCENTRACIÓN** DE DIÓXIDO DE CARBONO EN LA ATMÓSFERA CON SISTEMA DE UBICACIÓN GPS. del estudiante; Melvin Saúl Calel Otzoy, que cumple con los requisitos establecidos para tal fin.

Sin otro particular, aprovecho la oportunidad para saludarle.

Atentamente, **ID Y ENSEÑAD A TODOS** 

AN CARI DIRECCION ESCUEI DE INGENIERIA MECANICA ELECTRI

Solares Peñate  $ln<sub>g</sub>$ 

Cordinador de Electrónica

**DE GUATEMALA** 

**NIVERSIDAD DE SAN CARLOS** 

**FACULTAD DE INGENIERIA** 

## REF. EIME 71. 2018.

El Director de la Escuela de Ingeniería Mecánica Eléctrica, después de conocer el dictamen el Asesor, con el Visto Bueno del Coordinador de Área, al trabajo de Graduación del estudiante: MELVIN SAÚL **CALEL** titulado: DISEÑO E IMPLEMENTACIÓN DE UN **OTZOY DISPOSITIVO MODULAR** DE **MEDICIÓN** DE CONCENTRACIÓN DE DIÓXIDO DE **CARBONO** EN  $L_A$ **ATMÓSFERA** CON **SISTEMA DE UBICACIÓN** GPS, procede  $l$ a  $\overline{a}$ autorización del mismo.

Ing. Otto Fernando Andrino Gónzález

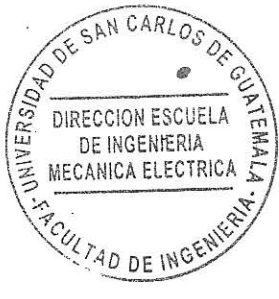

2018.

**GUATEMALA,** 

10 DE **OCTUBRE** 

htel, kusanteria Culmica, Inc isría Likusánius Ekiotrica. **Requests de Clempio** s, Regi i de higenieria Saritania y Recursos Hidraulicon (S), Poscrado Magatria en Bietemen Mención Consta ión y Manolón Ingenia ria W  $\mathfrak{S}$ armot Gre Ingenieria Mecánica, Ing<br>(CESEM). Guatemala, CI a, Ingenierfa an Clencias y Slatemas. rin Church simmals Contrasmition

Universidad de San Carlos de Guatemala

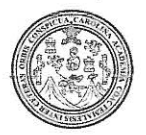

Facultad de Ingeniería Decanato

DTG. 506.2018

El Decano de la Facultad de Ingeniería de la Universidad de San Carlos de Guatemala, luego de conocer la aprobación por parte del Director de la Escuela de Ingeniería Mecánica Eléctrica al Trabajo de Graduación titulado: "DISEÑO E IMPLEMENTACIÓN DE UN DISPOSITIVO MODULAR DE MEDICIÓN DE CONCENTRACIÓN DE DIÓXIDO DE CARBONO EN LA ATMÓSFERA CON SISTEMA DE UBICACIÓN GPS" presentado por el estudiante universitario: Melvin Saúl Calel Otzoy y después de haber culminado las revisiones previas bajo la responsabilidad de las instancias correspondientes, autoriza la impresión del mismo.

IMPRÍMASE:

Ing. Pedro Antonio Ag uilar Polanes Decai DECANO **FACULTAD DE INGENIERIA**  $q_{\rm F}^{\rm L}$ 

Guatemala noviembre de 2018.

/echm

Escuelas: Ingenieria Civil, Ingenieria Mecánica Industrial, Ingenieria Química, Ingenieria Mecánica Eléctrica, - Escuela de Ciencias, Regional de Ingenieria Sanitaria y Recursos Hidráulicos (ERIS). Post-Grado Maestria en Sistemas Mención Ingeniería Vial. Carreras: Ingeniería Mecánica, Ingeniería enpeniería en Ciencias y Sistemas. Licenciatura en Matemática. Licenciatura en Física. Centro de Estudios Superiores de Energía y Minas (CESEM), Guatemala, Ciudad Universitaria, Zona 12. Guatemala, Centroamérica.

## **ACTO QUE DEDICO A:**

- **Mis padres** Efraín Calel y Ester Otzoy, por su amor incondicional y por dedicar su vida a trabajar por la superación de mí y de mis hermanos. Por haberme inculcado la búsqueda de la excelencia en todo aspecto de la vida e impulsarme en el desarrollo de las artes. Todo lo que he alcanzado y alcanzaré se debe a ustedes.
- **Mis hermanos** Alan Calel, Lesly Calel, Gerson Calel y Marvin Calel, por estar conmigo en cada momento de mi vida, por amarme y perdonar mis errores. Ustedes son los protagonistas de los recuerdos más hermosos de mi vida.
- **Mis amigos** Por su apoyo incondicional en cada etapa de mi vida y por estar conmigo en los buenos y malos momentos.

# **AGRADECIMIENTOS A:**

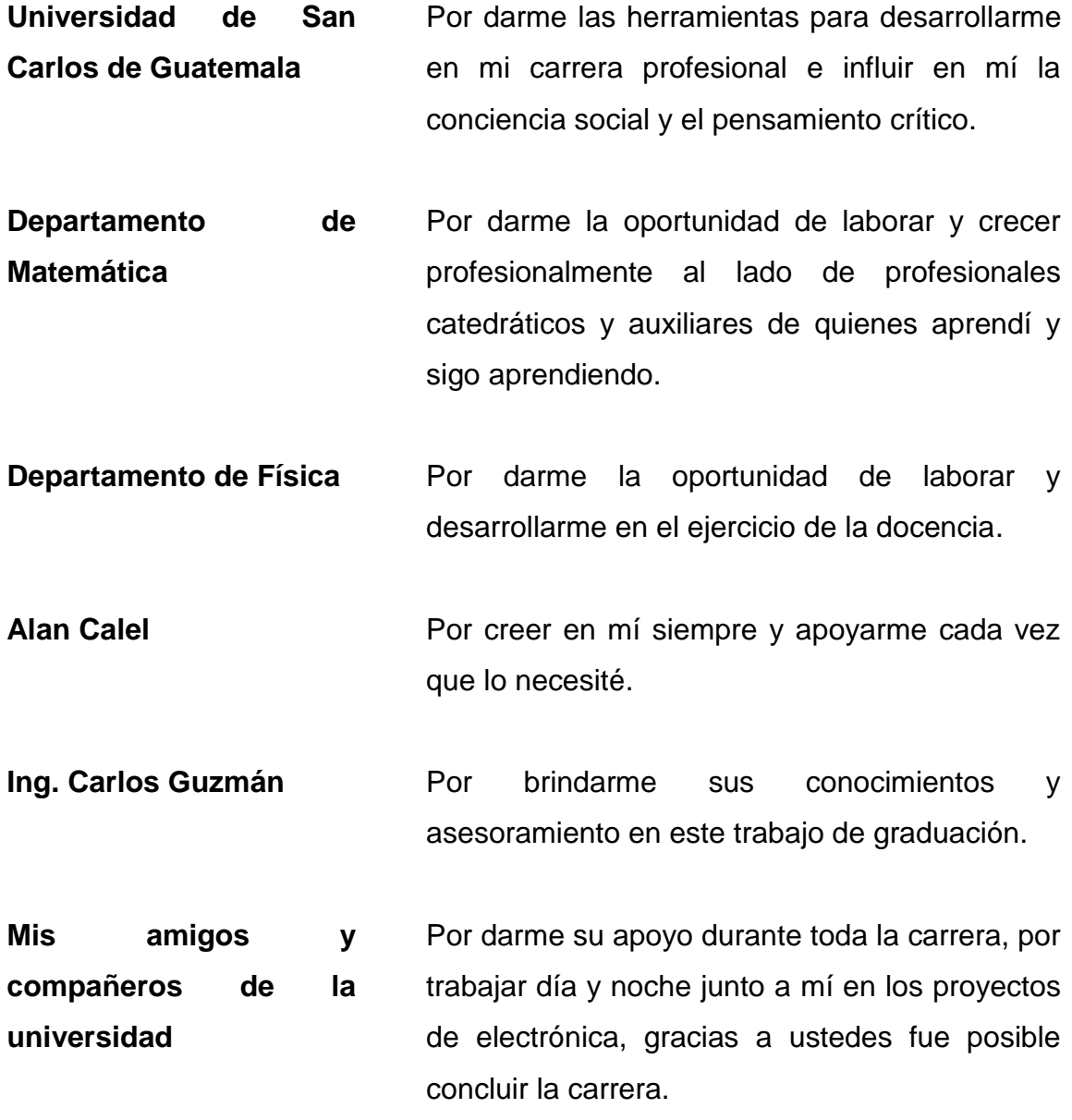

**Mis amigos auxiliares de cátedra** Por brindarme su amistad y apoyarme en todo momento, todas las experiencias que vivimos nos unieron en una amistad que durará por siempre. Esta etapa siempre será una de las mejores de mi vida.

# ÍNDICE GENERAL

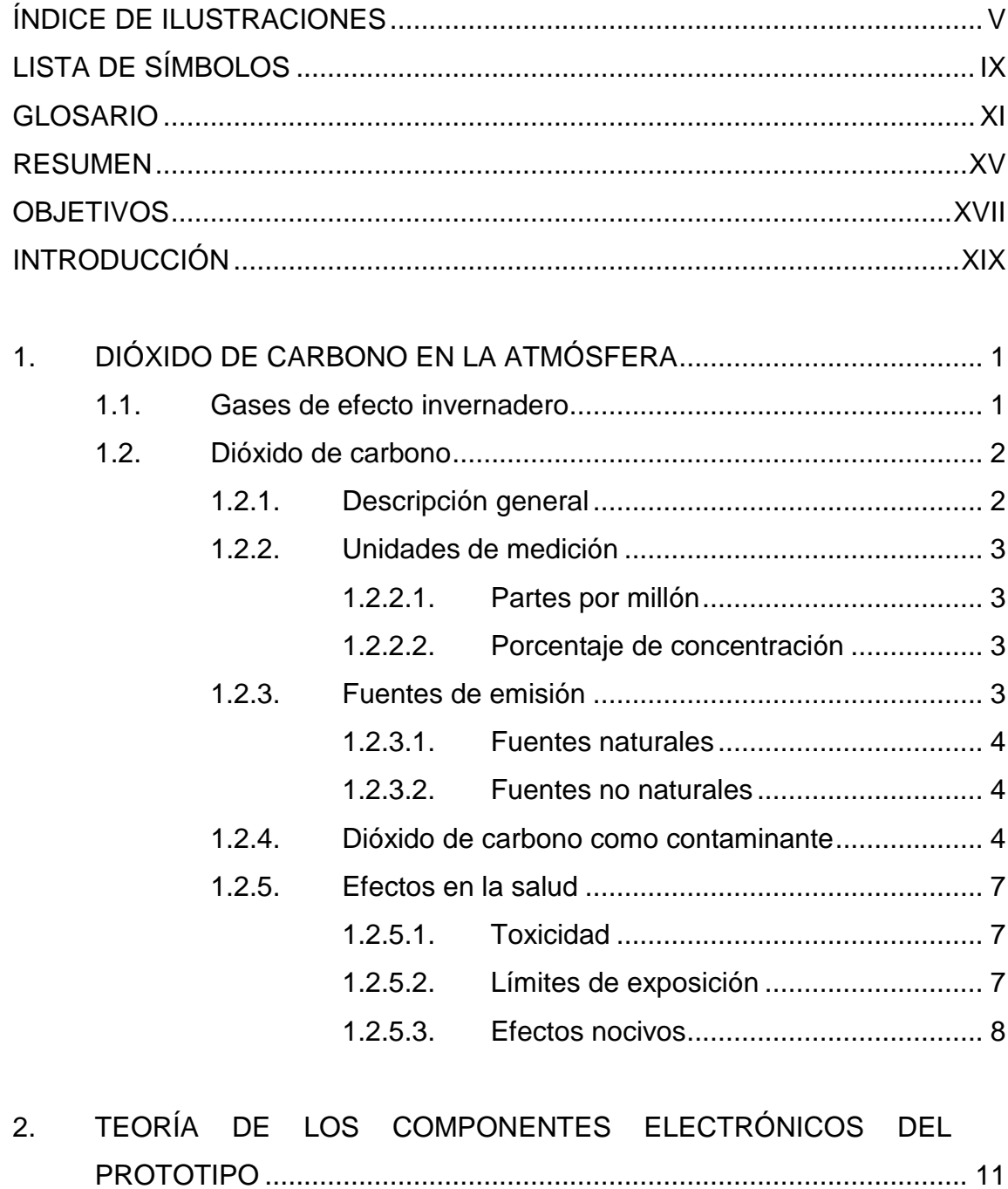

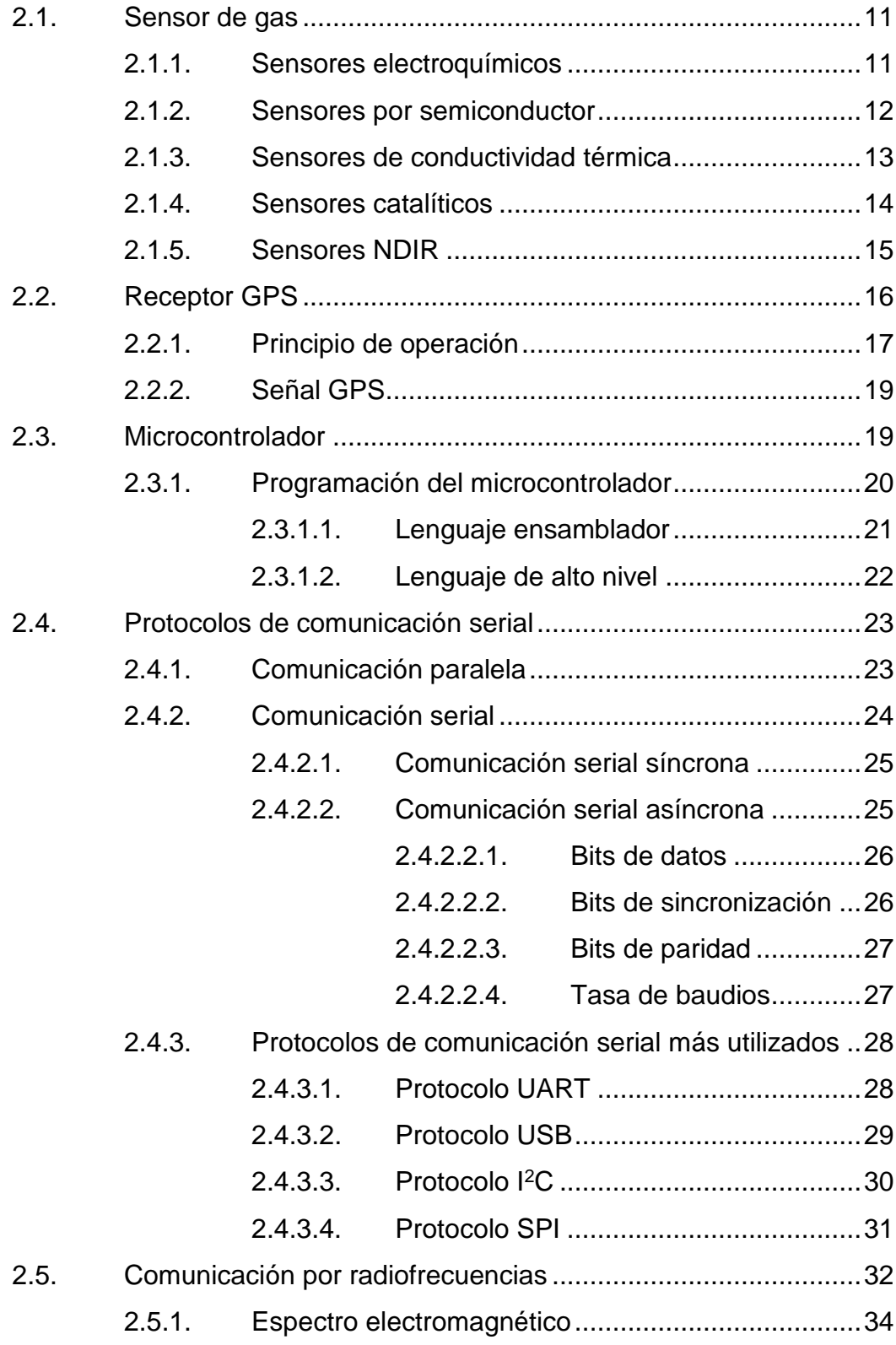

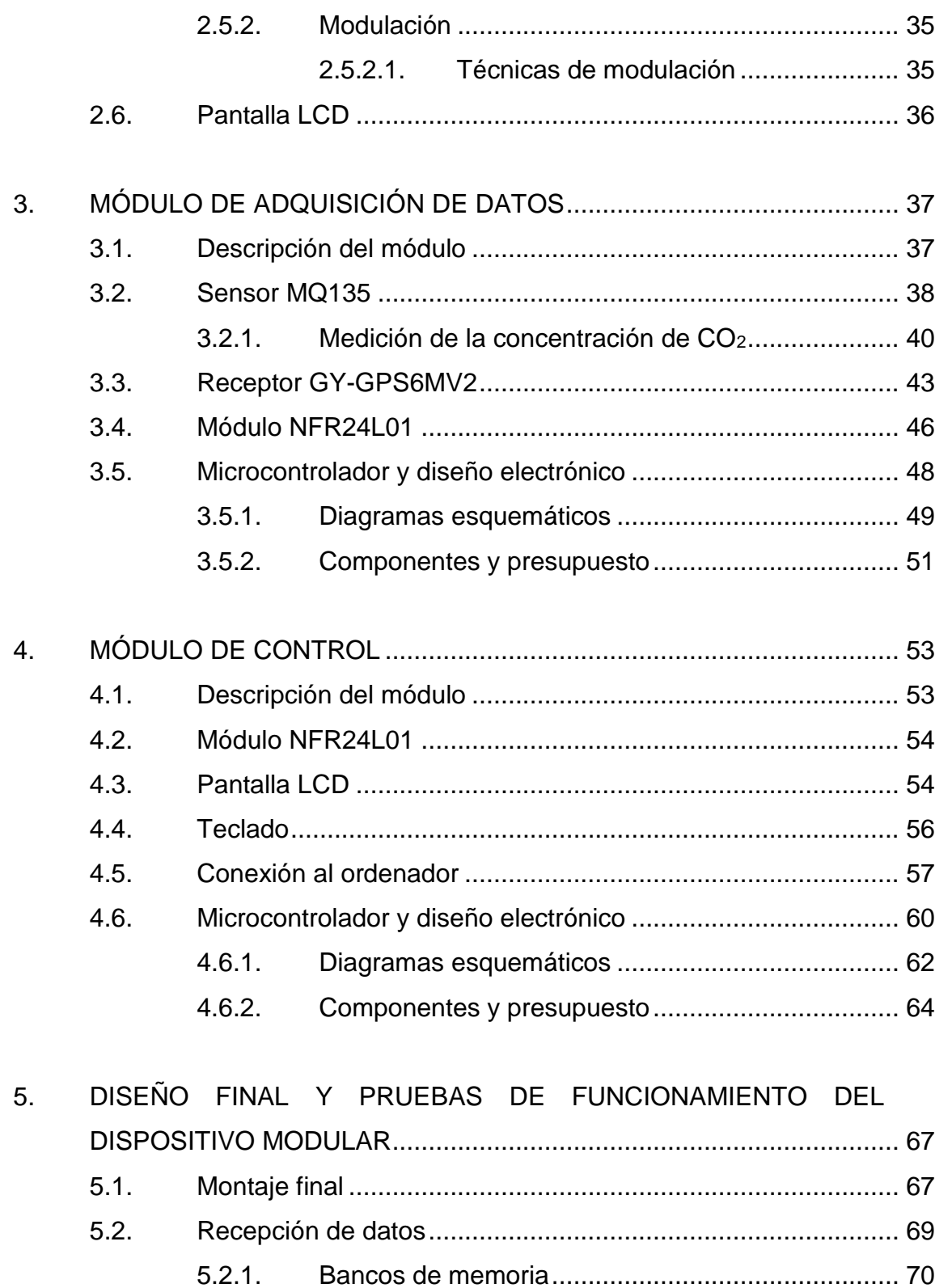

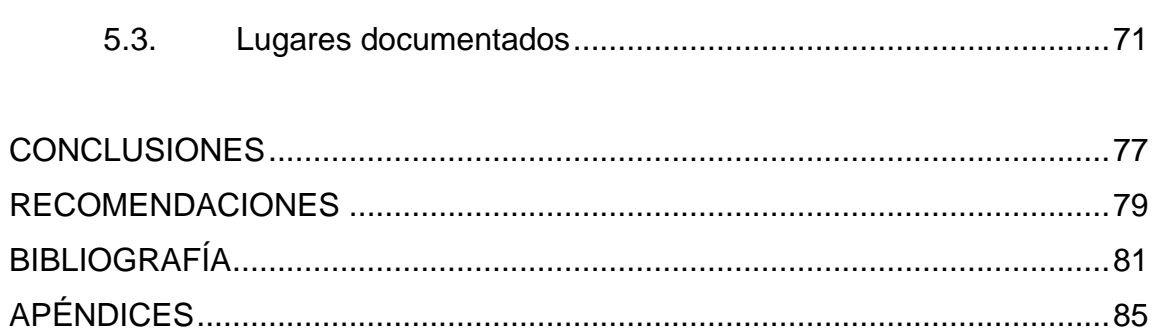

# <span id="page-15-0"></span>**ÍNDICE DE ILUSTRACIONES**

# **FIGURAS**

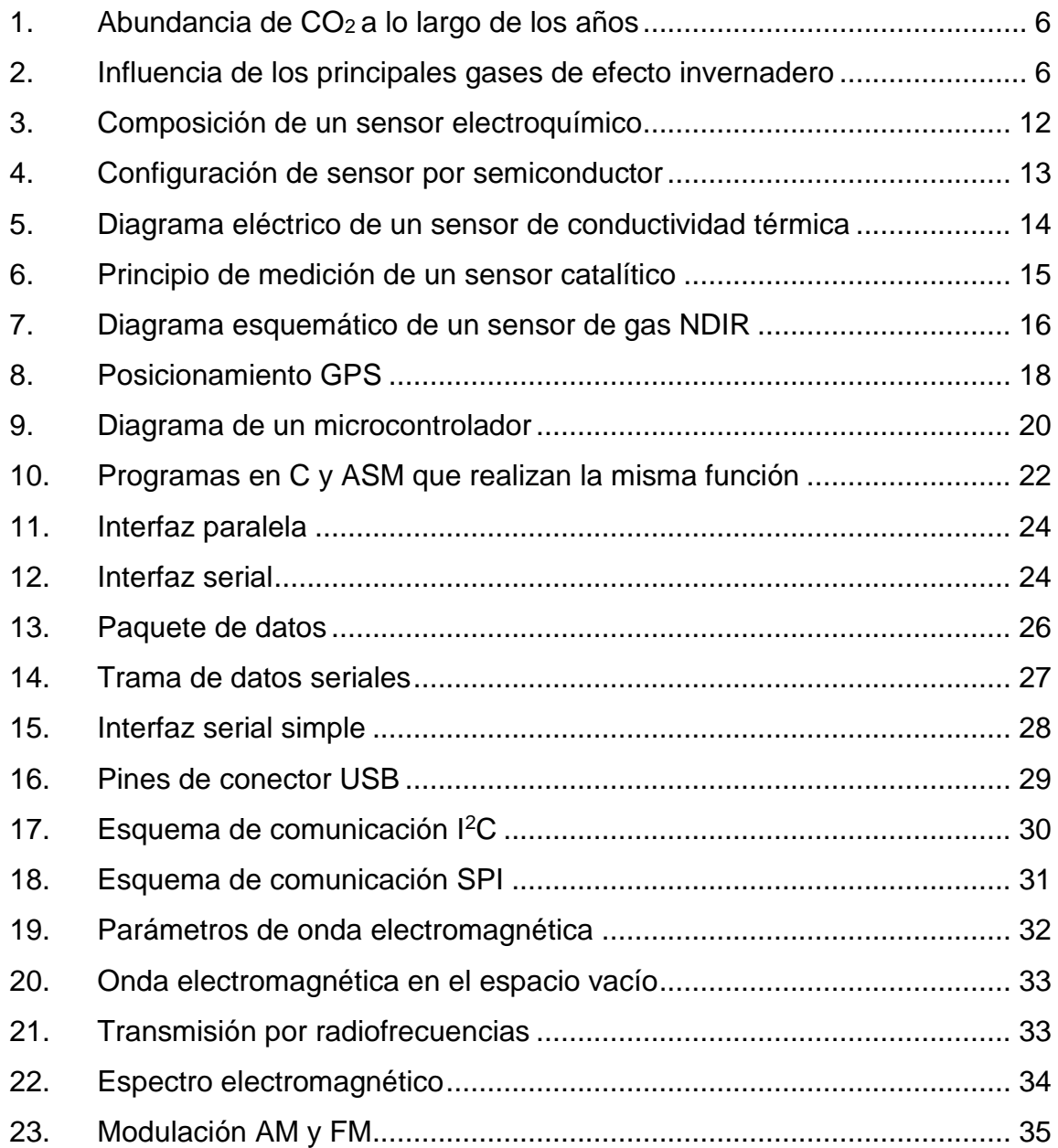

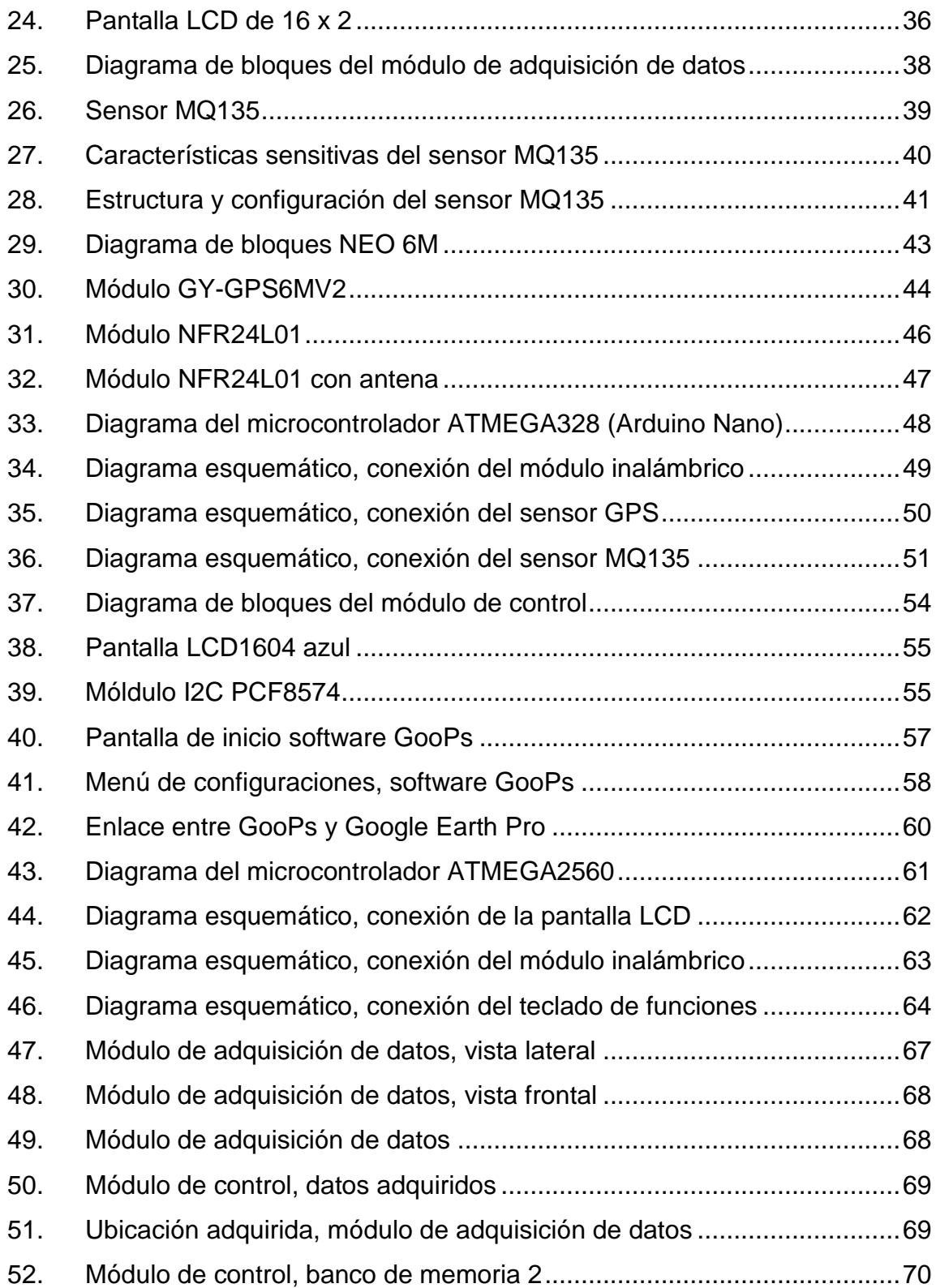

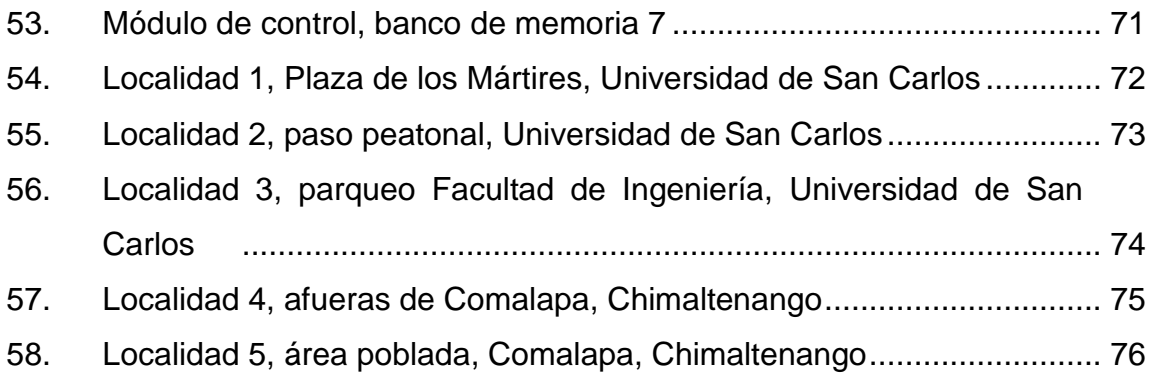

## **TABLAS**

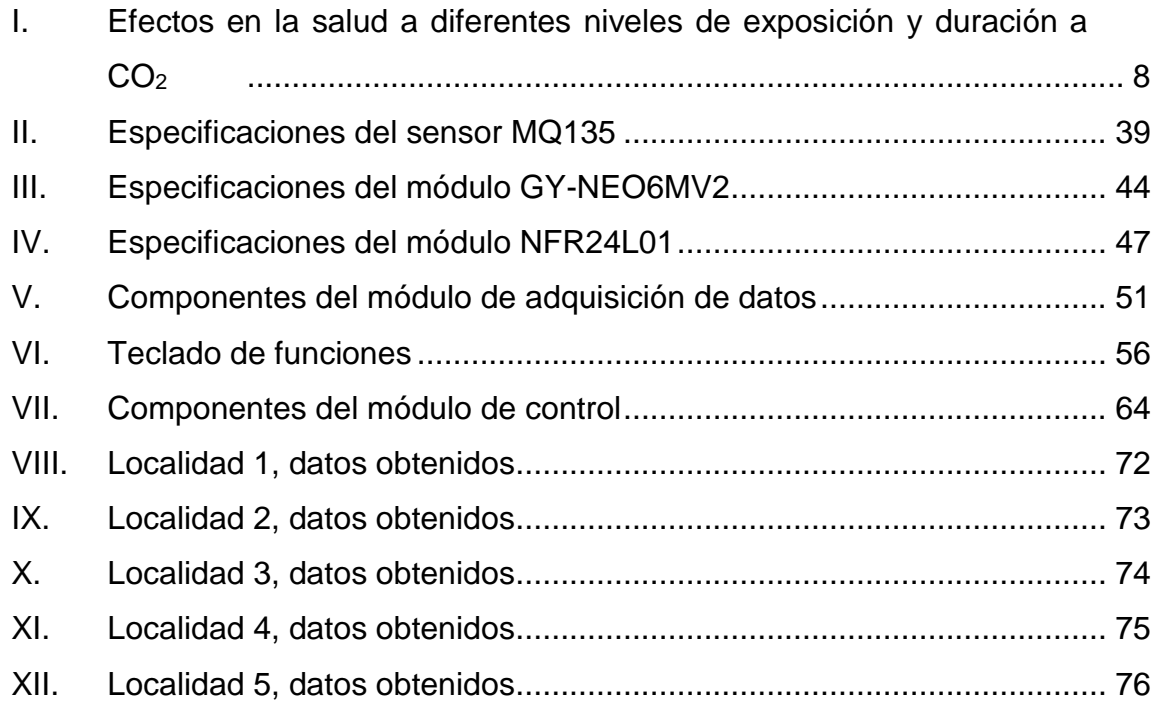

# **LISTA DE SÍMBOLOS**

# <span id="page-19-0"></span>**Símbolo Significado**

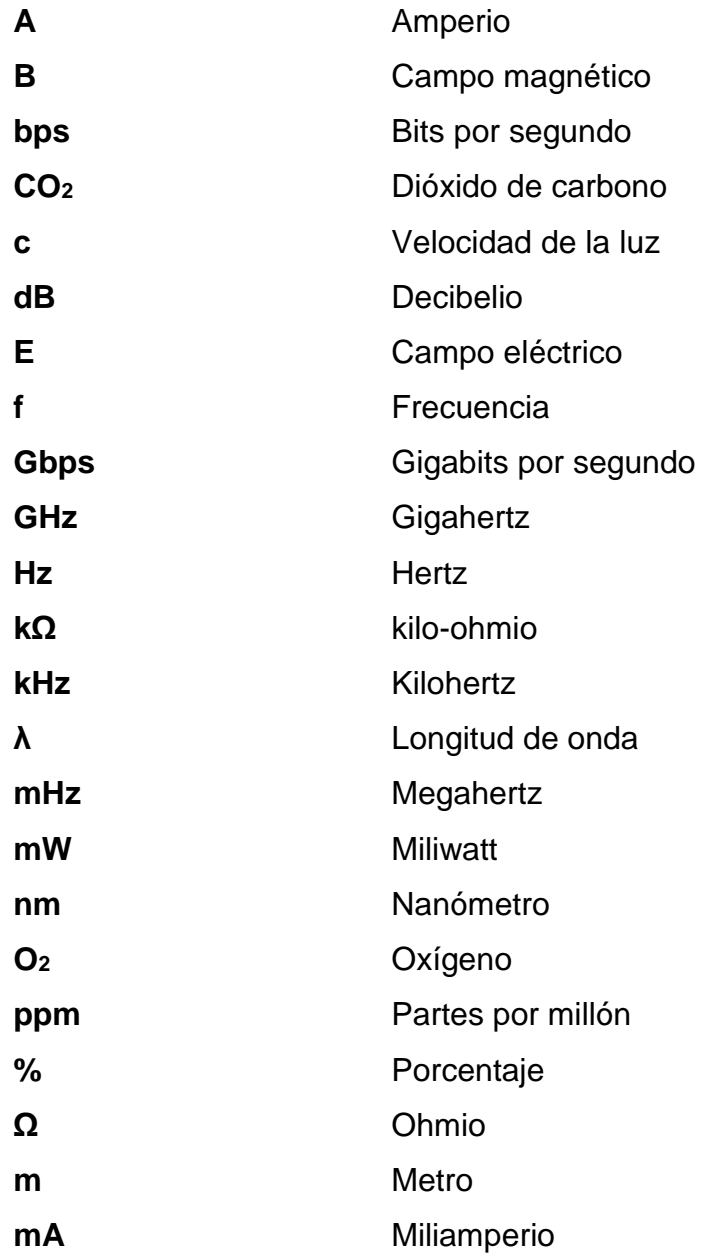

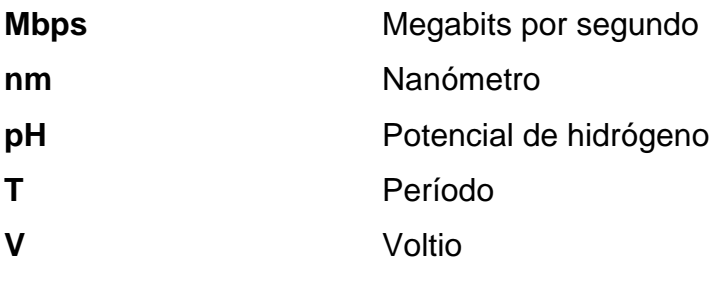

## **GLOSARIO**

<span id="page-21-0"></span>Adsorción **Proceso mediante el cual las partículas de un gas o** líquido quedan confinadas en la superficie porosa de un sólido **Analógico** Sistema que emplea señales en tiempo continuo. **Átomo** Elemento más pequeño de un sistema químico. **Atmósfera** Capa de gas que rodea un cuerpo celeste. **Baudio** Unidad de medida utilizada en comunicaciones, representa el número de símbolos por segundo, enviados en un medio de comunicación. Capacitor **Elemento** eléctrico que almacena energía sustentando un campo eléctrico. Catalítico **Elemento** que actúa como acelerador de una reacción química. **Circuito Circuito Arreglo de componentes electrónicos que forma una** trayectoria cerrada. **Corriente** Flujo de cargas eléctricas a través de un medio.

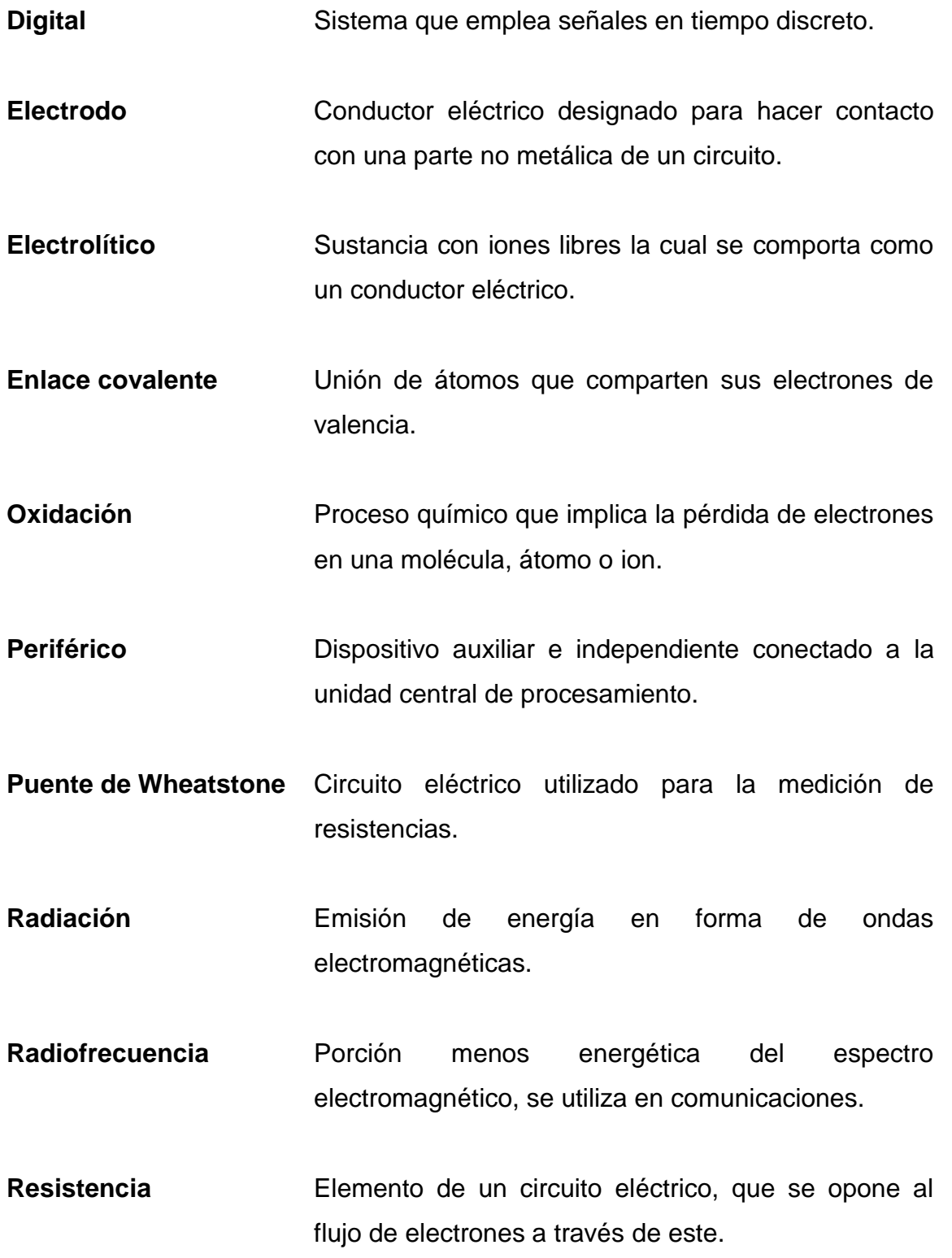

XII

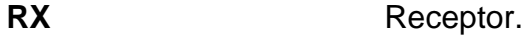

**Semiconductor** Material aislante que en ciertas circunstancias se comporta como un material conductor.

Software **Equipamiento lógico de un sistema informático.** 

**Tóxico** Capacidad de una sustancia química de producir efectos perjudiciales en un ser vivo.

**TX** Transmisor.

**Voltaje** Tecla que se presiona para separar concepto de significado.

### <span id="page-25-0"></span>**RESUMEN**

En el presente trabajo se desarrolla el diseño y se documenta la implementación de un dispositivo modular de medición de dióxido de carbono en la atmósfera. En los 5 capítulos que componen el documento se plantean los aspectos considerados en el desarrollo de los módulos electrónicos y las pruebas realizadas al dispositivo implementado.

En el capítulo 1 se describe el efecto invernadero y el dióxido de carbono como principal causante de este, se consideran las fuentes de emisión del mismo y su abundancia a lo largo de los años. Se establecen los límites de exposición a dióxido de carbono en los humanos con relación al nivel de este gas medido en la atmósfera en partes por millón.

En el capítulo 2 se expone la teoría del funcionamiento de los dispositivos electrónicos utilizados en el desarrollo del sistema. Se analiza de forma general el funcionamiento de sensores de gas, posicionamiento en coordenadas GPS, comunicación por radiofrecuencias y protocolos de comunicación serial. Se introduce el concepto de microcontrolador y las tareas que pueden realizarse con este dispositivo.

El capítulo 3 contiene la teoría y las consideraciones de diseño electrónico aplicadas al desarrollo del módulo de adquisición de datos del dispositivo modular, para cada componente utilizado y el microcontrolador. Se exponen los diagramas eléctricos utilizados para conectar cada componente del módulo. Se detalla el costo estimado para la realización del módulo.

XV

El capítulo 4 posee la misma estructura del capítulo 3, en este se expone el diseño del módulo de control del dispositivo modular.

El capítulo 5 documenta la implementación del dispositivo modular, aplicado al muestreo de concentración de dióxido de carbono en la atmósfera en cinco localidades. Se detallan los datos de concentración de dióxido de carbono, altitud y coordenadas GPS para cada localidad. Se documenta el funcionamiento de los dos módulos del dispositivo desarrollado.

# **OBJETIVOS**

#### <span id="page-27-0"></span>**General**

Desarrollar un dispositivo modular para la medición de dióxido de carbono en la atmósfera, con sistema de ubicación GPS.

## **Específicos**

- 1. Describir la relación de la abundancia de dióxido de carbono en la atmósfera y sus efectos en la salud en humanos.
- 2. Presentar la teoría de los componentes electrónicos utilizados en el dispositivo.
- 3. Diseñar los módulos de adquisición de datos y de control para la construcción del dispositivo.
- 4. Realizar el enlace del dispositivo a una computadora para visualizar la posición del módulo de control en un programa informático de mapas.
- 5. Documentar las pruebas realizadas con el dispositivo en distintas localidades.

XVIII

## **INTRODUCCIÓN**

<span id="page-29-0"></span>Es importante conocer los niveles de concentración de dióxido de carbono (el más abundante después del oxígeno) en la atmósfera, porque es el causante principal del efecto invernadero en la Tierra. Este determina las condiciones de calidad del aire a las que están expuestas las personas en un área específica, las cuales influyen en la calidad de vida de los humanos y otros organismos vivos presentes.

Determinar las concentraciones de dióxido de carbono, periódicamente, en determinada localidad ayuda a identificar las fuentes que lo emiten y las soluciones posibles para mejorar la calidad del aire en ese lugar. Las concentraciones de dióxido de carbono por países y regiones grandes se pueden conocer mediante distintas fuentes en internet, sin embargo, no son datos inmediatos y no se conocen los valores de concentración para regiones pequeñas específicas.

Para identificar la concentración de dióxido de carbono en una región pequeña se plantea en este documento, el desarrollo de un dispositivo modular con un módulo de adquisición de datos y uno de control. El primero, de tamaño reducido, portable y con capacidad de establecer su posición en coordenadas GPS; el segundo, muestra los datos de concentración de dióxido de carbono en la atmósfera, altitud y coordenadas GPS del lugar donde se localice el módulo de adquisición de datos. Ambos módulos con sistema de comunicación bidireccional por radiofrecuencias, con alcance de hasta 500 metros.

Además, se realiza un enlace del dispositivo con una computadora, para marcar visualmente la región donde se realizan las mediciones en un programa informático de mapas.

XIX

## <span id="page-31-0"></span>**1. DIÓXIDO DE CARBONO EN LA ATMÓSFERA**

El dióxido de carbono es un gas presente en la atmósfera de forma natural, el desbalance de su concentración y la de otros gases de efecto invernadero presenta efectos nocivos sobre los organismos que respiran el aire en el entorno.

#### <span id="page-31-1"></span>**1.1. Gases de efecto invernadero**

Una parte de la energía calorífica de la superficie de la Tierra escapa al espacio, si la magnitud de esta energía que escapa fuera muy grande, la Tierra sería demasiado fría. Sin embargo, algunos gases en la atmósfera pueden atrapar esta energía que escapa, provocando que esta retorne a la superficie terrestre, manteniendo el planeta cálido. Esto se llama efecto invernadero y se debe a low gases de efecto invernadero.

El dióxido de carbono es el más importante de los gases de efecto invernadero, por su concentración en la atmósfera. Proviene de las emisiones de organismos vivos que respiran el aire y a las actividades humanas que requieren la utilización de combustibles fósiles. El metano se produce en pantanos y en la ganadería. El óxido nitroso se emite a la atmósfera de forma natural, en los océanos, en la quema de biomasa y en el uso de fertilizantes. Los clorofluorocarbonos se usan en refrigerantes y aerosoles. El dióxido de sulfuro es un componente de la niebla tóxica, causa la lluvia ácida y los halocarbonos, estos considerados como gases de efecto invernadero menores.

1

#### <span id="page-32-0"></span>**1.2. Dióxido de carbono**

El dióxido de carbono es el principal gas de efecto invernadero debido a su concentración y a sus diversas fuentes de emisiones, principalmente por la actividad industrial y la quema de combustibles fósiles.

#### **1.2.1. Descripción general**

<span id="page-32-1"></span>Es un gas incoloro, de fórmula química CO2, compuesto de un átomo de carbono unido con enlaces covalentes dobles a dos átomos de oxígeno, presente en la atmósfera de forma natural e importante para la vida, utilizado por organismos fotosintéticos en un proceso llamado fijación del dióxido de carbono y en el proceso de respiración de animales y humanos. El dióxido de carbono protege el nivel pH de la sangre.

Durante la fotosíntesis, algas, plantas y cianobacterias sintetizan carbohidratos utilizando energía solar a partir de CO2, liberando oxígeno diatómico en el proceso (O2), el CO2 regresa a las aguas por la respiración de los peces mediante branquias y al aire por la respiración de animales terrestres y humanos.

El dióxido de carbono absorbe y emite radiación atmosférica, debido al aumento de su concentración desde el inicio del siglo XX. Es el principal gas de efecto invernadero a causa de su concentración debido a numerosas fuentes de emisión y a su larga vida atmosférica, éste permanece aproximadamente 100 años en la atmósfera antes de ser procesado naturalmente.

#### **1.2.2. Unidades de medición**

<span id="page-33-0"></span>Cuando se miden gases como el dióxido de carbono, metano y oxígeno, el término concentración se utiliza para describir la cantidad de gas por volumen en el aire. Las dos unidades de medida más utilizadas son: partes por millón (ppm) y porcentaje de concentración.

#### **1.2.2.1. Partes por millón**

<span id="page-33-1"></span>Abreviado como "ppm", es la proporción de un gas a otro, por ejemplo, 1000ppm de CO<sup>2</sup> representa 1000 moléculas de CO<sup>2</sup> y 999000 moléculas de otro gas en el millón de moléculas presentes.

#### **1.2.2.2. Porcentaje de concentración**

<span id="page-33-2"></span>Cuando se empieza a contar sobre 10000 ppm, la unidad de medición pasa a ser el porcentaje de concentración, en este caso 1000ppm de CO<sup>2</sup> equivale a 1 % de  $CO<sub>2</sub>$  (10000/1000000 = 0.1). En otras palabras, 1 ppm=0.1 % de gas.

#### **1.2.3. Fuentes de emisión**

<span id="page-33-3"></span>El balance de CO2 en la atmósfera era regulado antes de la era industrial por los organismos fotosintéticos y fenómenos geológicos, la industrialización introdujo fuentes no naturales de  $CO<sub>2</sub>$  en la atmósfera, causan el desbalance actual. Las fuentes de emisión pueden catalogarse en naturales y no naturales.

#### **1.2.3.1. Fuentes naturales**

<span id="page-34-0"></span>Entre las fuentes principales se pueden enlistar:

- Proceso de respiración de organismos aeróbicos
- Descomposición de las plantas
- Erupciones volcánicas
- Aguas termales
- Géiseres
- Rocas carbonatadas al diluirse en agua y ácidos
- <span id="page-34-1"></span>Yacimientos de petróleo y gas natural

#### **1.2.3.2. Fuentes no naturales**

Principalmente, se originan del procesamiento de combustibles fósiles como petróleo, gas natural y carbón, algunas actividades que emplean este tipo de combustibles son:

- Procesos industriales y manufactureros
- Transporte que utiliza derivados del petróleo
- <span id="page-34-2"></span>Minería

#### **1.2.4. Dióxido de carbono como contaminante**

La concentración de gases de efecto invernadero en el aire es un indicador de la calidad de este. El calentamiento global debido al aumento de dicha concentración se produce por el forzamiento radiactivo, que es el balance entre la radiación que entra a la atmósfera y la radiación que escapa al espacio.

Se enlistan los principales gases de efecto invernadero y su contribución al forzamiento radiactivo.

- Dióxido de carbono, su contribución representa un 63.5 % del forzamiento radiactivo global, con una concentración máxima de 550 ppm.
- Metano, su contribución representa un 18.1 % del forzamiento radiactivo global, con una concentración máxima de 1800 ppm.
- Óxido nitroso, su contribución representa un 6.24 % del forzamiento radiactivo global, con una concentración máxima de 320 ppm.
- Otros gases de efecto invernadero, representan un 12 % del forzamiento radiactivo global.

El objeto de estudio, relacionado con los cambios climáticos y calidad del aire es el dióxido de carbono. Es el principal de los gases de efecto invernadero debido a su concentración, larga vida atmosférica, potencial global de calentamiento y a sus numerosas fuentes de emisión.

Se muestra el aumento de la concentración de CO<sub>2</sub> a lo largo de los años en la atmósfera.
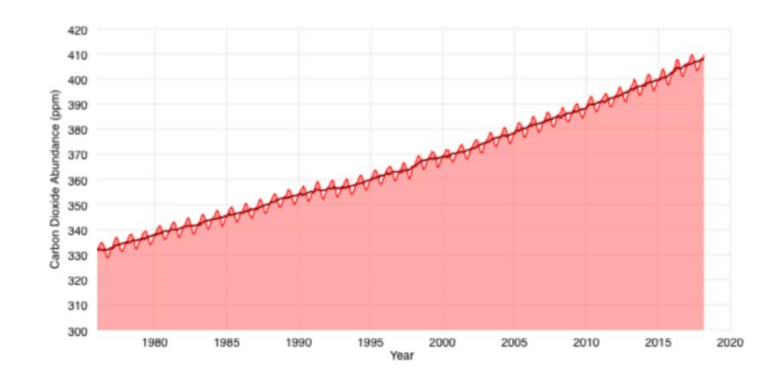

#### Figura 1. **Abundancia de CO2 a lo largo de los años**

Fuente: Carbod Dioxide Abundance. https://www.climate.gov/news-features/understandingclimate/climate-change-atmospheric-carbon-dioxide. Consulta: 18 de abril de 2018.

El siguiente gráfico muestra la incidencia de los principales gases de efecto invernadero en el desbalance térmico atmosférico, causante del calentamiento global.

## Figura 2. **Influencia de los principales gases de efecto invernadero**

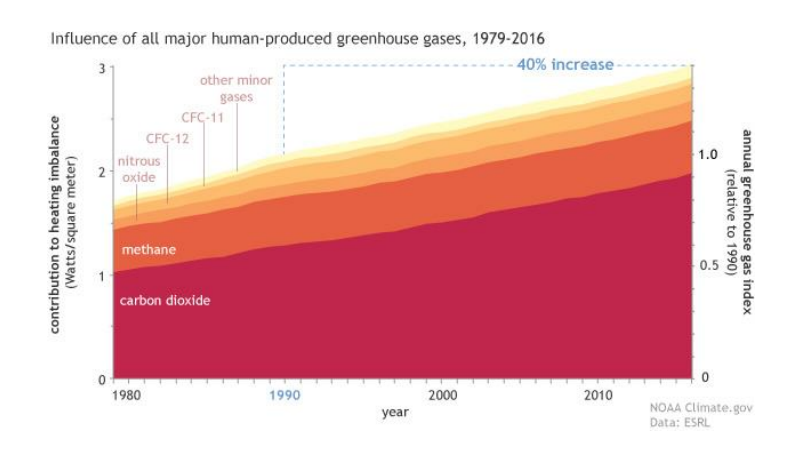

Fuente: Influence of all major human-produced greenhouse gases. https://www.climate.gov/news-features/understanding-climate/climate-change-atmosphericcarbon-dioxide. Consulta: 18 de abril de 2016.

El dióxido de carbono absorbe menos energía calorífica que otros gases de efecto invernadero, pero su incidencia en el calentamiento global, como se observa en la figura 2 es la más importante debido a su abundancia respecto a los otros gases.

#### **1.2.5. Efectos en la salud**

La evaluación de los efectos nocivos se basa en la exposición a diferentes dosis de CO2 en ambientes exteriores e interiores, con lo cual se determina si la exposición es peligrosa o puede ser tolerada. En la mayoría de los casos, debido a la compensación metabólica, los efectos de la exposición a este gas son reversibles.

## **1.2.5.1. Toxicidad**

Los niveles, en los cuales la exposición al CO<sub>2</sub>, se consideran tóxicos están por encima de los 50000 ppm. Estos niveles no se encuentran en la atmósfera de forma natural, excepto en erupciones volcánicas y géiseres. A esos niveles de exposición se considera el riesgo de muerte por intoxicación.

En niveles menores a 50000 pppm de exposición a CO2 los efectos en la salud se consideran como complicaciones físicas.

#### **1.2.5.2. Límites de exposición**

La exposición a CO<sub>2</sub> es regulada por diferentes propósitos, pero no como una sustancia tóxica, se enlistan algunas regulaciones respecto a la exposición a CO2 en ambientes interiores y exteriores.

- Límite de exposición por U.S. EPA, recomienda una máxima concentración de CO<sub>2</sub> de 1000 ppm, para una continua exposición.
- Estándar 62-1989 ASHRAE recomienda exposiciones continuas en interiores a CO2 de un máximo de 1000 ppm.
- NIOSH, límite de exposición para CO2, recomienda un máximo de exposición, de 10 horas de duración como máximo, a 10000 ppm de  $CO<sub>2</sub>$ .
- Límite de exposición OSHA a CO<sub>2</sub> recomienda un máximo de 5000 ppm en ambientes interiores.

En ambientes interiores los niveles pueden superar las 10000 ppm de CO<sup>2</sup> dependiendo de los factores contaminantes del aire, en exteriores es difícil encontrar este nivel de contaminación, sin embargo, esto depende de la naturaleza contaminante del lugar, es decir, las fuentes contaminantes continuas y la presencia de vegetación que actúa como purificador del aire.

## **1.2.5.3. Efectos nocivos**

La tabla a continuación resume los efectos en la salud y peligros que producen los diferentes niveles y duración de exposición a  $CO<sub>2</sub>$ en una persona.

## Tabla I. **Efectos en la salud a diferentes niveles de exposición y duración a CO<sup>2</sup>**

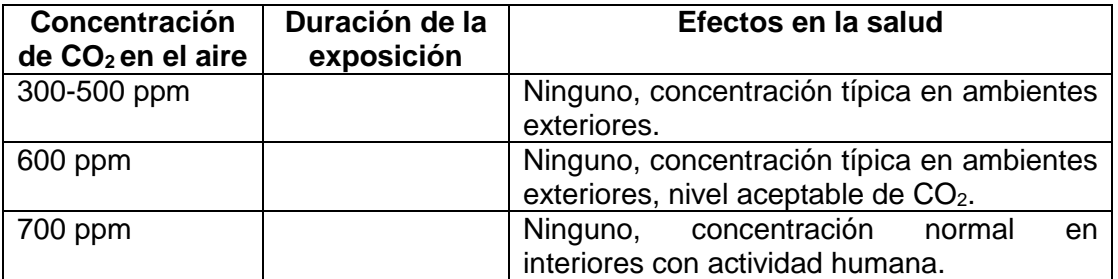

Continuación de la tabla I.

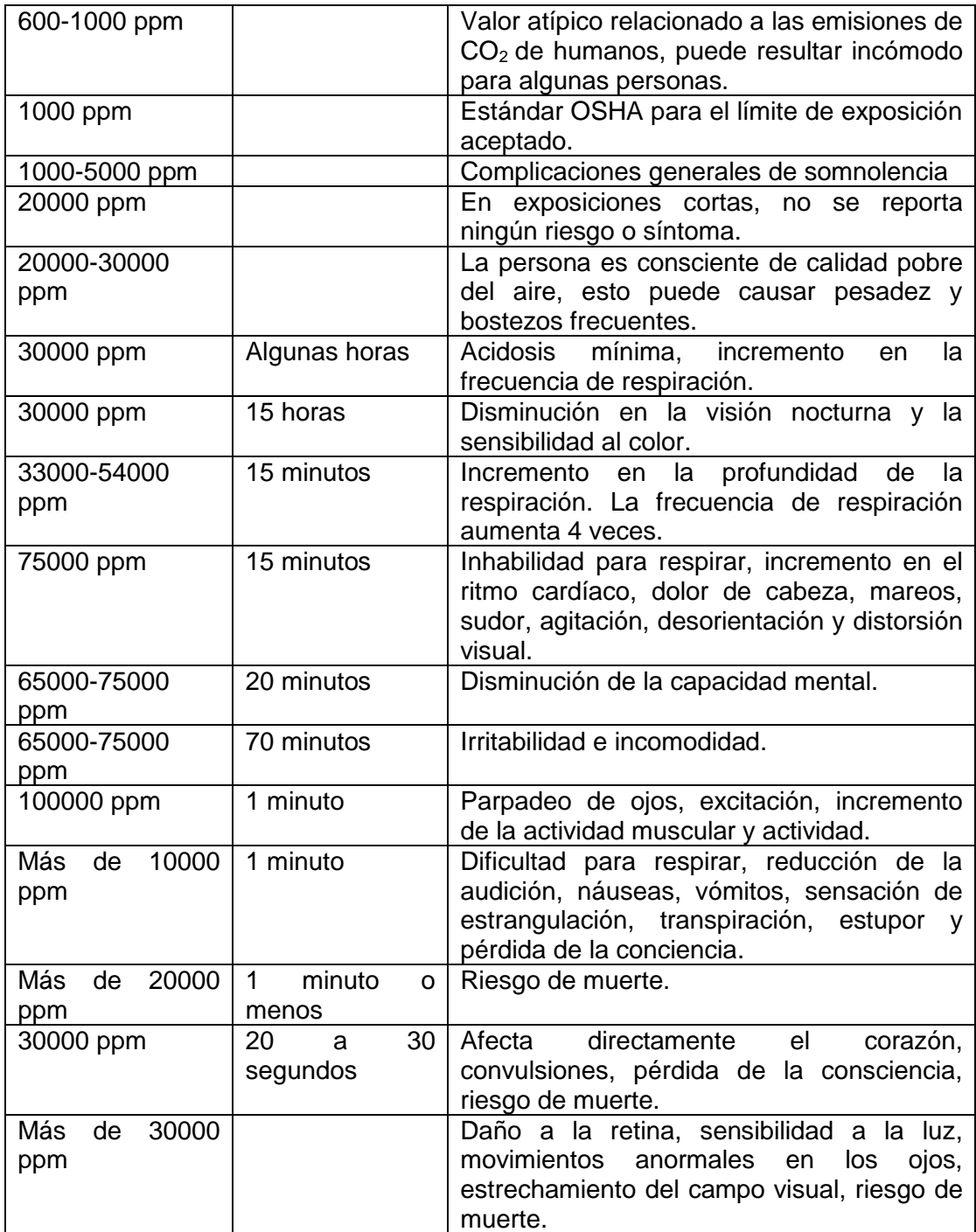

Fuente: elaboración propia.

Debe considerarse que los efectos del CO<sub>2</sub> en la salud se tornan más pronunciados si hay esfuerzo físico, una concentración elevada de CO<sub>2</sub> puede desplazar oxígeno en el aire, lo que resulta en bajas concentraciones de oxígeno para respirar, lo cual también aumenta la incidencia de efectos en la salud por la respiración de CO<sub>2</sub> en concentraciones elevadas.

# **2. TEORÍA DE LOS COMPONENTES ELECTRÓNICOS DEL PROTOTIPO**

A continuación, se explica la teoría fundamental de los componentes electrónicos utilizados en la implementación de los módulos del prototipo.

## **2.1. Sensor de gas**

Un sensor de gas es un elemento que sufre una alteración física o química al ser expuesto a un gas. el sensor traduce esa alteración en una señal que es transmitida, mostrada o utilizada para operar alarmas o controles. Se basan en las propiedades características de los gases, como la conductividad térmica, el paramagnetismo del gas y el coeficiente de absorción infrarroja.

## **2.1.1. Sensores electroquímicos**

Poseen dos o más electrodos sumergidos en un electrolítico común. el electrolítico es aislado de perturbaciones externas y posee un medio permeable al gas que va a medir como una membrana, un difusor o un capilar.

Para su funcionamiento, un voltaje aplicado a los electrodos los polariza, al penetrar el gas en el electrolítico, una reacción química genera una corriente eléctrica proporcional a la concentración del gas. Se utilizan sensores electroquímicos con electrolíticos específicos para detectar la mayoría de los gases tóxicos.

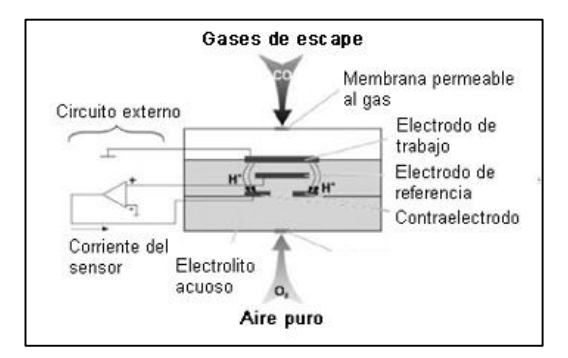

## Figura 3. **Composición de un sensor electroquímico**

Fuente: Sensor electroquímico. http://www.academiatesto.com.ar/cms/sensoreselectroquimicos. Consulta: 26 de abril de 2018.

Los sensores electroquímicos son compactos, tienen un bajo consumo de energía, muestran una gran linealidad, poseen gran selectividad para el gas que fueron diseñados y generalmente poseen una larga vida útil.

## **2.1.2. Sensores por semiconductor**

Construido con materiales semiconductores como el silicio y germanio. opera con la propiedad de adsorción de los gases en la superficie de un óxido calentado, depositado en la base del semiconductor. La adsorción del gas en la superficie del óxido, seguido de una oxidación catalítica, significa un cambio en la resistencia eléctrica del material oxidado que se relaciona con la concentración del gas.

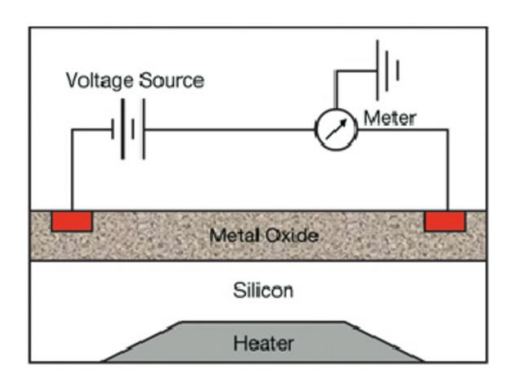

## Figura 4. **Configuración de sensor por semiconductor**

Fuente: Semiconductor gas sensor. https://www.researchgate.net/figure/Showing-one-electrodeconfiguration-of-semiconductor-gas-sensor-40\_fig9\_285988329. Consulta: 26 de abril de 2018.

Los sensores por semiconductor detectan cientos de gases en una variedad amplia de rangos, su construcción es robusta, apta para tolerar golpes y vibraciones y poseen una expectativa de vida útil de hasta 10 años.

## **2.1.3. Sensores de conductividad térmica**

En su estructura disponen de, al menos, dos filamentos con propiedades conductoras y térmicas formando parte de un puente de Wheatstone. Cada filamento se ubica en una célula independiente y el conjunto se encuentra a una temperatura definida.

#### Figura 5. **Diagrama eléctrico de un sensor de conductividad térmica**

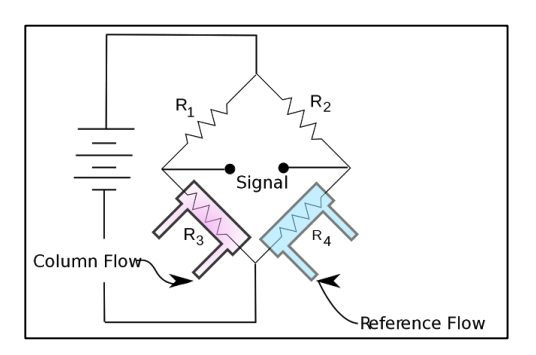

Fuente: Thermal conductivity detector. https://aavos.eu/glossary/thermal-conductivity-detectortcd/. Consulta: 26 de abril de 2018.

En la célula de referencia se confina una cantidad de gas estándar, en la otra célula se hace ingresar el gas a detectar, su conductividad térmica difiere del gas de referencia. la temperatura del filamento se altera y, en consecuencia, la señal del puente de Weatstone cambia dependiendo del gas que ingrese a la celda de medición.

### **2.1.4. Sensores catalíticos**

Su componente principal es un *pellistor*, formado por un filamento de platino calentado eléctricamente, recubierto con una base de cerámica y, posteriormente, con una dispersión catalítica de paladio o rodio, en un sustrato de torio. Si una mezcla de aire y gas se ponen en contacto con el catalizador, la temperatura del *pellistor* aumenta. consecuentemente, la resistencia del filamento de platino aumenta, este cambio es medido en un circuito. El cambio de resistencia está relacionado con la concentración de gas presente.

14

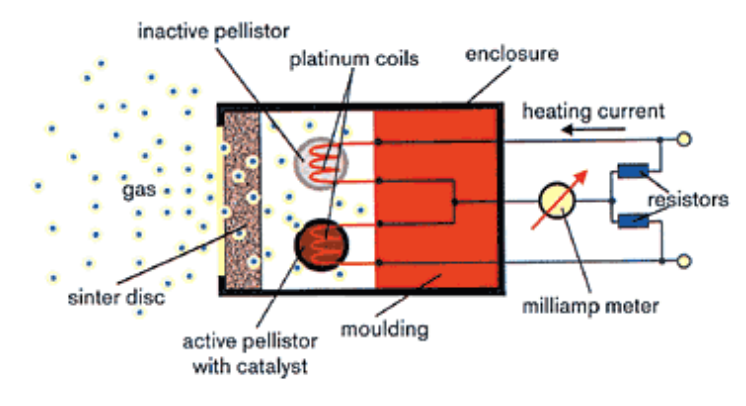

#### Figura 6. **Principio de medición de un sensor catalítico**

Catalytic sensor measuring principle

Fuente: Catalytic sensor measuring principle. http://archive.sensorsmag.com/articles/0102/34/main.shtml. Consulta: 26 de abril de 2018.

Los sensores catalíticos se utilizan, principalmente, en la medición de gases de hidrocarburos. La salida es directamente proporcional a la concentración del gas y poseen una expectativa de vida de uno a dos años.

#### **2.1.5. Sensores NDIR**

Sensores infrarrojos no dispersivos, son dispositivos electroscópicos utilizados en el análisis de gases. Su estructura incluye una fuente de infrarrojos, una cámara de muestra, un filtro de longitud de onda y un detector de infrarrojos. El gas ingresa dentro de la cámara de muestra y se mide la concentración de forma electrónica y óptica por la propiedad de los gases de absorción en una determinada longitud de onda en el infrarrojo.

#### Figura 7. **Diagrama esquemático de un sensor de gas NDIR**

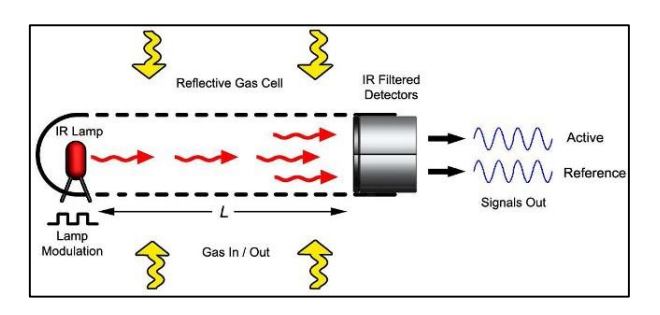

Fuente: NDIR gas sensor diagram. https://www.azosensors.com/article.aspx?ArticleID=544. Consulta: 26 de abril de 2018.

El tamaño de los sensores NDIR es reducido. Consumen poca energía, no se queman ni alteran ante exposiciones prolongadas y concentraciones altas de gas y poseen un amplio rango de detección.

## **2.2. Receptor GPS**

El Sistema de Posicionamiento Gloal, GPS (siglas del nombre en inglés), es un conjunto de 27 satélites que se encuentran orbitando la Tierra, 24 en operación y 3 extras en caso de fallos. Esta red de satélites fue desarrollada e implementada por el ejército de los Estados Unidos, como un sistema de navegación militar, más tarde abierto a todo el mundo. Cada satélite realiza dos rotaciones completas a la Tierra en un día, las órbitas están dispuestas de tal manera que en cualquier momento y en cualquier lugar en la superficie terrestre, al menos 4 satélites sean visibles en el cielo.

El trabajo del receptor GPS es localizar cuatro o más de estos satélites, calcular la distancia a cada uno de ellos y utilizar esta información para deducir su locación en la superficie terrestre. Esta operación está basada en un principio matemático básico llamado "trilateración".

## **2.2.1. Principio de operación**

El posicionamiento GPS puede describirse en los siguientes pasos:

- El satélite 1 envía una señal en el tiempo  $t_{e1}$
- El receptor en tierra recibe la señal en el tiempo  $t_r$
- El rango de medición  $\rho_1$  al satélite 1 es:

$$
\rho_1 = (t_r - t_{e1}) \times velocidad de la luz
$$

Por consiguiente, la locación es en una esfera de radio  $\rho_1$ , centrada en el satélite 1.

Los 3 satélites en la intersección de 3 esferas.

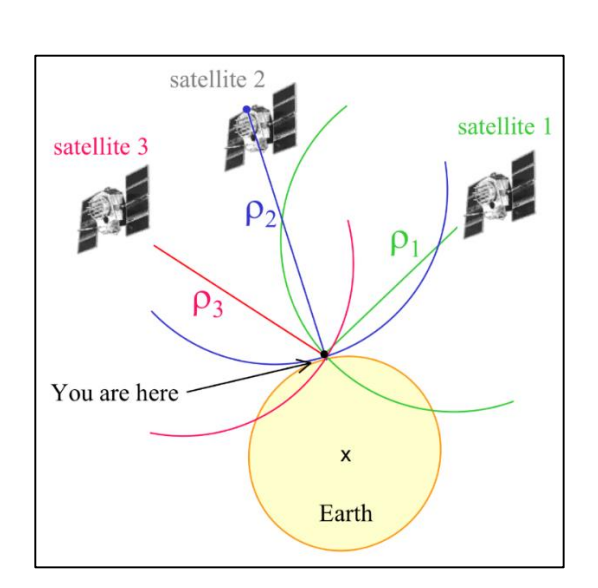

## Figura 8. **Posicionamiento GPS**

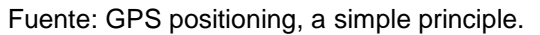

http://web.ics.purdue.edu/~ecalais/teaching/geodesy/GPS\_observables.pdf. Consulta: 30 de abril de 2018.

En términos matemáticos simples:

• 
$$
\rho_r^s = \sqrt{(x_s - x_r)^2 + (y_s - y_r)^2 + (z_s - z_r)^2}
$$

El receptor GPS recibe:

- Medición de  $t_r$
- Decodificación de  $t_e$
- Cálculo de  $\rho_r^s$

Si la posición de los satélites en un punto de referencia fijo en tierra  $(x_s, y_s, z_s)$  es conocido, entonces se puede resolver para  $(x_r, y_r, z_r)$ , si al menos se conoce la posición de 3 satélites.

#### **2.2.2. Señal GPS**

El reloj atómico a bordo de cada satélite GPS produce una frecuencia fundamental  $f_0 = 10.23$  *Mhz*. Dos frecuencias se derivan de esta:  $L_1 = f_0 \times 154$  $y L_2 = f_0 \times 120$ .

- $L_1$ : 1.57542  $Ghz$ , longitud de onda de 19.0 cm.
- $L_2$ : 1.22760  $Ghz$ , longitud de onda de 24.4 cm.
- $L_1$  y  $L_2$  son las dos frecuencias portadoras utilizadas para transmitir la información de los satélites GPS.
- La información transmitida es codificada en modulación de fase de la frecuencia portadora.

#### **2.3. Microcontrolador**

Es una computadora encapsulada en un circuito integrado, diseñado para realizar una tarea y ejecutar una aplicación específica. Contiene memoria, periféricos de entrada y salida programables, son empleados en el diseño de sistemas embedidos y en el diseño de sistemas electrónicos automáticos. Este es capaz de ejecutar las órdenes grabadas en su memoria de manera secuencial o estar a la espera de una interrupción externa para realizar una acción, por lo que su consumo de energía es muy bajo, ideal para aplicaciones con batería de larga duración.

Microprocesador y microcontrolador son dos términos que suelen confundirse, como principal característica, difieren en su funcionalidad, el microprocesador puede realizar operaciones aritméticas y lógicas pero necesita de módulos externos como memorias para comunicarse con dispositivos externos y ejecutar un programa, el microcontrolador incorpora un microprocesador, memoria y periféricos, por lo que puede ejecutar un programa grabado en su memoria y comunicarse con algún módulo externo a través de circuitería especializada.

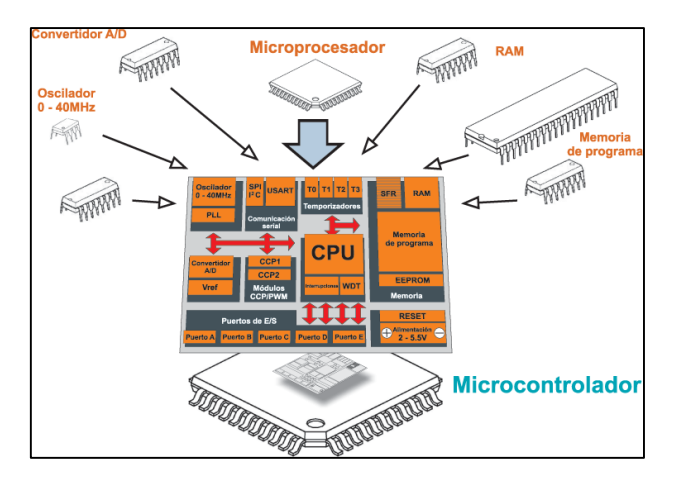

## Figura 9. **Diagrama de un microcontrolador**

Fuente: Microcontrolador. https://www.mikroe.com/ebooks/microcontroladores-picprogramacion-en-basic/introduccion-al-mundo-de-los-microcontroladores. Consulta: 24 de abril de 2018.

El diseño de un microcontrolador, como se muestra en la igura , se realiza de tal manera que tenga los módulos y componentes necesarios en el mismo encapsulado. Su funcionamiento como circuito integrado programable no requiere de otros componentes externos, por lo que se ahorra recursos de tiempo y espacio en el diseño de algún dispositivo.

## **2.3.1. Programación del microcontrolador**

El programa escrito por el usuario se carga en la memoria flash del microcontrolador, se conoce como código ejecutable y está escrito en código

binario, compuesto de secuencias de unos y ceros. Dependiendo de la arquitectura del microcontrolador, las secuencias de código binario, llamadas palabras tienen longitud de 8, 12 0 16 bits, donde cada bit es un uno o cero. El microprocesador interpreta cada palabra como una instrucción a ser ejecutada durante el funcionamiento del microcontrolador. Las instrucciones que el microprocesador puede reconocer y ejecutar se conocen como conjunto de instrucciones. Es más fácil representar las palabras compuestas de unos y ceros en el sistema de numeración hexadecimal, por lo que el código del programa se representa como una serie de números hexadecimales, que se denomina código HEX.

## **2.3.1.1. Lenguaje ensamblador**

Fue el primer lenguaje de programación creado, conocido por la abreviatura ASM, desarrollado para reducir la dificultad en la escritura del código ejecutable, que era un trabajo arduo. El lenguaje ensamblador posee una sintaxis básica que facilita escribir y entender el código, se compone de abreviaturas con un significado, cada instrucción corresponde a una localidad de memoria. La traducción de código ASM a lenguaje de máquina (unos y ceros) la realiza un programa denominado ensamblador.

El programa ensamblador traduce cada instrucción, de esta forma se controlan detalladamente los procesos dentro del microprocesador. Esto permite una optimización del funcionamiento del mismo, este lenguaje aún se utiliza ampliamente en programación.

21

## **2.3.1.2. Lenguaje de alto nivel**

Un lenguaje de alto nivel utiliza instrucciones de programación más reducidas que el lenguaje ensamblador, y las instrucciones son más fáciles de asimilar por el programador. Algunas desventajas del lenguaje ensamblador se enlistan:

- Una instrucción en lenguaje ASM representa muchas instrucciones en lenguaje de máquina, haciéndolo difícil de manejar.
- Cada tipo de microcontrolador posee un conjunto de instrucciones propio que el programador debe conocer para programarlo.
- El programador tiene que conocer el hardware del microcontrolador para escribir un programa.

## Figura 10. **Programas en C y ASM que realizan la misma función**

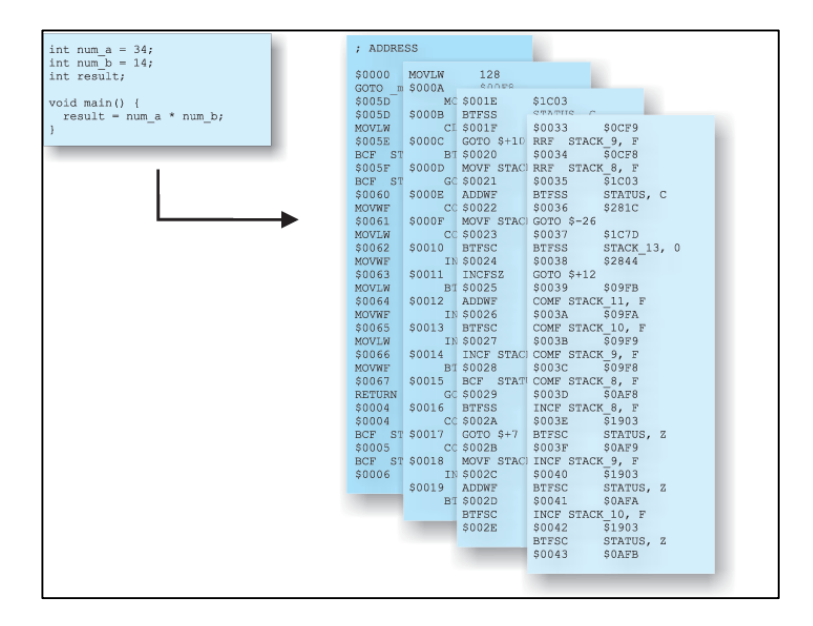

Fuente: Lenguaje C y ASM. https://www.mikroe.com/ebooks/microcontroladores-picprogramacion-en-c-con-ejemplos/lenguajes-de-programacion. Consulta: 25 de abril de 2018.

Los lenguajes de alto nivel (Basic, Pascal, C, entre otros.) fueron desarrollados con el propósito de solventar las desventajas del lenguaje ensamblador. Un lenguaje de alto nivel utilizará un número reducido de instrucciones para realizar una acción. Un lenguaje de bajo nivel utiliza múltiples instrucciones para realizar la misma acción, como se muestra en la figura . El programador ya no debe conocer el hardware del microcontrolador o su conjunto de instrucciones, aunque siempre es posible escribir alguna instrucción en ensamblador dentro del lenguaje de alto nivel.

## **2.4. Protocolos de comunicación serial**

Un sistema embedido, se basa, principalmente, en la interconexión de circuitos (microcontroladores y otros circuitos integrados), para que estos circuitos intercambien su información en forma de bits, en consecuencia, deben emplear un protocolo de comunicación común.

Se han desarrollado múltiples protocolos de comunicación para definir el intercambio de información, En comunicación digital, se identifican dos tipos de transferencia de datos:

- Comunicación serial
- Comunicación paralela

## **2.4.1. Comunicación paralela**

Una interfaz de comunicación paralela transmite múltiples bits al mismo tiempo. Requiere usualmente buses de datos, transmitiendo a través de 8, 16 o más líneas.

#### Figura 11. **Interfaz paralela**

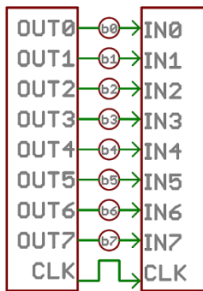

Fuente: An 8-bit data bus. https://learn.sparkfun.com/tutorials/serial-communication/all. Consulta: 2 de mayo de 2018.

La comunicación paralela es sencilla de implementar, se puede transmitir mucha información en un solo pulso de reloj, sin embargo, requiere de muchas líneas de entrada/salida en cada dispositivo, y el número de líneas limita la velocidad de transmisión máxima y la distancia máxima de transmisión.

## **2.4.2. Comunicación serial**

Una interfaz serial transmite los datos en forma de cadena, un bit en cada tiempo de reloj puede operar con solo dos líneas de interconexión o un solo canal de transmisión, usualmente nunca con más de 4 líneas.

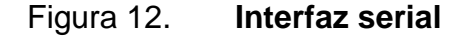

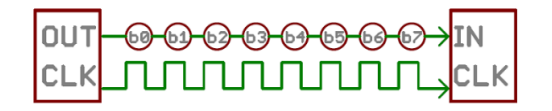

Fuente: Example of a serial interface. https://learn.sparkfun.com/tutorials/serialcommunication/all. Consulta: 2 de mayo de 2018.

La comunicación serial es más difícil de implementar, sin embargo, se requieren menos líneas de entrada/salida para su implementación. Esto posibilita mayores velocidades de transmisión y distancias mayores para la comunicación.

Dentro de los protocolos de comunicación serial, se pueden separar dos tipos: asíncronos y síncronos.

## **2.4.2.1. Comunicación serial síncrona**

Una interfaz serial síncrona empareja sus líneas de datos con una señal de reloj, en consecuencia, todos los dispositivos en un bus serial síncrono comparten una señal de reloj. Por esta razón, su implementación es sencilla, pero requiere, al menos, una línea extra de entrada/salida para la comunicación entre dispositivos, la figura 12 es un ejemplo de una interfaz serial síncrona.

## **2.4.2.2. Comunicación serial asíncrona**

Transmisión asíncrona significa que los datos son transferidos entre dispositivos sin el soporte de una señal de reloj externa. Este método de transmisión es ideal para el ahorro de líneas de entrada/salida, pero significa una mayor complejidad en el protocolo de transmisión para asegurar la transferencia y recepción de datos.

Un protocolo de comunicación asíncrona posee un número incorporado de reglas, mecanismos que aseguran la transmisión de datos sin errores, prescindiendo de una señal de reloj como soporte adicional. Estos mecanismos son:

25

- Bits de datos
- Bits de sincronización
- Bits de paridad
- Tasa de baudios

## **2.4.2.2.1. Bits de datos**

Los datos enviados serialmente se representan en niveles lógicos que representan los bits (unos y ceros). Cada bit en la secuencia de datos tiene un significado y una función. La información se envía en forma de paquetes de datos.

## Figura 13. **Paquete de datos**

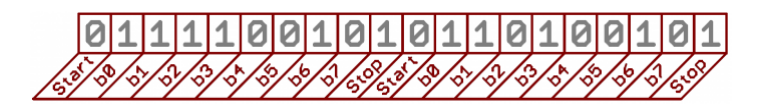

Fuente: Serial Packet. https://learn.sparkfun.com/tutorials/serial-communication/all. Consulta: 3 de mayo de 2018.

En la figura 13, se identifican los bits de inicio, bits de final y bits de datos, el valor binario se envía iniciando con el bit menos significativo de la palabra binaria.

## **2.4.2.2.2. Bits de sincronización**

Son bits transmitidos en cada paquete de datos, son los bits de inicio y bits de parada. Acorde al nombre de cada uno, marcan el inicio y el final del paquete. El bit de inicio indica el cambio en el nivel lógico de la entrada para dar inicio a la transmisión.

#### **2.4.2.2.3. Bits de paridad**

La paridad es una forma muy simple de corrección de errores, se representa en dos formas: paridad par y paridad impar.

Figura 14. **Trama de datos seriales**

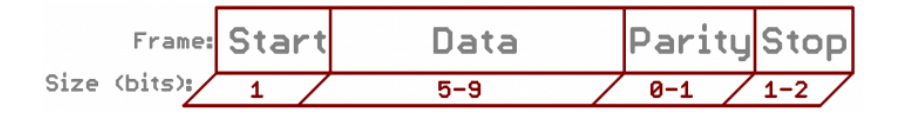

Fuente: A serial frame. https://learn.sparkfun.com/tutorials/serial-communication/all. Consulta: 3 de mayo de 2018.

En la figura 14, la trama de datos incluye un bit de paridad, por ejemplo, asumiendo que la paridad está establecida como paridad impar, si la palabra binaria es 0b01011101, el número de 1's es 5, por lo tanto, el bit de paridad es establecido en 1. El bit de paridad es opcional, pero resulta útil en la detección de errores en la transmisión de datos.

**2.4.2.2.4. Tasa de baudios**

La tasa de baudios especifica cuán rápido es transmitida la información en una línea de datos serial, expresada usualmente en número de bits por segundo (bps), la tasa de baudios puede ser establecida sin restricciones, siempre que los dispositivos involucrados operen a la misma tasa de transferencia. Algunas tasas de baudios utilizadas en microcontroladores son: 1200, 2400, 4800, 9600, 19200, 38400, 57600 y 115200 bps.

## **2.4.3. Protocolos de comunicación serial más utilizados**

Un microcontrolador puede comunicarse con dispositivos externos utilizando protocolos de comunicación serial síncronos y asíncronos, se identifican los protocolos utilizados en la implementación del prototipo.

#### **2.4.3.1. Protocolo UART**

Receptor/Transmisor asíncrono universal (UART, siglas del nombre en inglés) es un bloque de circuitos, responsable de la comunicación serial entre dispositivos. Usualmente actúa como intermediario entre interfaces paralelas y seriales. En un lado, el bloque UART posee un bus de datos de 8 bits, más los pines de control, en el otro lado están las dos líneas seriales, RX y TX.

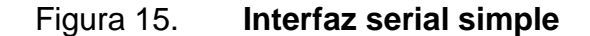

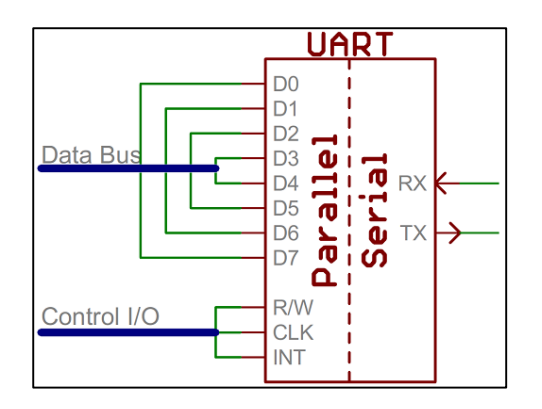

Fuente: Simplified UART interface. https://learn.sparkfun.com/tutorials/serial-communication/all. Consulta: 3 de mayo de 2018.

El estándar UART se encuentra, normalmente, implementado dentro de la mayoría de microcontroladores, se configura a través del programa que se escribe en la memoria de este.

## **2.4.3.2. Protocolo USB**

Es probablemente el protocolo de comunicación más utilizado. Se encuentran conectores USB en casi todos los dispositivos electrónicos, un microcontrolador utiliza un puerto USB para comunicarse con una computadora.

El protocolo USB está diseñado para cumplir dos propósitos:

- Comunicación con dispositivos periféricos
- Suministrar energía a los dispositivos conectados

Las velocidades de transmisión para el protocolo USB van desde 1.5 Mbps para la versión 1.0 hasta 4.8 Gbps para la versión 3.0. Se muestra el esquema de líneas para conectores USB tipo A y tipo B.

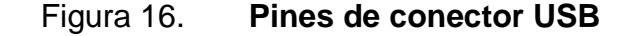

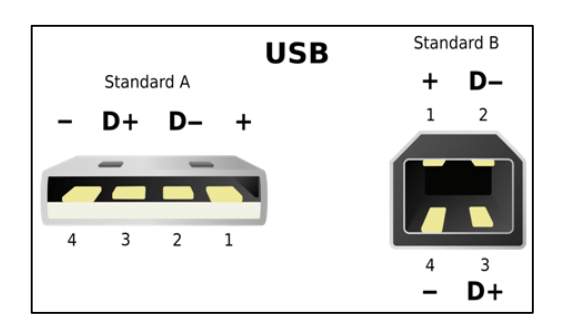

Fuente: A diagram of USB pinout. https://theydiffer.com/difference-between-usb-2-0-and-3-0 cables/. Consulta: 3 de mayo de 2018.

Los pines de conexión se identifican como:

- Pin 1, alimentación de 5 voltios
- Pin 2, pin de datos D-
- Pin 3, pin de datos D+
- Pin 4, referencia de 0 voltios o tierra

## **2.4.3.3. Protocolo I<sup>2</sup>C**

El protocolo I<sup>2</sup>C (Inter Integrated Circuits), permite la conexión de múltiples dispositivos esclavos con uno o más dispositivos maestros. Está desarrollado principalmente para la comunicación a corta distancia de circuitos integrados en el mismo circuito impreso. Requiere solamente dos cables bidireccionales para transmitir y recibir datos, soporta una velocidad de transferencia máxima de 3.4 Mbps.

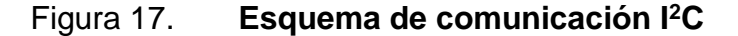

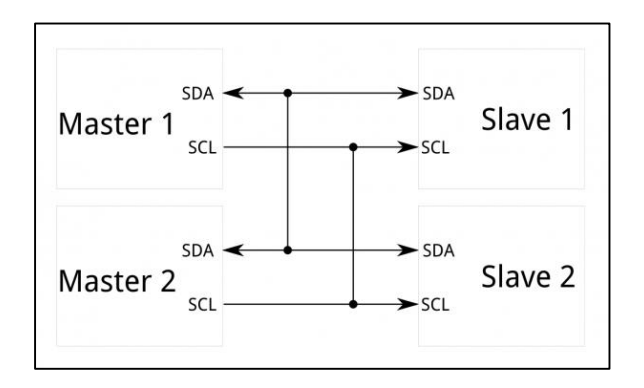

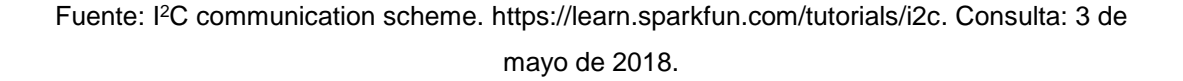

El protocolo requiere solo dos señales para operar, SDA y SCL. SDA es la señal de datos y SCL es la señal de reloj.

## **2.4.3.4. Protocolo SPI**

El protocolo SPI (Seriel Pheripheral Interface), permite la comunicación entre dispositivos utilizando la arquitectura maestro-esclavo, múltiples dispositivos pueden ser conectados a un único dispositivo maestro, soporta una velocidad de transferencia máxima de 1 Mbps.

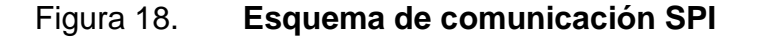

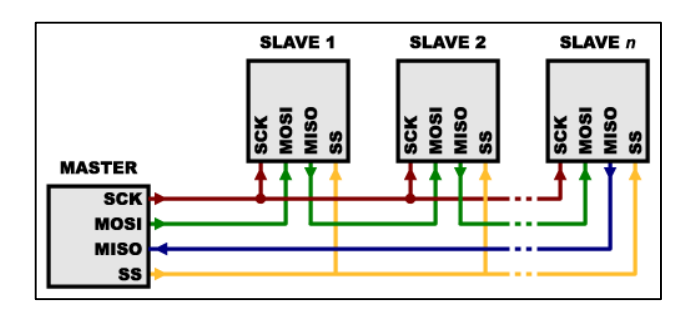

Fuente: SPI communication scheme. https://learn.sparkfun.com/tutorials/serial-peripheralinterface-spi. Consulta: 3 de mayo de 2018.

El protocolo utiliza 4 señales para operar:

- Master slave in (MOSI), entrada de datos para el dispositivo esclavo
- Master slave out (MISO), salida de datos para el dispositivo esclavo
- Serial clock (SCK), señal de reloj
- Slave select (SS), señal de selección para el dispositivo esclavo

#### **2.5. Comunicación por radiofrecuencias**

La comunicación por radiofrecuencias se basa en la generación de ondas electromagnéticas desde una fuente, las cuales son captadas en un destino en particular. Estas ondas viajan a través del aire a una velocidad cercana a la de la luz, su característica principal es la frecuencia, que es inversamente proporcional a la longitud de onda.

La frecuencia es medida en hertz (ciclos por segundo), las radiofrecuencias se miden en kilohertz (kHz), megahertz (MHz) y gigahertz (GHz). Una frecuencia alta resulta en una menor longitud de onda.

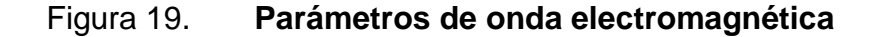

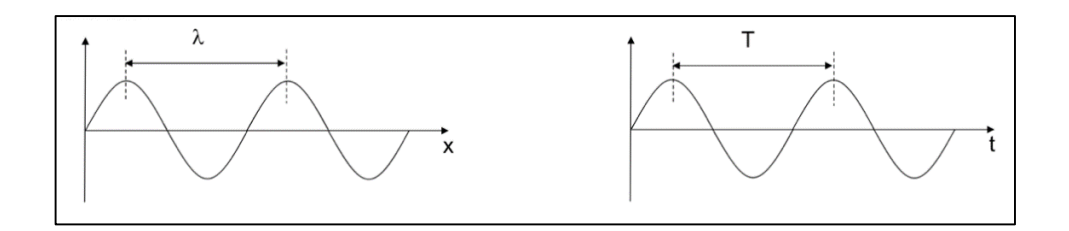

#### Fuente: Onda electromagnética.

http://profesores.sanvalero.net/~arnadillo/Documentos/Apuntes/Tecnicas/UD9\_Comunicaci%F3 n%20inal%E1mbrica/1\_Conceptos%20de%20RF.pdf. Consulta: 3 de mayo de 2018.

En la figura 19 se muestran las propiedades de la onda electromagnética:

- $\lambda$  es la longitud de onda.
- $\tau$  es el período, la frecuencia se define como:

$$
f=\frac{1}{\tau}
$$

- $\lambda$  es igual a  $c * \tau$
- $c$  es la velocidad de la luz en el vacío.

Figura 20. **Onda electromagnética en el espacio vacío**

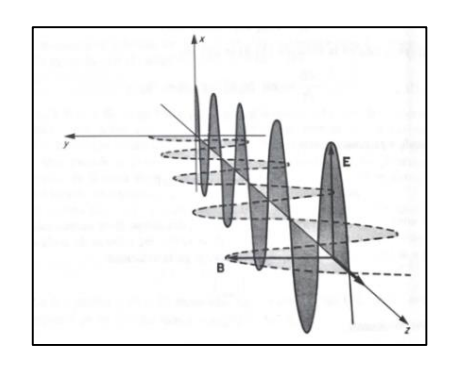

Fuente: I.S Grantt, W.R Phillips. *Electromagnetismo*. p. 418.

La onda se compone de dos campos, eléctrico  $(E)$  y magnético  $(B)$ , perpendiculares entre sí y perpendiculares a la dirección de propagación.

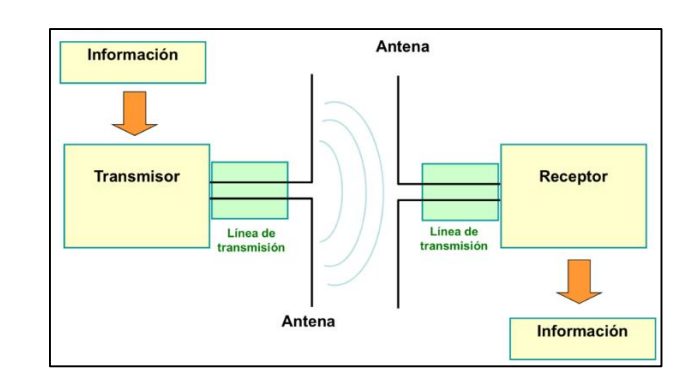

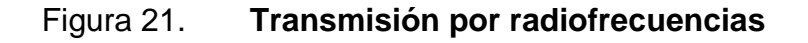

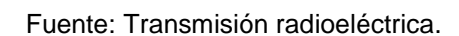

http://profesores.sanvalero.net/~arnadillo/Documentos/Apuntes/Tecnicas/UD9\_Comunicaci%F3 n%20inal%E1mbrica/1\_Conceptos%20de%20RF.pdf. Consulta: 3 de mayo de 2018.

La transmisión por radiofrecuencias se puede realizar en tres modos:

- Simplex, solo se puede transmitir en un sentido, emisor a receptor.
- Half-duplex, se puede transmitir y recibir información, separando cada tarea en tiempos diferentes. Los sistemas involucrados en la transmisión funcionan como emisores/receptores en tiempos separados.
- Full-duplex, se puede transmitir y recibir información al mismo tiempo. En este caso, los sistemas involucrados en el intercambio de información funcionan como emisores/receptores en todo momento.

## **2.5.1. Espectro electromagnético**

Es el conjunto de ondas electromagnéticas, agrupadas según su longitud de onda y frecuencia, en un espectro que contiene todo el rango de radiación estudiado.

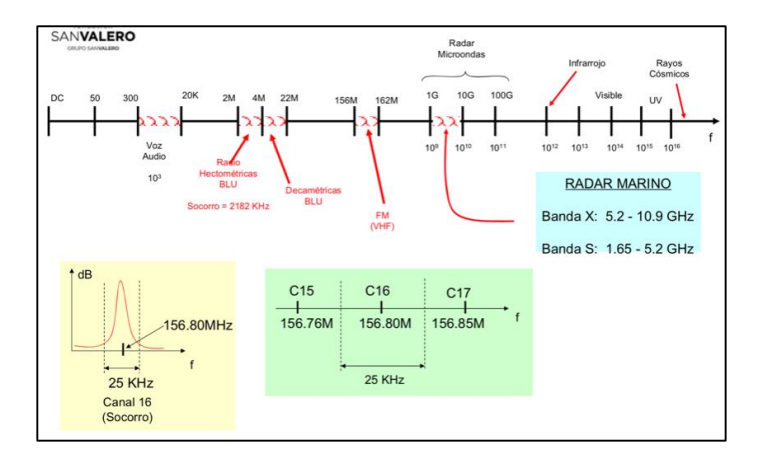

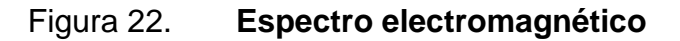

Fuente: Espectro electromagnético.

http://profesores.sanvalero.net/~arnadillo/Documentos/Apuntes/Tecnicas/UD9\_Comunicaci%F3 n%20inal%E1mbrica/1\_Conceptos%20de%20RF.pdf. Consulta: 3 de mayo de 2018.

## **2.5.2. Modulación**

La modulación es la técnica utilizada para transportar información a través de una señal portadora, usualmente una onda sinusoidal. Se modifica una característica de la onda portadora con base en la variación de la información transmitida. Normalmente, se modifica la frecuencia o amplitud de la portadora en las técnicas de modulación más comunes.

## **2.5.2.1. Técnicas de modulación**

Las técnicas de modulación más comunes son AM (Amplitude Modulation) y FM (Frequency Modulation). Ambas se conocen como sistemas de modulación continua. En el caso de AM se varía la amplitud de la onda portadora de acuerdo a la señal de información. En el caso de FM se varía el ángulo de la onda portadora senoidal en concordancia con la señal de información.

## Figura 23. **Modulación AM y FM**

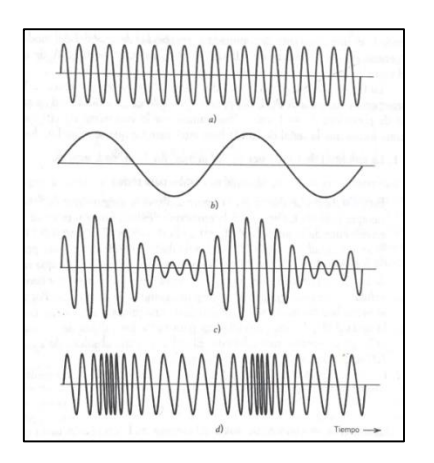

Fuente: HAYKIN, Simon. *Sistemas de Comunicación*. p. 89.

#### **2.6. Pantalla LCD**

Una pantalla LCD (Liquid Crystal Display), utiliza cristal líquido, que es depositado entre electrodos transparentes, a través de los cuales se puede cambiar la polarización de la luz que pasa por ellos. Los electrodos están cubiertos por filtro de polarización, que aseguran que la luz pueda pasar a través de ellos en un solo sentido. Si el cristal líquido cambia su polarización debido a un campo eléctrico, la luz no puede atravesar la pantalla y esta se muestra en un color oscuro o casi negro.

Una pantalla LCD alfanumérica es utilizada para mostrar números y letras, esta pantalla está dividida en segmentos, con indicadores de filas y columnas. Está dispuesta como una matriz, donde cada elemento de la matriz es un píxel. Por ejemplo, una matriz de 5\*7 píxeles poseen 32 indicadores, los indicadores 1-4 son las filas y los indicadores 5-32 son las columnas, esta matriz puede representar todos los números y letras del alfabeto latino.

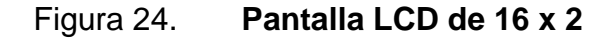

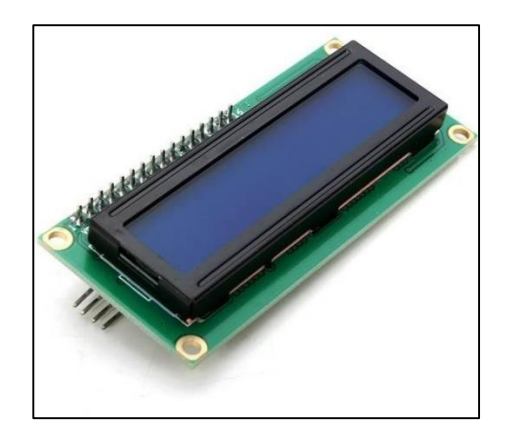

Fuente: LCD display. https://www.robot-r-us.com/vmchk/display-graphics/i2c-16x2-bluebacklight-lcd-display-module-for-arduino.html. Consulta: 3 de mayo de 2018.

# **3. MÓDULO DE ADQUISICIÓN DE DATOS**

En este capítulo se exponen los componentes que se utilizarán en el módulo de adquisición de datos, la función y modo de operación de cada uno. Se describe el módulo mediante un diagrama de bloques y su operación con todos los componentes.

#### **3.1. Descripción del módulo**

El módulo debe ser portable, con fuente de alimentación propia y de tamaño reducido. En su funcionamiento adquiere la concentración de CO<sub>2</sub> en el ambiente en el que se encuentre, obtiene la altura a la que se encuentra el módulo y determina su posición en coordenadas GPS. Estos datos son enviados al receptor en tierra. Para ello, debe poder comunicarse mediante radiofrecuencias de forma bidireccional.

El control del funcionamiento del módulo se realiza remotamente, es decir, el usuario en tierra solicita los datos del módulo y este responde con el dato solicitado. Es decir, funciona en comunicación bidireccional con el usuario en tierra.

El diagrama de bloques del módulo se muestra en la figura 25.

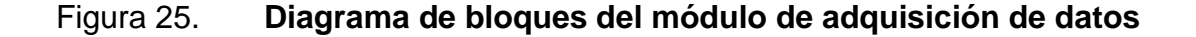

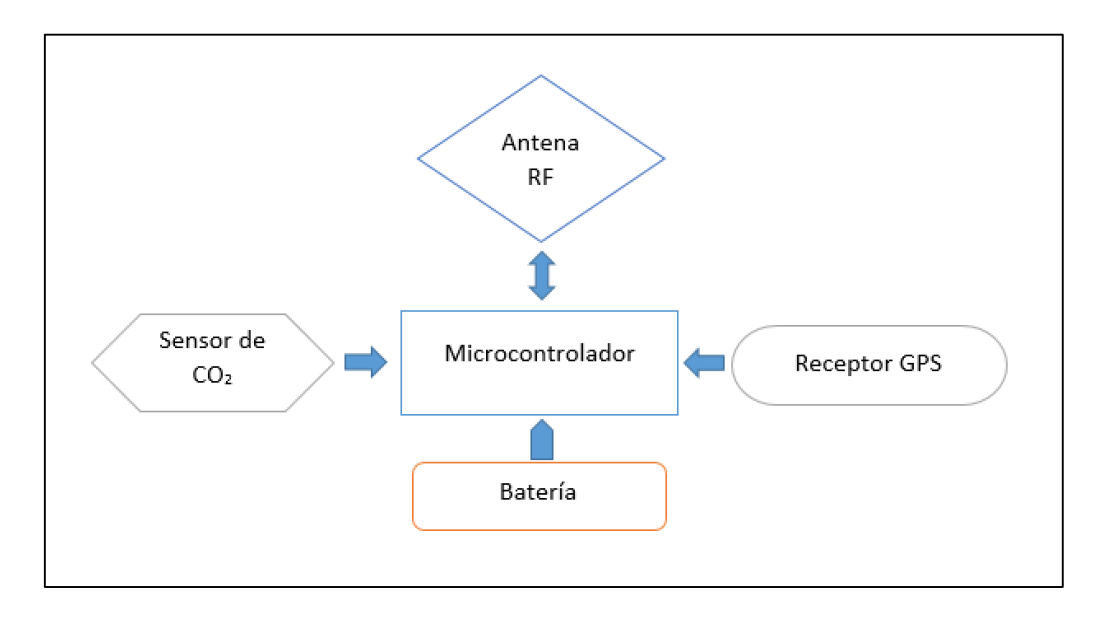

Fuente: Elaboración propia utilizando Microsoft Word.

## **3.2. Sensor MQ135**

Los sensores de gas de la serie MQ son sensores electroquímicos, su funcionamiento se basa en la variación de la resistencia eléctrica de un elemento detector, proporcional a la variación del gas cuya concentración se desea detectar en el aire.

Para detectar la concentración de gas se hace fluir una corriente eléctrica en el circuito serie compuesto por la resistencia del elemento detector (Ro) y la resistencia de carga (RL). La variación del voltaje sobre la resistencia del elemento detector se asocia a la concentración de gas.

## Tabla II. **Especificaciones del sensor MQ135**

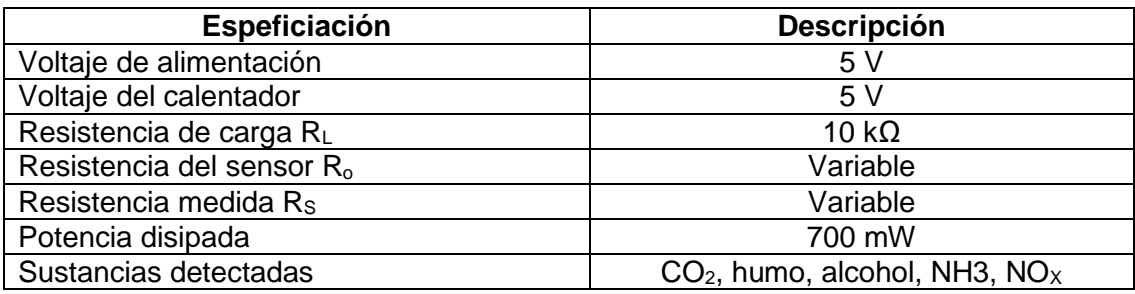

Fuente: elaboración propia.

Se muestra el esquema del sensor MQ135 en la figura 26.

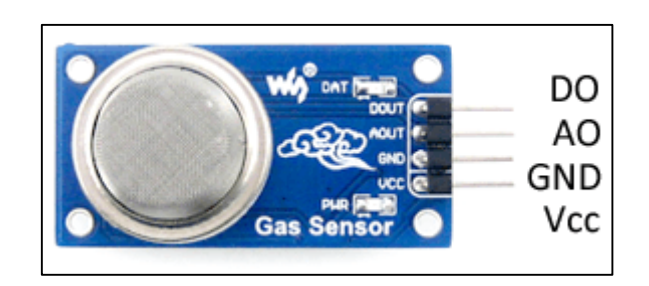

Figura 26. **Sensor MQ135**

Fuente: Sensor de gas. https://www.luisllamas.es/arduino-detector-gas-mq/. Consulta: 26 de junio de 2018.

El sensor dispone de 4 terminales, las cuales son:

- D0, salida digital, su disparo puede calibrarse variando la resistencia del potenciómetro del módulo.
- A0, salida analógica, es el voltaje asociado a la variación de gas en el sensor.
- GND, entrada de alimentación negativa.
- VCC, entrada de alimentación positiva.

## **3.2.1. Medición de la concentración de CO<sup>2</sup>**

Para conocer la concentración de gas en el sensor MQ135 es necesario consultar la hoja de datos del sensor, la cual proporciona la gráfica de comportamiento de este, bajo la concentración de cada gas. La figura 27 muestra la gráfica de comportamiento del sensor MQ135.

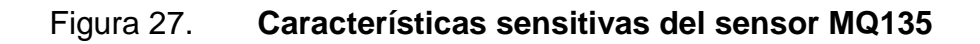

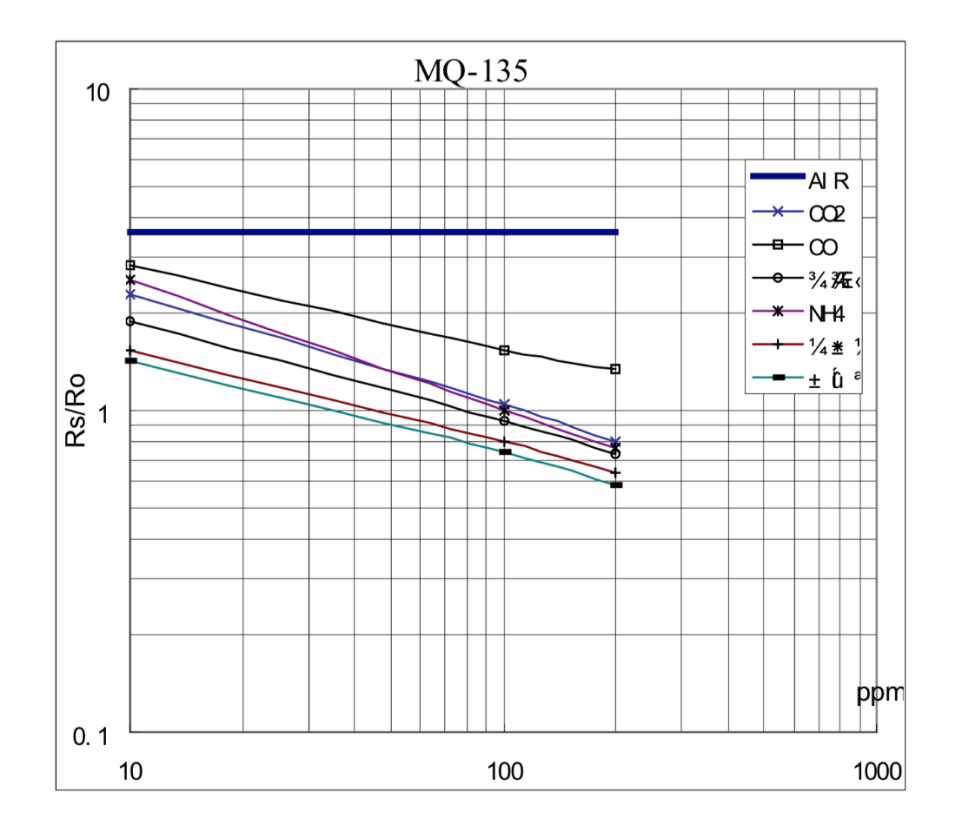

Fuente: MQ135 sensitive characteristics. http://www.dreamgreenhouse.com/datasheets/MQ-135/MQ-135.pdf. Consulta: 26 de junio de 2018.

La concentración del gas se obtiene de la relación R<sub>s</sub>/R<sub>o</sub>, resistencia medida y resistencia del sensor, respectivamente, también es necesario conocer la resistencia de carga RL del sensor para realizar la lectura de la concentración de gas.

RL es proporcionada por el fabricante y se puede medir directamente en la placa del circuito impreso en el sensor siguiendo el esquema de la figura 28. En el caso del sensor MQ135 el valor de RL es de 1 kΩ.

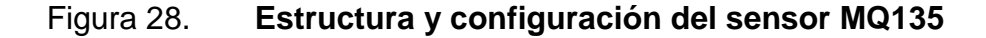

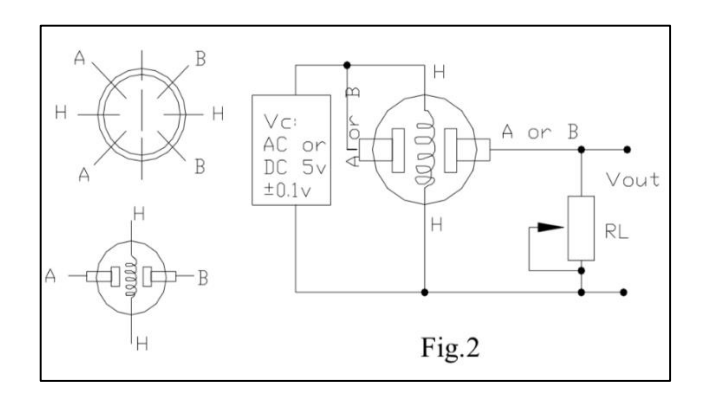

Fuente: MQ135 scheme. http://www.dreamgreenhouse.com/datasheets/MQ-135/MQ-135.pdf. Consulta: 26 de junio de 2018.

El valor de Rs se obtiene de la relación entre el voltaje medido en la salida del sensor y el voltaje de alimentación, sabiendo el valor de la resistencia de carga, con la siguiente ecuación del divisor de voltaje, suponiendo un voltaje de alimentación de 5 V.

$$
R_S = \frac{5 * R_L}{V_{medido}} - R_L
$$
La relación entre R<sub>s</sub>/R<sub>o</sub>, en la figura 27 a altas concentraciones de CO<sub>2</sub> se toma como referencia para calcular R<sub>º</sub>, es decir en el punto para $\frac{R_S}{R_o}=0.8$ , la ecuación para calcular Ro es:

$$
R_o = \frac{R_s}{0.8}
$$

Las gráficas se disponen en escala logarítmica para ambos ejes, en general son rectas bajo escala, por lo que la concentración de gas se obtiene de la forma:

$$
Cocentración (ppm) = 10^{A * log(R_S/R_o) + B}
$$

Para determinar la concentración se necesita la recta que lo aproxima, de la cual se obtienen dos puntos  $P_0(x_0, y_0)$  y  $P_1(x_1, y_1)$ , de los cuales se determina la ecuación de la recta:

$$
y = A * x + B
$$

Utilizando para ello las ecuaciones:

$$
A = \frac{y_1 - y_0}{x_1 - x_0}
$$

$$
B=y_0-A*x_0
$$

#### **3.3. Receptor GY-GPS6MV2**

Este modelo de receptor GPS viene equipado en un PCB con el chip U-Blox NEO 6M, una EEPROM con configuración de fábrica, una pila de botón para mantener los datos de configuración en la memoria EEPROM, un indicador LED y una antena cerámica.

Al alimentar el módulo, este adquiere automáticamente la señal de la red de satélites GPS y fija su posición. El indicador LED comienza a parpadear cuando la posición del módulo está fijada. Su arquitectura compacta lo hace ideal para dispositivos con batería y su desempeño en la navegación es excelente. La figura 29 muestra el diagrama de bloques del chip U-Blox NEO 6M.

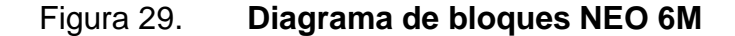

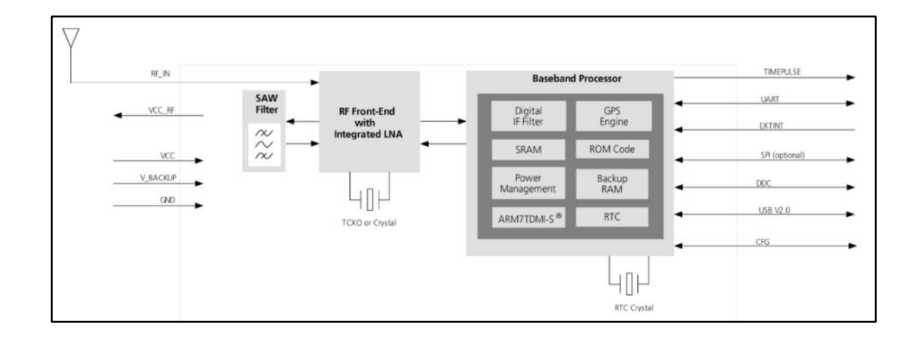

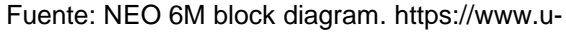

blox.com/sites/default/files/products/documents/NEO-6\_DataSheet\_(GPS.G6-HW-09005).pdf. Consulta: 27 de junio de 2018.

El módulo opera con el protocolo UART, los datos del GPS pueden ser adquiridos a través de un puerto serial en un microcontrolador o una

computadora, a continuación, se muestra la configuración de las terminales del módulo GY-GPS6MV2.

Figura 30. **Módulo GY-GPS6MV2**

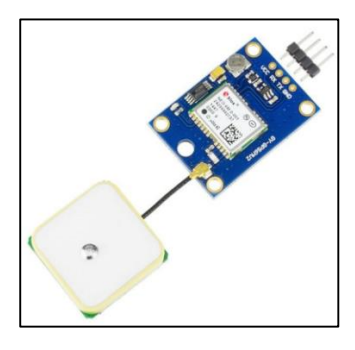

Fuente: NEO 6M module. https://www.addicore.com/NEO-6M-GPS-p/231.htm. Consulta: 27 de junio de 2018.

El sensor dispone de 4 terminales, las cuales son:

- VCC, entrada de alimentación positiva
- GNS entrada de alimentación negativa
- RX, terminal de recepción de datos con el protocolo UART
- TX, terminal de transmisión de datos con el protocolo UART

## Tabla III. **Especificaciones del módulo GY-NEO6MV2**

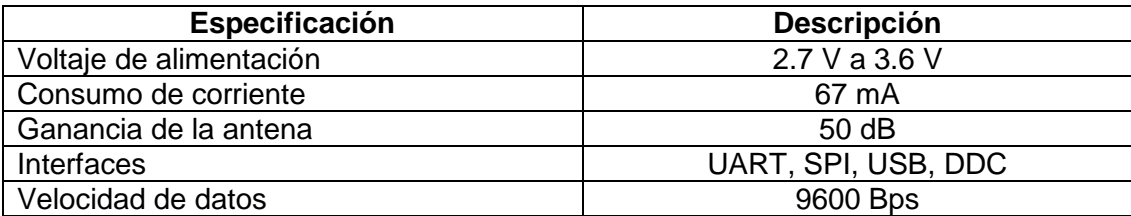

Fuente: elaboración propia.

Los datos recibidos del módulo se muestran en el estándar del protocolo NMEA (National Marine Electronics Asociation), estos son sentencias estándares para la recepción de datos GPS. La empleada en el módulo de adquisición de datos es la sentencia \$GPRMC, la cual tiene la siguiente estructura:

# **\$GPRMC,044235.000,A,4322.0289,N,00824.5210,W,0.39,65.46,020618,,, A\*44**

La trama de caracteres, siguiendo el protocolo NMEA muestra los siguientes datos de interés:

- 044235.000 representa la hora GMT (04:42:35), 4 horas, 42 minutos y 35 segundos en este caso.
- "A" el el indicador de que el dato de posición está fijado y es correcto, "V" significa que el dato no es correcto.
- 4322.0289 representa la longitud (43⁰ 22.0289')
- N representa el Norte
- 00824.5210 representa la latitud (8⁰ 24.5210')
- W representa el Oeste
- 0.39 representa la velocidad en nudos
- 65.46 representa la orientación en grados
- 020615 representa la fecha, 2 de junio del 2018 en este caso

Los datos de interés para establecer el posicionamiento de algún dispositivo a través de este módulo son los datos de latitud y longitud.

## **3.4. Módulo NFR24L01**

El módulo NFR24L01 es un tranceptor inalámbrico, lo cual significa que cada módulo puede enviar y recibir información dependiendo del modo que opere. Opera en la banda ISM de 2.4 GHz, que es de uso libre en casi todo el mundo para el desarrollo de aplicaciones de ingeniería.

El modelo utilizado en el prototipo posee, además del chip NFR24L01, un circuito amplificador de potencia (PA), un circuito amplificador de bajo ruido (LNA) y una antena SMA que, en conjunto, permiten lograr comunicación inalámbrica de hasta 1000 m. El módulo trabaja con el protocolo SPI para enviar y recibir información al microcontrolador que lo opera.

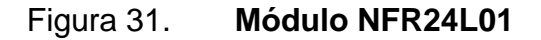

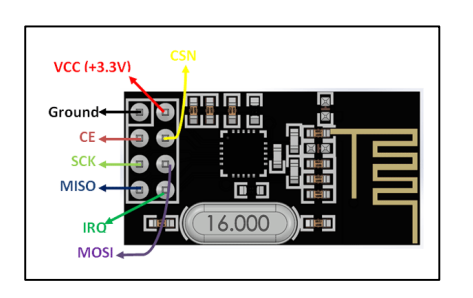

Fuente: NFR24L01 pinout. https://components101.com/wireless/nrf24l01-pinout-featuresdatasheet. Consulta: 11 de julio de 2018.

El módulo posee 8 terminales, que se detallan a continuación:

- Ground, entrada de alimentación negativa.
- VCC, entrada de alimentación positiva.
- CE, habilitador de la comunicación SPI.
- CSN, este pin debe mantenerse en un estado lógico alto para habilitar la comunicación SPI.
- SCK, entrada de reloj.
- MOSI, conectado al pin MOSI del microcontrolador para la recepción de datos.
- MISO, conectado al pin MISO del microcontrolador para el envío de datos.
- IRQ, pin utilizado si una interrupción es requerida.

Figura 32. **Módulo NFR24L01 con antena**

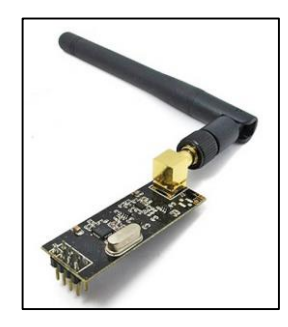

Fuente: NFR24L01 antenna. https://openhardware.pe/wp-content/uploads/2013/08/nRF24L01- LN-PA-1.jpg. Consulta: 4 de septiembre de 2018.

Tabla IV. **Especificaciones del módulo NFR24L01**

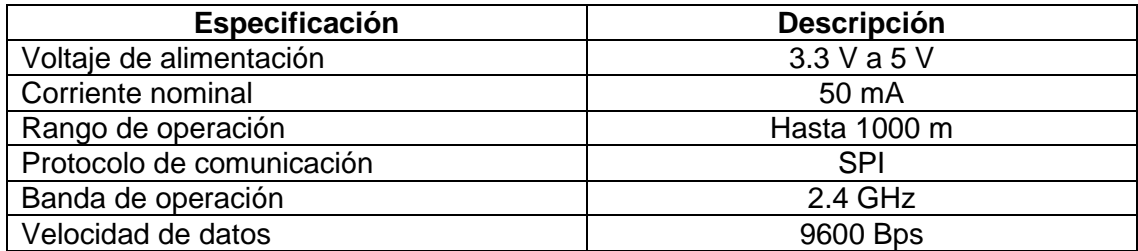

Fuente: elaboración propia.

#### **3.5. Microcontrolador y diseño electrónico**

El microcontrolador, como cerebro del módulo, obtiene la información solicitada, remotamente, por el usuario, en el lugar en el que se encuentre el mismo, también envía la información obtenida al módulo de control por medio de radiofrecuencias.

Se utilizó el microcontrolador ATMEGA328, montado en la placa de desarrollo Arduino Nano, cuyo diagrama se muestra en la figura 32. Su tamaño reducido lo hace ideal para la aplicación en el módulo de control. Posee un conector mini USB para conectar la fuente de alimentación y 30 terminales para la conexión de módulos externos. En sus terminales posee las conexiones para funcionar con hardware externo con los protocolos SPI y UART, también entradas analógicas, que se necesitan para que el módulo de adquisición de datos funcione.

#### Figura 33. **Diagrama del microcontrolador ATMEGA328 (Arduino Nano)**

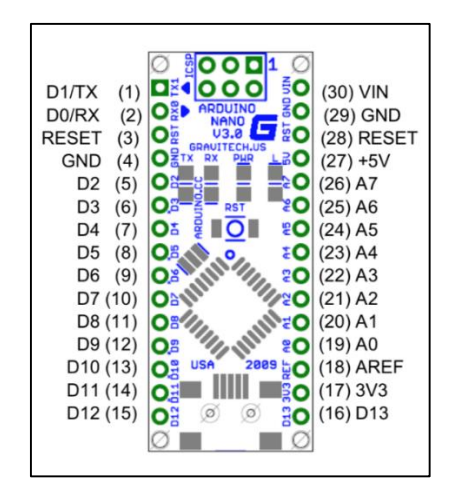

Fuente: ATMEGA328 pinout. https://www.es.co.th/Schemetic/PDF/ARMB-0022.PDF. Consulta: 17 de julio de 2018.

Los módulos internos para controlar el hardware externo con los distintos protocolos en el microcontrolador se programan en lenguaje C.

#### **3.5.1. Diagramas esquemáticos**

El módulo NFR24L01 opera con un nivel de voltaje de alimentación de 3.3 V, el microcontrolador ATMEGA328 posee una salida de alimentación con ese requerimiento. La conexión al módulo SPI del microcontrolador no requiere de circuitería externa, se conecta directamente a los pines SPI del módulo inalámbrico para establecer la comunicación bidireccional en el módulo de control.

Se conecta un capacitor electrolítico en las terminales de alimentación del módulo de radiofrecuencias para mejorar la estabilidad de su funcionamiento y evitar que las variaciones en el voltaje de alimentación afecten el funcionamiento del módulo. El capacitor debe ir conectado físicamente cerca del módulo de radiofrecuencias.

#### Figura 34. **Diagrama esquemático, conexión del módulo inalámbrico**

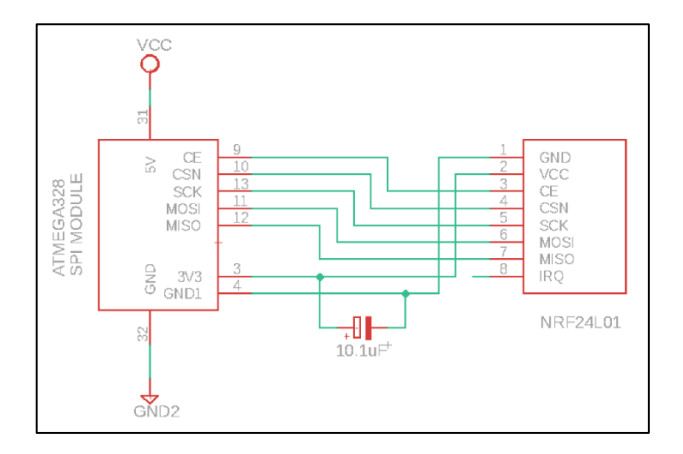

Fuente: elaboración propia, empleando EAGLE CAD.

El sensor GPS NEO6MV2 establece comunicación con el microcontrolador a través del protocolo UART, sus terminales RX y TX operan con niveles de voltaje de hasta 3.3 voltios. Si se sobrepasa ese límite, el sensor podría funcionar mal o sufrir un daño importante, por lo que la señal enviada desde el microcontrolador, la cual es de 5 voltios es acondicionada con un divisor de voltaje para reducir el nivel de voltaje a uno cercano a 3.3 voltios.

#### Figura 35. **Diagrama esquemático, conexión del sensor GPS**

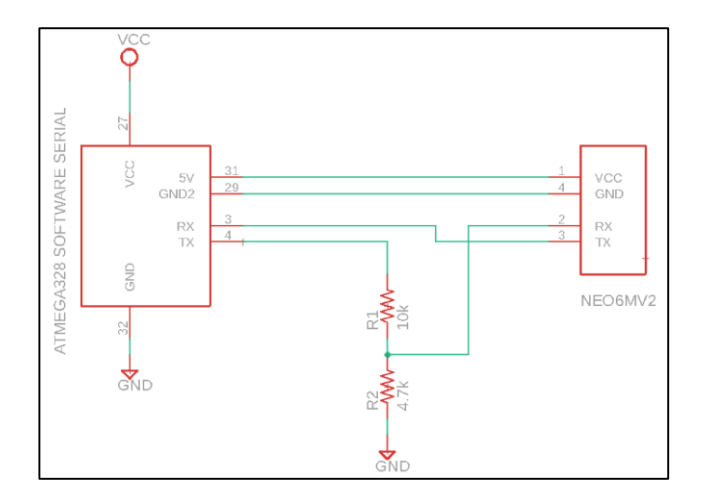

Fuente: elaboración propia, empleando EAGLE CAD.

El microcontrolador alimenta al sensor MQ135, el consumo de corriente no sobrepasa el límite que el microcontrolador puede proporcionar, la salida DOUT del sensor puede ser ajustada con el potenciómetro integrado en su placa, esta salida entra en estado lógico alto cuando se detecta un cierto nivel de concentración de gas en el ambiente. La salida AOUT genera un voltaje proporcional a la concentración de gas en el ambiente, por lo que se utiliza para realizar la medición de dióxido de carbono. Esta salida se conecta a una entrada analógica del microcontrolador, en la cual se hace la conversión de voltaje a concentración en ppm (partes por millón) de dióxido de carbono.

## Figura 36. **Diagrama esquemático, conexión del sensor MQ135**

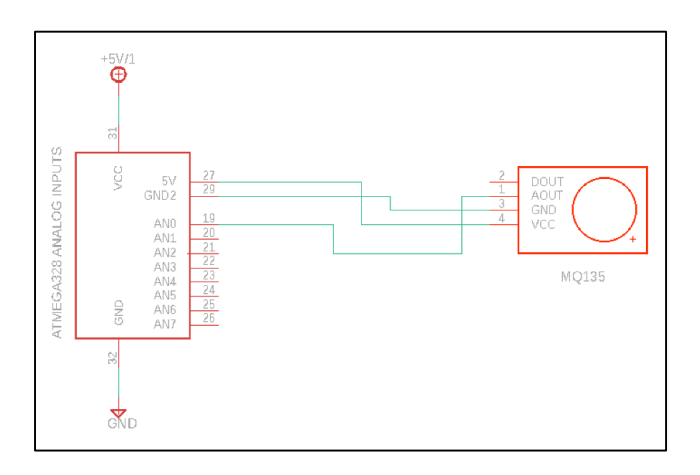

Fuente: elaboración propia, empleando EAGLE CAD.

## **3.5.2. Componentes y presupuesto**

La tabla V detalla los componentes utilizados en la elaboración del módulo de adquisición de datos y el presupuesto utilizado en la implementación de este.

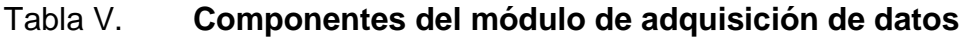

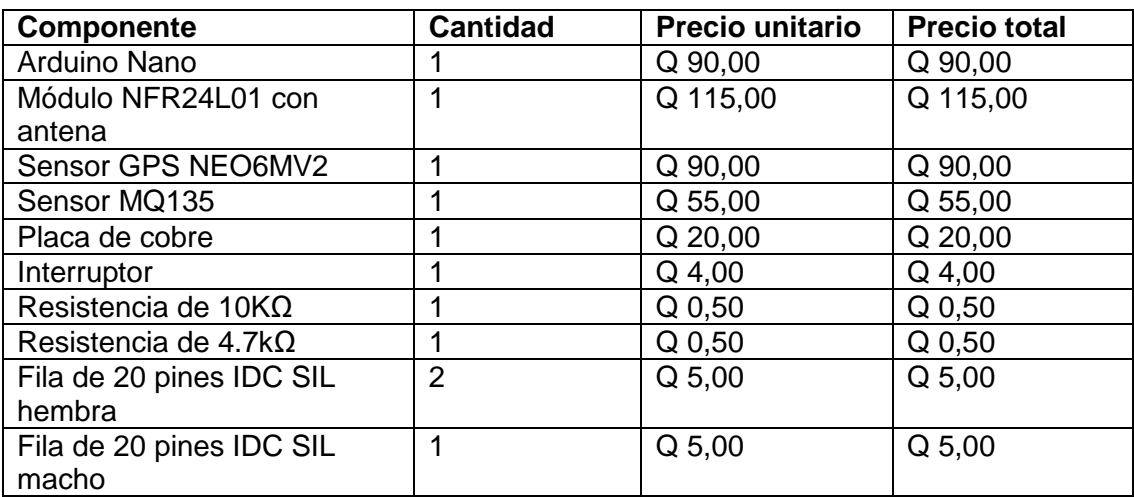

## Continuación de la tabla V.

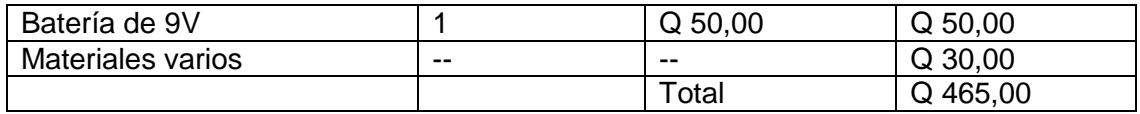

Fuente: elaboración propia.

# **4. MÓDULO DE CONTROL**

En este capítulo se expone el funcionamiento y modo de operación de cada componente del módulo de control, se detallan las características de cada componente, se muestra el diagrama de bloques de funcionamiento del módulo y se muestra la construcción del módulo con sus componentes.

#### **4.1. Descripción del módulo**

El módulo de control opera el funcionamiento del módulo de adquisición de datos, por lo tanto, debe poseer comunicación inalámbrica bidireccional, ya que enviará datos de control y recibirá los datos obtenidos en el módulo de adquisición de datos. El control se hará desde un teclado, el cual debe tener el botón para la obtención de concentración de  $CO<sub>2</sub>$  en la atmósfera, botón para obtener la altitud del módulo de adquisición de datos y botón para obtener la localización de este, en coordenadas GPS.

Los datos de concentración de  $CO<sub>2</sub>$  en la atmósfera y altitud se mostrarán en la pantalla LCD y serán actualizados a petición del usuario por medio del teclado de funciones. El módulo dispone de 10 espacios de memoria para almacenar los datos solicitados por el usuario.

Los datos de localización del GPS se enviarán a una computadora con un software de mapas para mostrar el recorrido del módulo de adquisición de datos en el mapa, la computadora proveerá también la alimentación al módulo de control por medio de la conexión USB.

53

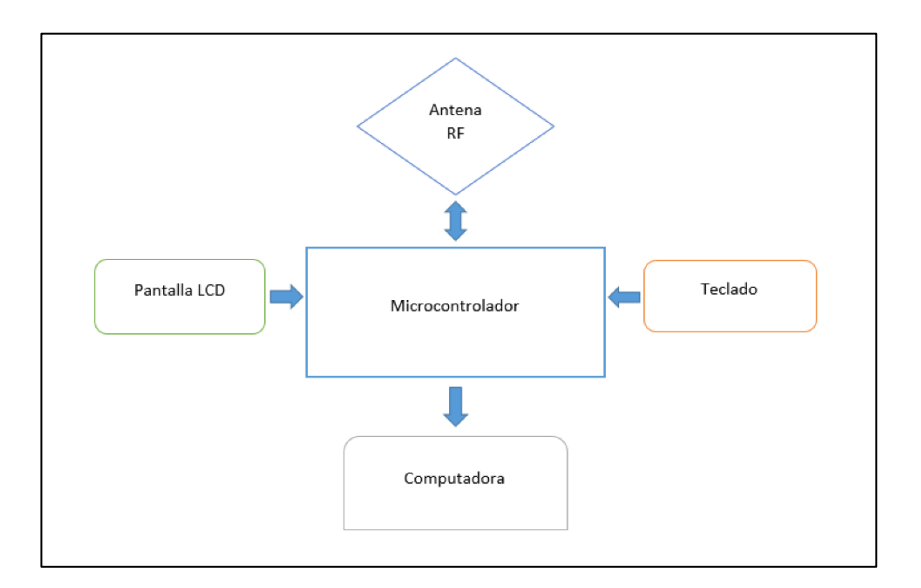

## Figura 37. **Diagrama de bloques del módulo de control**

Fuente: elaboración propia utilizando Microsoft Word.

## **4.2. Módulo NFR24L01**

El modo de operación, conexiones y características de este componente en el módulo de control es igual al empleado en el módulo de adquisición de datos, el módulo SPI del microcontrolador ATMEGA360 empleado en el módulo de control es el mismo que posee el microcontrolador ATMEGA320 utilizado en el módulo de adquisición de datos, desarrollado en el capítulo 3 de este documento.

#### **4.3. Pantalla LCD**

El microcontrolador despliega la información a una pantalla LCD, la información corresponde a la concentración de CO2 del lugar donde se encuentra el módulo de adquisición de datos y su altitud. Esta se actualiza a

petición del usuario en el teclado de funciones. Se utilizó una pantalla LCD1604, que corresponde a una pantalla de 16 columnas y 4 filas de caracteres.

Figura 38. **Pantalla LCD1604 azul**

Fuente: LCD display. https://www.ebay.es/itm/1604-16x4-Character-LCD-Display-Module-Blue-Backlight-for-Arduino-5V-/141644540807. Consulta: 16 de julio de 2018.

La conexión al microcontrolador se realizó a través de un módulo adaptador I2C de pantallas LCD, el módulo PCF8574 es un expansor de entradas y salidas que opera con el protocolo I2C, el cual permite controlar la información desplegada a la pantalla LCD con solo 4 terminales desde el microcontrolador.

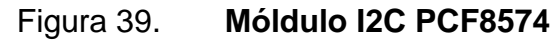

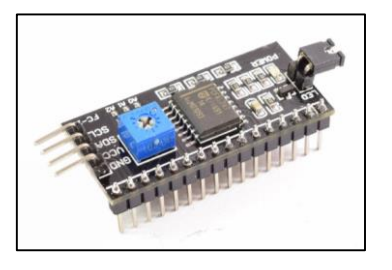

Fuente: Adaptador I2C. https://naylampmechatronics.com/displays/60-modulo-adaptador-lcd-ai2c.html. Consulta: 16 de julio de 2018.

El módulo posee un potenciómetro que regula la intensidad del brillo de la pantalla, dos terminales pin *header* y un *socket* para encender la pantalla, los terminales de alimentación VCC y GND y los terminales de conexión I2C (SDA y SCL) para el microcontrolador.

#### **4.4. Teclado**

El teclado de funciones se utiliza para solicitar la información al módulo de adquisición de datos. Esta información se despliega en la pantalla LCD y se envía a la computadora. Al presionar cada tecla el microcontrolador solicita la información y al recibirla actualiza el campo requerido en la pantalla LCD o la localización en el software de mapas en la computadora.

El teclado consta de 5 botones, los cuales se detallan a continuación.

| <b>Botón</b>                     | <b>Función</b>                                                                                                    |
|----------------------------------|----------------------------------------------------------------------------------------------------|
| Concentración de CO <sub>2</sub> | botón actualiza la información<br>FL.<br>de<br>concentración de dióxido de carbono en la<br>pantalla LCD, en el lugar que se encuentre el<br>módulo de adquisición de datos en ese<br>instante.                                                            |
| Altitud                          | El botón actualiza la información de altitud en la<br>pantalla LCD del lugar en que se encuentre el<br>módulo de adquisición de datos en ese<br>instante.                                                                                                  |
| Localización                     | El botón actualiza la posición del módulo de<br>adquisición de datos en ese instante, muestra<br>en el software de mapas un punto en las<br>coordenadas GPS recibidas al presionar el<br>botón. También muestra las coordenadas GPS<br>en la pantalla LCD. |
| Datos 1                          | Muestra los datos almacenados en los espacios<br>de memoria en la pantalla LCD, retrocediendo<br>en las localidades de memoria.                                                                                                    |

Tabla VI. **Teclado de funciones**

Continuación de la tabla VI.

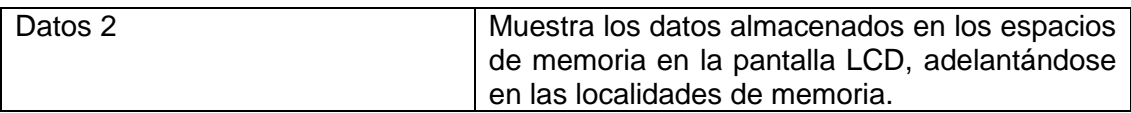

Fuente: elaboración propia.

#### **4.5. Conexión al ordenador**

El módulo de control envía la información GPS a la computadora para mostrar la ubicación del módulo de control en tiempo real. Se utilizó el software de mapas Google Earth Pro y el software GooPs, el cual recibe los datos GPS del módulo de control para mostrarlos en los mapas de Google Earth Pro en tiempo real.

Se muestra la pantalla de inicio del software GooPs y se describen sus características principales.

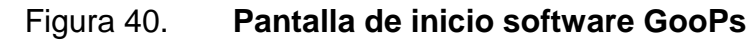

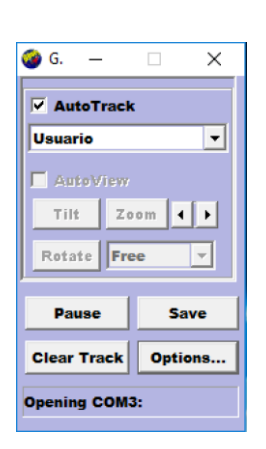

Fuente: captura de pantalla, software GooPs.

- AutoTrack, al seleccionar este campo, se activa la localización del lugar en las coordenadas GPS recibidas en el puerto de comunicaciones.
- "Usuario", es el nombre del perfil de configuraciones personalizado para mostrar la ubicación del módulo de control, se pueden seleccionar entre los perfiles guardados con el menú desplegable en la pantalla de inicio.
- Pause, este botón pone en pausa la recepción de coordenadas GPS del puerto de comunicaciones.
- Save, este botón fija una marca en el mapa de Google Earth Pro, con las coordenadas recibidas en el puerto de comunicaciones.
- Clear Track, este botón detiene la recepción de coordenadas GPS del puerto de comunicaciones.
- Options, este botón abre el menú de configuraciones personalizadas, el cual se detalla a continuación.

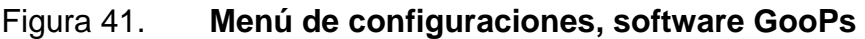

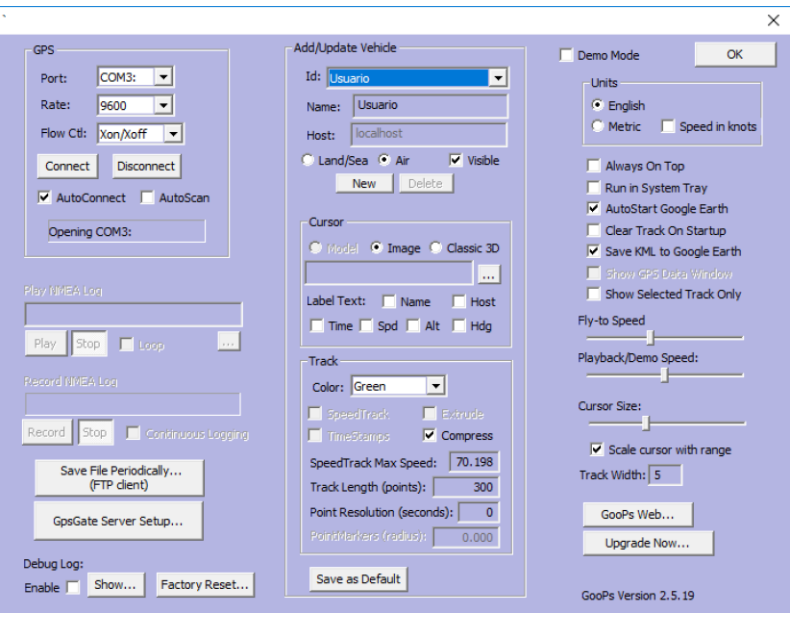

Fuente: captura de pantalla, software GooPs.

La figura 41 muestra el menú de configuraciones personalizadas para mostrar las coordenadas GPS recibidas en un puerto de comunicaciones en la computadora al software de mapas Google Earth Pro, se detallan las configuraciones más importantes realizadas:

- Port: en este campo desplegable se selecciona el puerto de comunicaciones por el cual se va a recibir la información de coordenadas GPS.
- Rate: en este campo se selecciona tasa a la que va a ser recibida la información en el puerto serial.
- Id: en este campo se selecciona el perfil de configuraciones personalizadas guardado previamente.
- Name: en este campo se escribe el nombre que se desea asignar a las configuraciones realizadas por el usuario.

La figura 42 muestra la conexión del software GooPs con el software de mapas Google Earth Pro, la recepción en tiempo real de coordenadas GPS se muestra en la parte izquierda, en la carpeta "Lugares temporales", dentro de la misma se encuentra la carpeta "GooPsServers", que es la carpeta creada por el software GooPs, para mostrar los marcadores de ubicación en el mapa, en color verde.

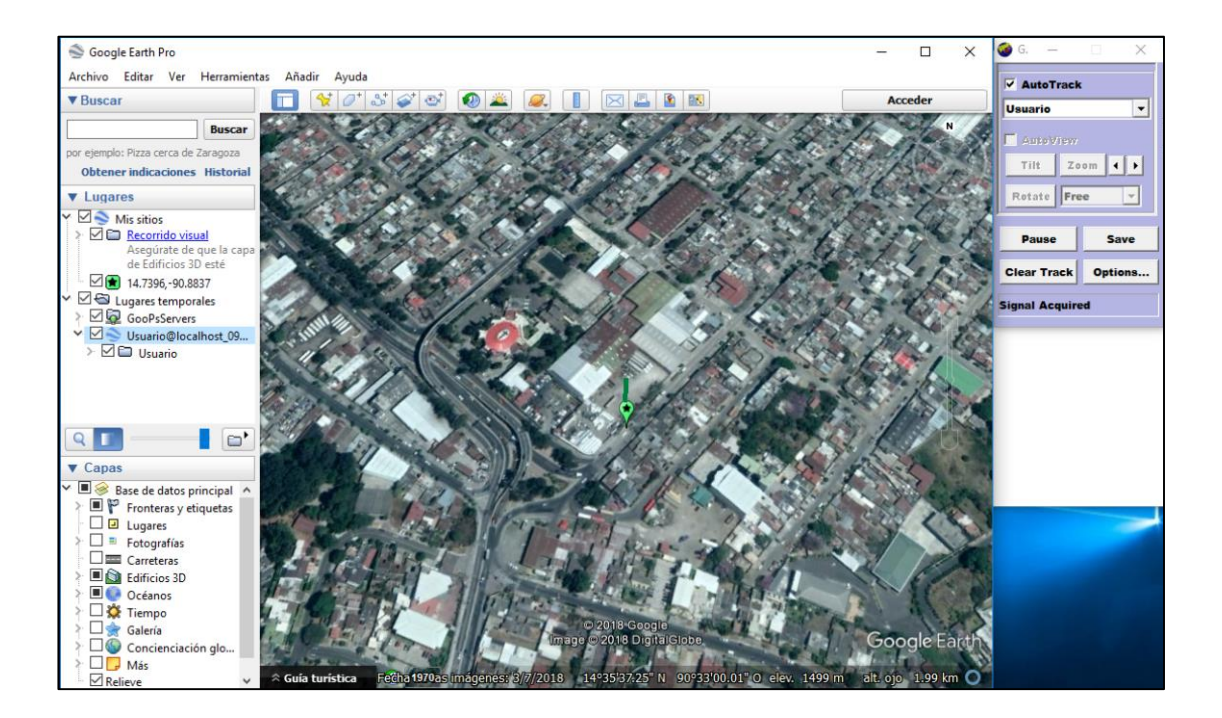

## Figura 42. **Enlace entre GooPs y Google Earth Pro**

Fuente: elaboración propia, utilizando Google Earth Pro y GooPs.

#### **4.6. Microcontrolador y diseño electrónico**

El microcontrolador administra las operaciones del módulo de control. El microcontrolador procesa la solicitud de información formulada por el usuario a través del teclado de funciones. Este envía la solicitud al módulo de adquisición de datos que, a su vez, responde con la información solicitada. La información se muestra en la pantalla LCD o se envía a la computadora. El microcontrolador es alimentado mediante la conexión USB a la computadora, a través de esta conexión se envía la información del GPS para ser mostrada en un software de mapas.

Se utilizó el microcontrolador ATMEGA2560, montado en la placa de desarrollo Arduino Mega, cuyo diagrama se muestra en la figura 36. Utiliza un conector USB para conectarse a una computadora y para alimentación, posee 54 pines de entrada/salida digitales y 16 pines de entrada analógicos

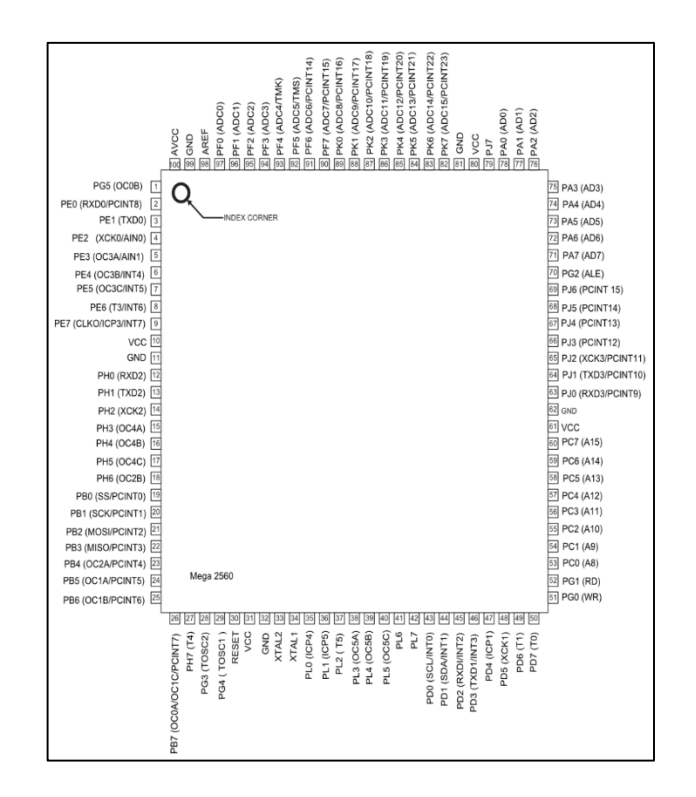

Figura 43. **Diagrama del microcontrolador ATMEGA2560**

Fuente: ATMEGA2560 pinout. https://www.arduino.cc/en/uploads/Hacking/PinMap2560big.png. Consulta: 17 de julio de 2018.

El microcontrolador posee los módulos internos para conectarse con hardware externo que utilice los protocolos SPI, I2C y UART, el funcionamiento del microcontrolador y sus módulos se programa en lenguaje C.

#### **4.6.1. Diagramas esquemáticos**

La pantalla LCD se conecta al adaptador I2C directamente, las terminales SDA y SCL del adaptador se conectan a las terminales SPI del microcontrolador, el módulo es alimentado con la salida de 5 voltios del microcontrolador. El brillo de la pantalla es ajustado con el potenciómetro integrado en la placa del adaptador I2C PCF8574. La utilización del módulo I2C se traduce en el ahorro de terminales de conexión, ya que se reducen las terminales necesarias de 16 a 4.

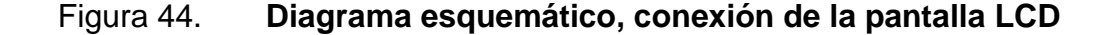

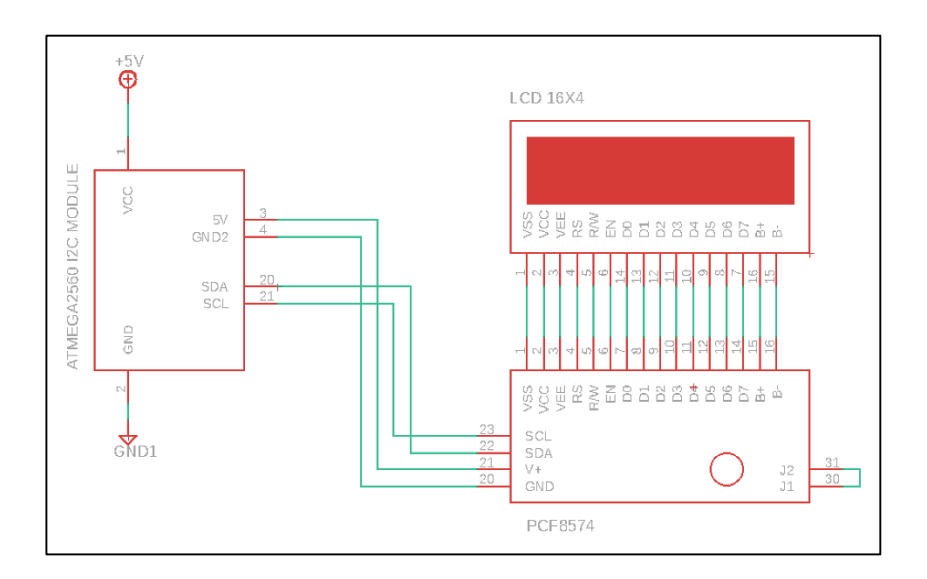

Fuente: elaboración propia, empleando EAGLE CAD.

El módulo inalámbrico NFR24L01 es alimentado con un voltaje de 3.3 voltios, el cual se obtiene de una terminal del microcontrolador. Los pines de conexión SPI se conectan directamente al módulo SPI del microcontrolador, no es necesaria circuitería externa para esta conexión. La comunicación con el módulo inalámbrico se administra en el programa que se carga al microcontrolador.

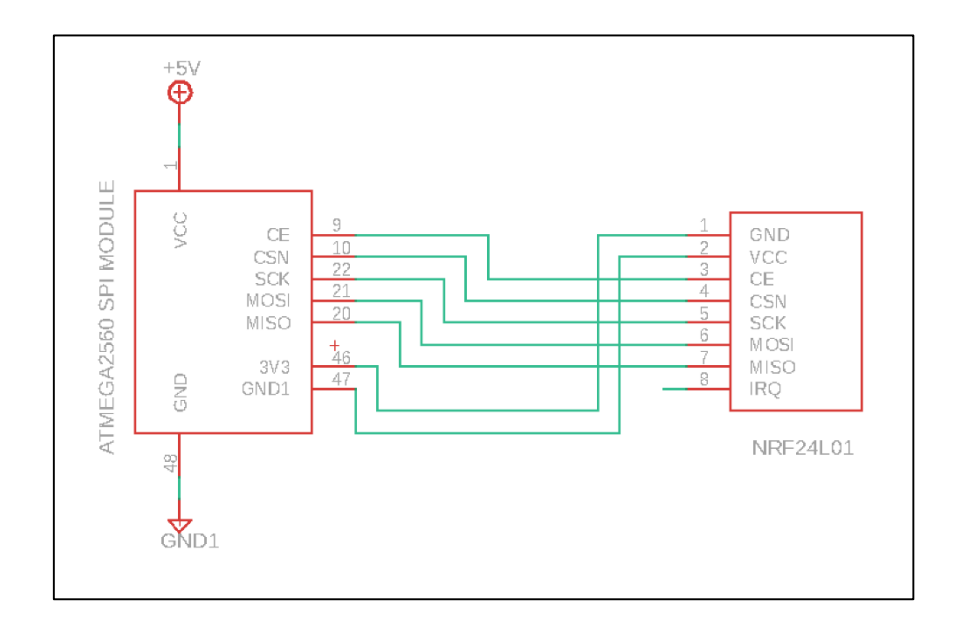

Figura 45. **Diagrama esquemático, conexión del módulo inalámbrico**

Fuente: elaboración propia, empleando EAGLE CAD.

En el teclado de funciones se emplean pulsadores que, al ser presionados, hacen cambiar el nivel lógico de voltaje en las resistencias conectadas a las entradas digitales del microcontrolador. El cambio de nivel lógico "0" a nivel lógico "1" activa la función asociada a cada botón en el microcontrolador.

## Figura 46. **Diagrama esquemático, conexión del teclado de funciones**

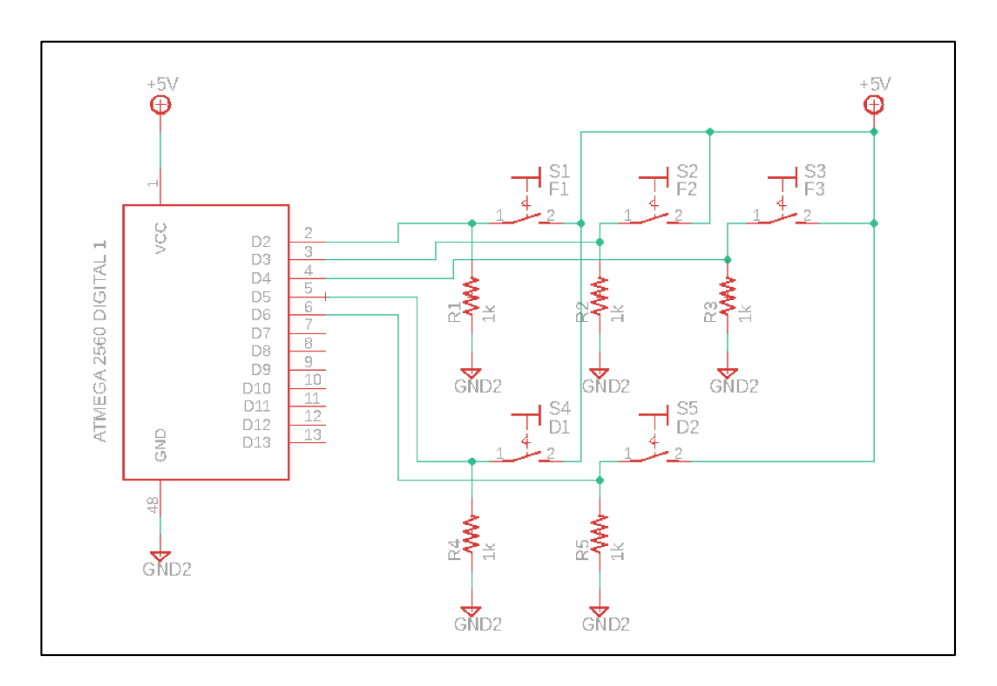

Fuente: elaboración propia, empleando EAGLE CAD.

## **4.6.2. Componentes y presupuesto**

La tabla VII detalla los componentes utilizados en la elaboración del módulo de control y el presupuesto utilizado en la implementación de este.

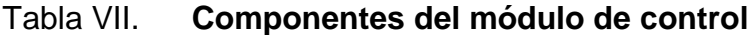

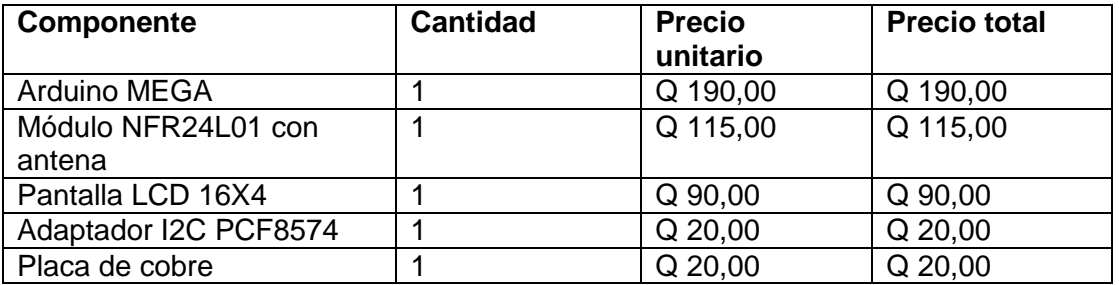

## Continuación de la tabla VII.

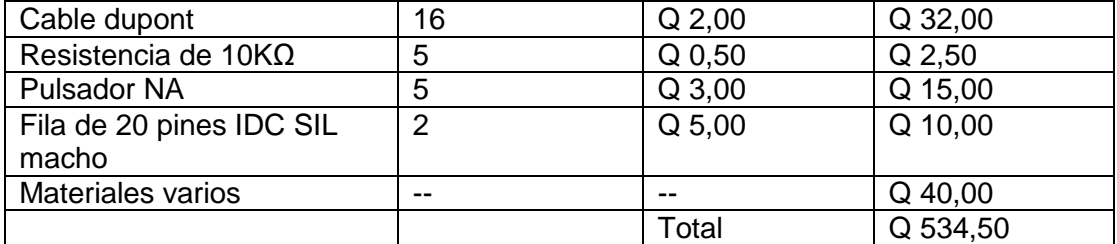

Fuente: elaboración propia.

# **5. DISEÑO FINAL Y PRUEBAS DE FUNCIONAMIENTO DEL DISPOSITIVO MODULAR**

A continuación, se describe el funcionamiento del sistema modular y se documenta las mediciones de concentración de dióxido de carbono realizadas en diferentes localidades mediante un muestreo de mediciones para un área en específico.

## **5.1. Montaje final**

La figura 47 muestra la vista lateral del módulo de adquisición de datos y la figura 48 muestra la vista frontal del mismo, los componentes se ubicaron de tal forma que el ensamblaje fuese compacto y portable. La batería, microcontrolador, sensores y antena son desmontables, lo que facilita su reemplazo en caso de ser necesario.

## Figura 47. **Módulo de adquisición de datos, vista lateral**

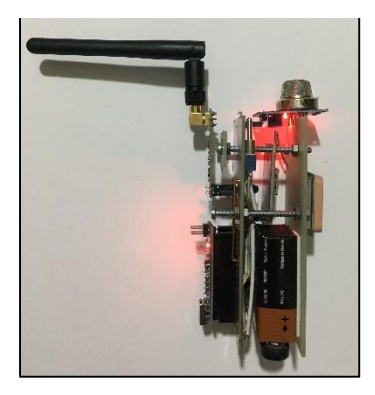

Fuente: elaboración propia.

## Figura 48. **Módulo de adquisición de datos, vista frontal**

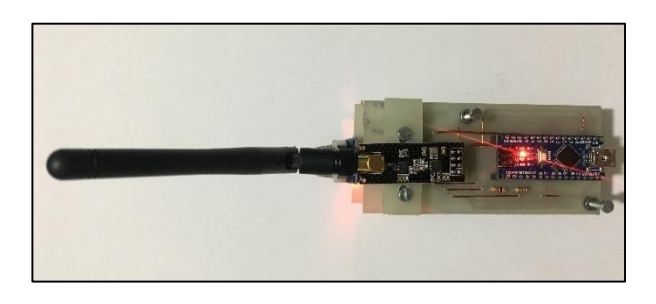

Fuente: elaboración propia.

La figura 49 muestra la vista frontal del módulo de control. En cada botón se indican las funciones asociadas a estos, descritas en el capítulo 4 de este documento.

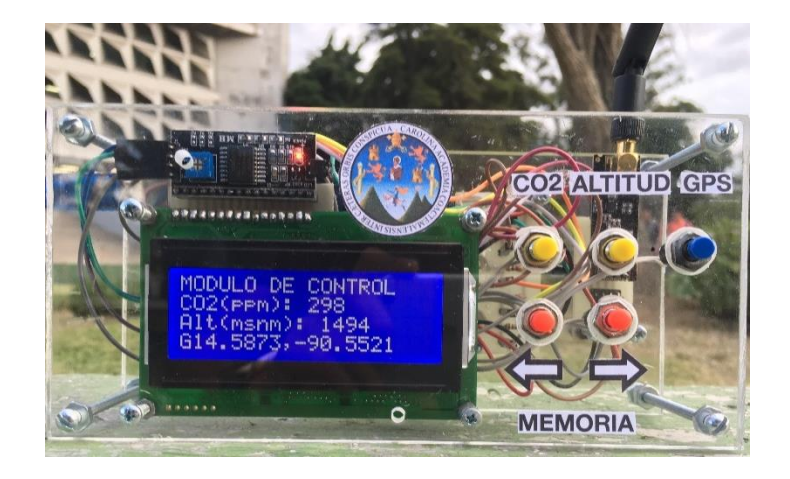

## Figura 49. **Módulo de adquisición de datos**

Fuente: elaboración propia.

## **5.2. Recepción de datos**

Se muestra en la figura 50 los datos adquiridos en el módulo de control, para un lugar específico del módulo de adquisición de datos. En la figura 51 se muestra el marcador en el software Google Earth Pro para la ubicación adquirida del módulo de adquisición de datos en tiempo real.

Figura 50. **Módulo de control, datos adquiridos**

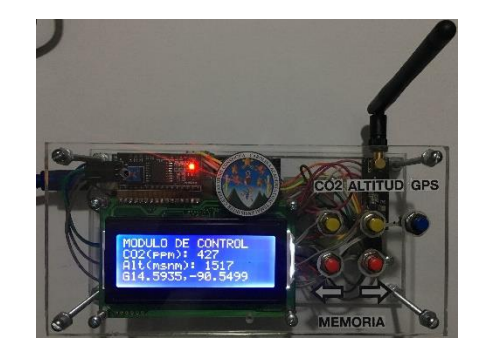

Fuente: elaboración propia.

Figura 51. **Ubicación adquirida, módulo de adquisición de datos**

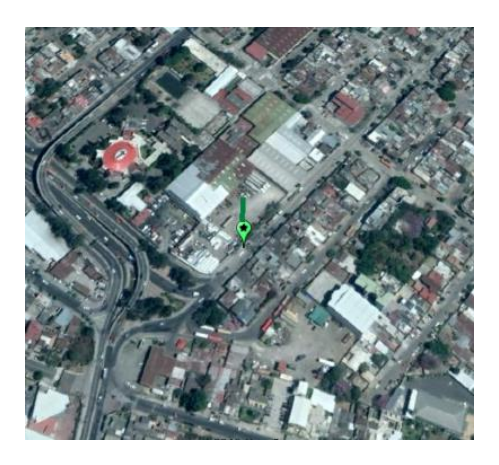

Fuente: elaboración propia, utilizando Google Earth Pro.

#### **5.2.1. Bancos de memoria**

El módulo de control almacena 10 muestras de datos para concentración de dióxido de carbono en la atmósfera, altitud y coordenadas GPS del módulo de adquisición de datos para diferentes lugares donde este se ubique. Los bancos de memoria se numeran del 0 al 9 y se muestra en la pantalla LCD del módulo de control en la esquina superior derecha, los bancos de memoria se muestran mediante los controles de desplazamiento etiquetados con flechas.

La figura 52 muestra los datos almacenados en el banco de memoria 2 y la figura 52 muestra los datos almacenados en el banco de memoria 7.

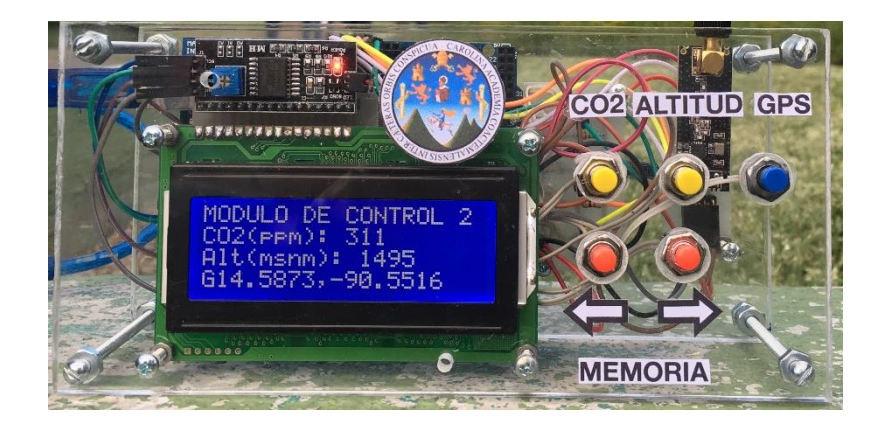

Figura 52. **Módulo de control, banco de memoria 2**

Fuente: elaboración propia.

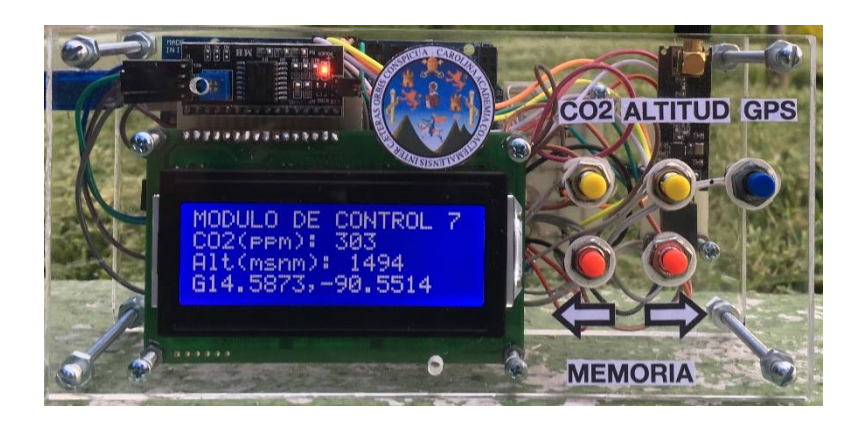

Figura 53. **Módulo de control, banco de memoria 7**

Fuente: elaboración propia.

## **5.3. Lugares documentados**

Se realizaron mediciones de concentración de CO<sub>2</sub> en 5 localidades dentro de la Universidad de San Carlos y en Comalapa, municipio de Chimaltenango. Se muestran los marcadores ubicados en Google Earth Pro y los datos obtenidos de altitud, coordenadas GPS y concentración de CO<sub>2</sub> para cada uno de los marcadores.

# Figura 54. **Localidad 1, Plaza de los Mártires, Universidad de San Carlos**

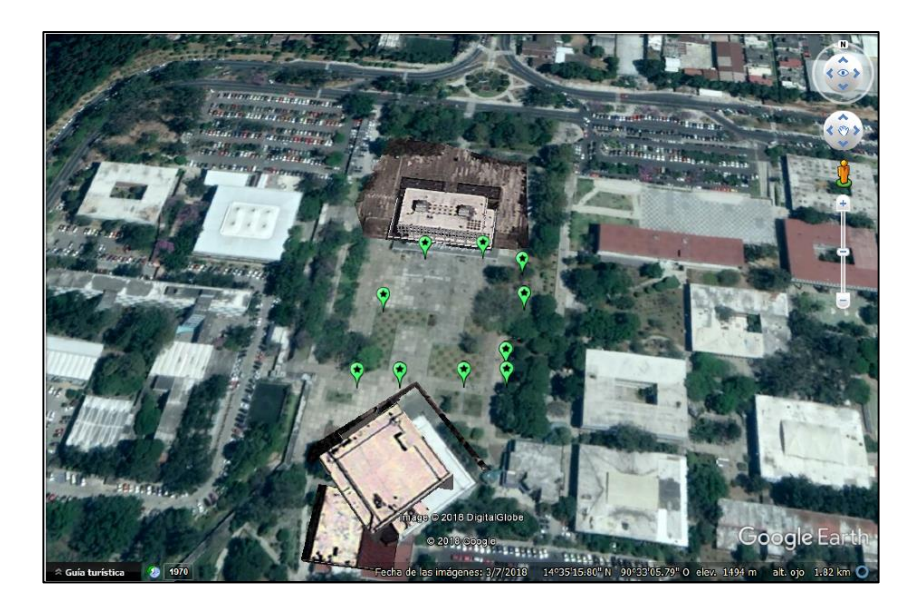

Fuente, elaboración propia, utilizando Google Earth Pro.

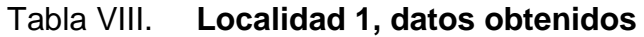

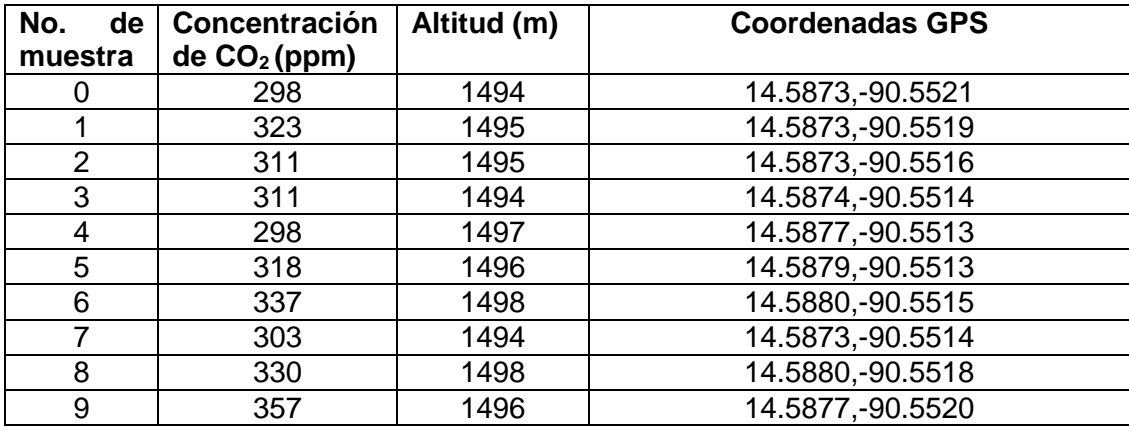

Fuente: datos obtenidos con el módulo de control, 5 de septiembre de 2018.

## Figura 55. **Localidad 2, paso peatonal, Universidad de San Carlos**

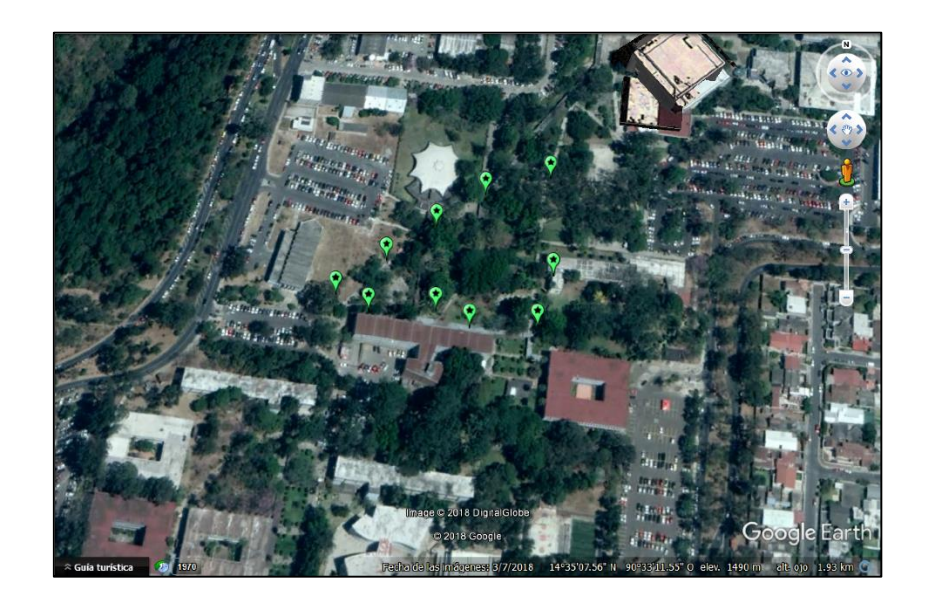

Fuente: elaboración propia, utilizando Google Earth Pro.

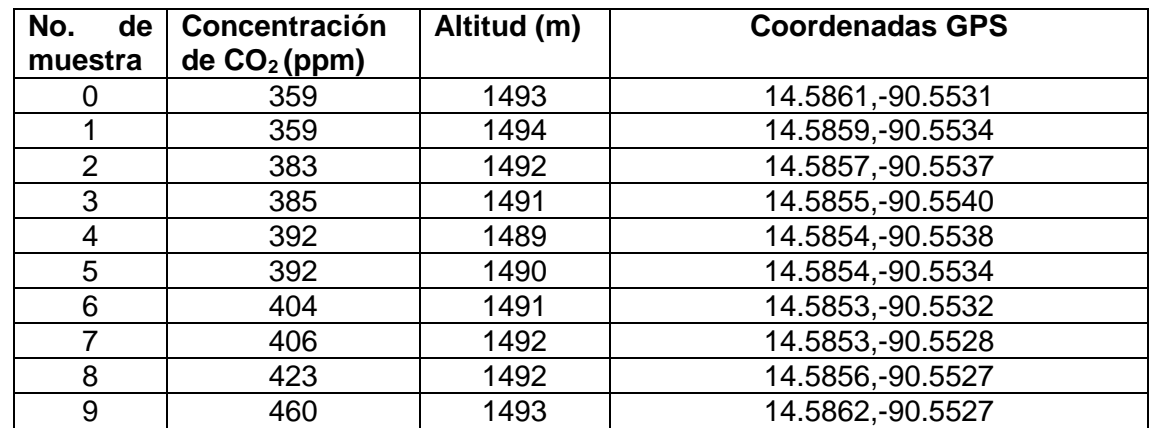

## Tabla IX. **Localidad 2, datos obtenidos**

Fuente: datos obtenidos con el módulo de control, 5 de septiembre de 2018.

# Figura 56. **Localidad 3, parqueo Facultad de Ingeniería, Universidad de San Carlos**

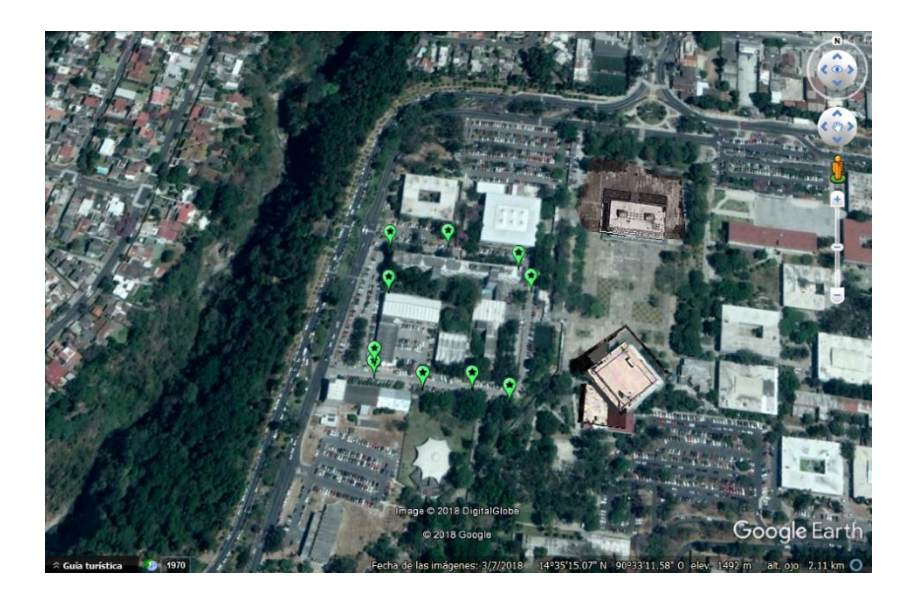

Fuente: elaboración propia, utilizando Google Earth Pro.

# Tabla X. **Localidad 3, datos obtenidos**

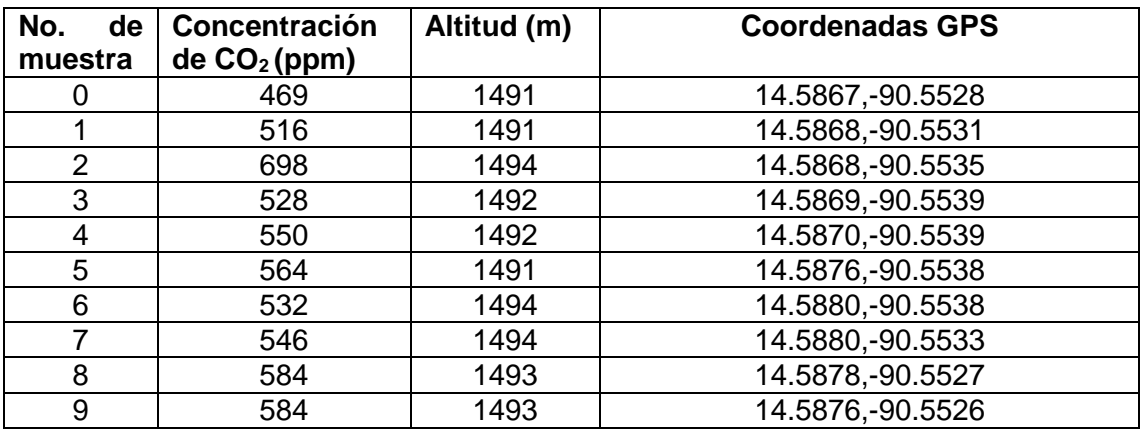

Fuente: datos obtenidos con el módulo de control, 5 de septiembre de 2018.

## Figura 57. **Localidad 4, afueras de Comalapa, Chimaltenango**

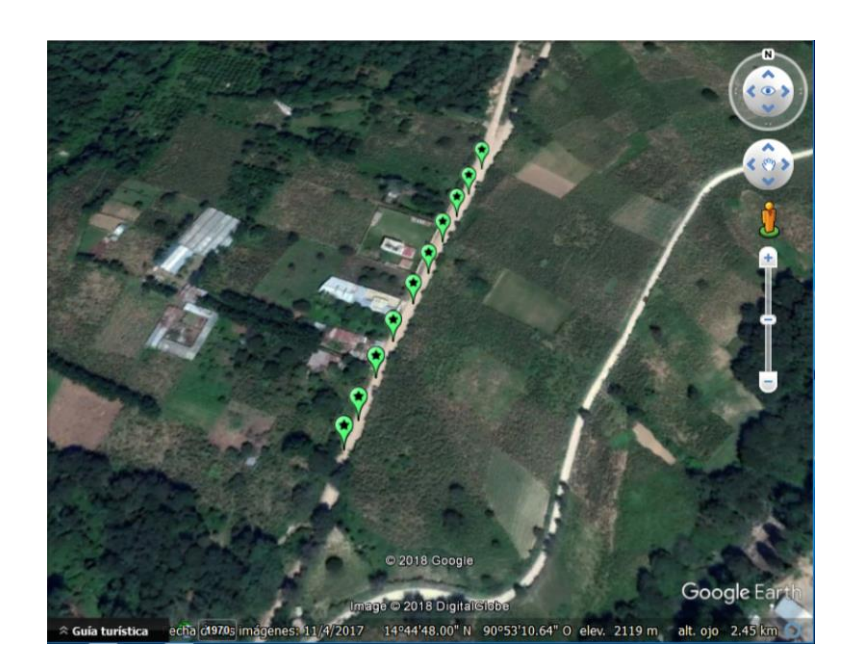

Fuente: elaboración propia, utilizando Google Earth Pro.

## Tabla XI. **Localidad 4, datos obtenidos**

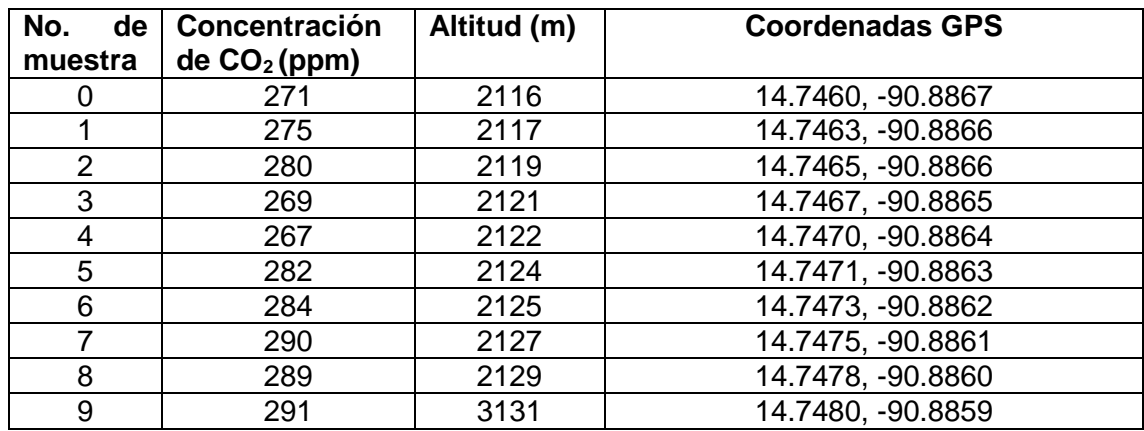

Fuente: datos obtenidos con el módulo de control, 25 de agosto de 2018.

## Figura 58. **Localidad 5, área poblada, Comalapa, Chimaltenango**

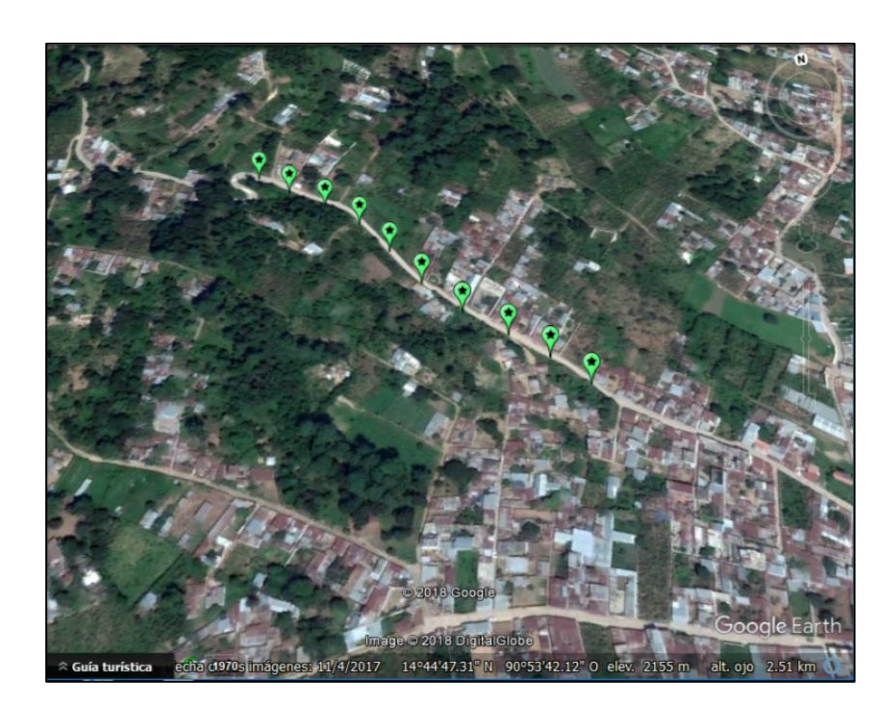

Fuente: elaboración propia, utilizando Google Earth Pro.

# Tabla XII. **Localidad 5, datos obtenidos**

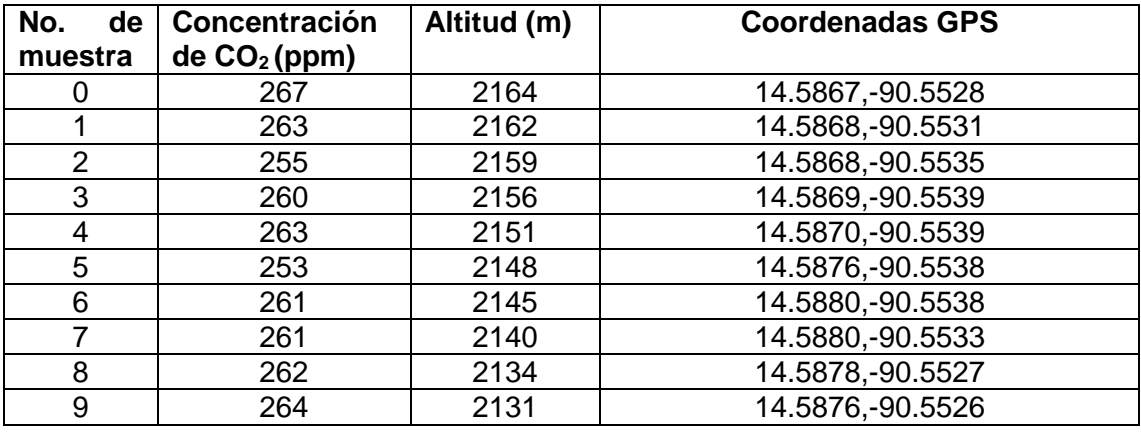

Fuente: datos obtenidos con el módulo de control, 25 de agosto de 2018.

# **CONCLUSIONES**

- 1. El dispositivo desarrollado es capaz de realizar las funciones de medición de dióxido de carbono en la atmósfera, ubicación en coordenadas GPS y comunicación bidireccional inalámbrica por radiofrecuencias entre sus dos módulos.
- 2. La abundancia de dióxido de carbono en la atmósfera en los ambientes a los que está expuesto el ser humano, solo representa efectos nocivos inmediatos en concentraciones arriba de 1000 ppm.
- 3. Los componentes electrónicos utilizados en la implementación de los módulos del dispositivo son los adecuados para los requerimientos planteados para cada uno de ellos.
- 4. La red abierta de satélites destinados al sistema de ubicación GPS permitió agregar esta función al dispositivo desarrollado, sin embargo, en ambientes cerrados construidos con materiales metálicos no es posible contar con esa función.
- 5. La ubicación en tiempo real del módulo de adquisición de datos se realizó con éxito empleando los programas informáticos GooPs y Google Earth Pro en conjunto, ambos con licencia de uso abierta.
- 6. En general, en ambientes boscosos, según las mediciones realizadas, la calidad del aire es superior.
## **RECOMENDACIONES**

- 1. El módulo de adquisición de datos debe poseer un controlador de carga y descarga para la batería utilizada, logrando así un acceso rápido para la carga de esta sin removerla del módulo.
- 2. Diseñar una carcasa plástica para el módulo de adquisición de datos, aislando los componentes electrónicos de la manipulación, dejando solo el puerto de carga al alcance el usuario.
- 3. Emplear un microcontrolador más pequeño en el módulo de control, de tal forma que todos los componentes electrónicos puedan ser conectados en una sola placa y con esto reducir su tamaño.
- 4. Realizar las mediciones con los módulos en ambientes abiertos, la presencia de construcciones y objetos metálicos se traduce en una comunicación inalámbrica defectuosa entre los módulos del dispositivo.
- 5. Posicionar la antena cerámica del sensor GPS orientada hacia el cielo, para obtener una recepción óptima de la señal de los satélites de la red GPS global.
- 6. La sensibilidad del sensor de gases utilizado en el dispositivo cambia con el tiempo debido sus propiedades electrónicas y químicas, el dispositivo modular debe utilizarse con fines investigativos y no en situaciones en donde se determine la seguridad de personas.

## **BIBLIOGRAFÍA**

- 1. BAUER, Patricia*. Carbon Dioxide: Chemical Compound.* [en línea]. <https://www.britannica.com/science/carbon-dioxide> [Consulta: 18 de abril de 2018].
- 2. BBC Earth. *Changes in the Environment: Climate Change*. [en línea]. <http://www.bbc.co.uk/bitesize/ks3/science/environment\_earth\_uni verse/changes\_in\_environment/revision/6/> [Consulta: 18 de abril de 2018].
- 3. BBC Weather Centre. *Carbon Dioxide: Climate Change,*  **Evidences.** [en línea]. <http://www.bbc.co.uk/climate/evidence/carbon\_dioxide.shtml> [Consulta: 18 de abril de 2018].
- 4. BLOM, Jim. *Serial Communication*. [en línea]. <https://learn.sparkfun.com/tutorials/serial-communication/all> [Consulta: 2 de mayo de 2018].
- 5. CALAIS, Eric. *The Global Positioning System*. [en línea]. <http://web.ics.purdue.edu/~ecalais/teaching/geodesy/GPS\_obser vables.pdf> [Consulta: 30 de abril de 2018].
- 6. Center for Climate and Energy Solutions*. Main Greenhouse*  Gases. **Gases. Gases Gases. Contract Contract Contract Contract Contract Contract Contract Contract Contract Contract Contract Contract Contract Contract Contract Contract Contract Contract Contract Contract Contract** <https://www.c2es.org/content/main-greenhouse-gases/> [Consulta:18 de abril de 2018].
- 7. Centro Canadiense de Salud y Seguridad Ocupacional. *Dióxido de carbono: Efectos en la Salud*. [en línea]. <http://www.ccsso.ca/oshanswers/chemicals/chem\_profiles/carbon \_dioxide/health\_cd.html#top> [Consulta: 19 de abril de 2018].
- 8. CO2 Meter. *CO2 Gas Concentration Defined*. [en línea]. <https://www.co2meter.com/blogs/news/15164297-co2-gasconcentration-defined> [Consulta: 18 de abril de 2018].
- 9. DRAEGER. *Introducción a los Sistemas de Detección de*  Gases. **Gases. Gases. Contract Contract Contract Contract Contract Contract Contract Contract Contract Contract Contract Contract Contract Contract Contract Contract Contract Contract Contract Contract Contract Contrac** <https://www.draeger.com/Library/Content/9046703\_infoflip\_gds\_e s\_l3.pdf> [Consulta: 26 de abril de 2018].
- 10. FRIEDMAN, Daniel*. Expusure Limits for Carbon Dioxide Gas*. [en línea]. <https://inspectapedia.com/hazmat/Carbon%20\_Dioxide\_Exposure \_Limits.php> [Consulta: 19 de abril de 2018].
- 11. \_\_\_\_\_\_\_\_\_\_\_\_\_\_\_. *Health Effects of Exposure to High Levels of Carbon Dioxide* Gas *Exposure*. [en línea]. <https://inspectapedia.com/hazmat/CO2\_Health\_Effects.php#revie wers> [Consulta: 19 de abril de 2018].
- 12. HAYKIN, Simon. *Sistemas de Comunicación*. 1a ed. México: LIMUSA. 2002. 817p.
- 13. JONHK, Carl T.A. *Teoría Electromagnética, Principios y Aplicaciones*. 1a ed. México: LIMUSA. 1981. 741p.
- 14. LAMB, Sheri. *How Does Carbon Dioxide Affect the*  **Environment?** . [en línea]. <https://sciencing.com/carbon-dioxide-affect-environment-8583965.html> [Consulta: 18 de abril de 2018].
- 15. LINDSEY, Rebecca*. Climate Change: Atmospheric Carbon Dioxide*. [en línea]. <https://www.climate.gov/news-features/understandingclimate/climate-change-atmospheric-carbon-dioxide> [Consulta: 18 de abril de 2018].
- 16. MikroElektronika. *Introducción al mundo de los microcontroladores.* [en línea]. <https://www.mikroe.com/ebooks/microcontroladores-picprogramacion-en-c-con-ejemplos/introduccion-al-mundo-de-losmicrocontroladores> [Consulta: 25 de abril de 2018].
- 17. National Geographic. *Air Pollution Causes, Effects and* **Solutions. Contains Container Container Container Container and Container Container Container Container Container Container Container Container Container Container Container Container Container Container Container Con** <https://www.nationalgeographic.com/environment/globalwarming/pollution/> [Consulta: 18 de abril de 2018].
- 18. Organización Meteorológica Mundial. *Boletín de la OMM sobre los gases de efecto invernadero.* [en línea]. <https://library.wmo.int/pmb\_ged/ghg-bulletin\_11\_es.pdf> [Consulta: 18 de abril de 2018].
- 19. PETZ, Bob. *Greenhouse Gas Concentrations at Highest Recorded Levels, Despite Economic Slowdown.* [en línea]. <http://www.ecology.com/2010/11/24/greenhouse-gasconcentrations/> [Consulta: 18 de abril de 2018].
- 20. Wikipedia. *Dióxido de Carbono*. [en línea] <https://es.wikipedia.org/wiki/Dióxido\_de\_carbono#Detección\_y\_c uantificación> [Consulta: 18 de abril de 2018].

# **APÉNDICES**

## Apéndice 1. **Diseño de circuitos impresos utilizados en el dispositivo**

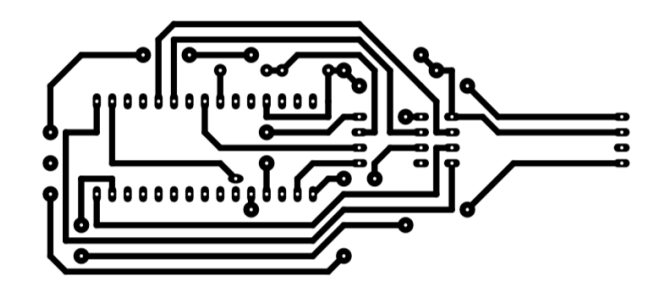

Módulo de adquisición de datos

Módulo de control, pulsadores

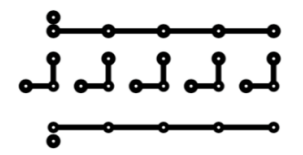

Módulo de control, pantalla LCD

# IIIIIIIIIIIIIIIII

Fuente: elaboración propia, empleando PCB Wizard.

## Apéndice 2. **Fotografías de módulos del dispositivo**

Módulo de adquisición de datos

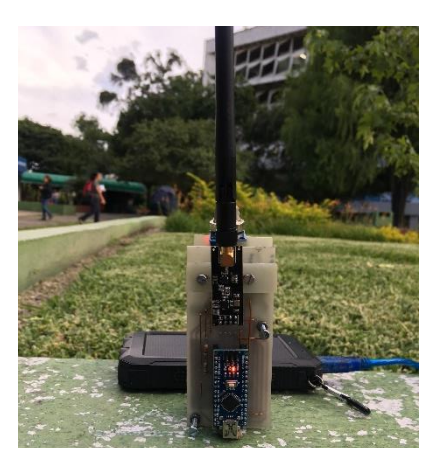

Módulo de control.

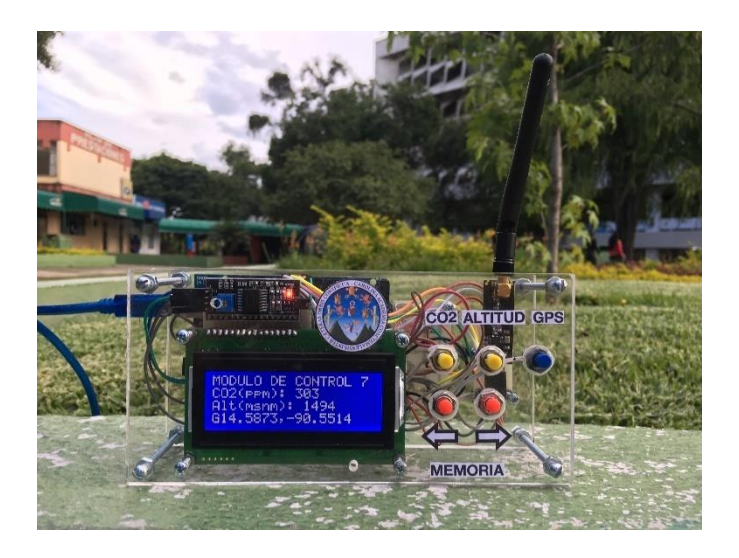

Fuente: elaboración propia.

#### Apéndice 3. **Código fuente, módulo de adquisición de datos**

```
#include <SPI.h>
#include "nRF24L01.h"
#include "RF24.h"
#include <SoftwareSerial.h>
#include <TinyGPS++.h>
TinyGPSPlus tigps;
SoftwareSerial gps(5,4);
RF24 modulo(7, 8); 
byte canal L[5] = \{'1', 'i', 'n', 'e', '1'\};
byte canal E[5] = \{'1', 'i', 'n', 'e', '2'\};char loc;
float alt;
float lon;
float lati;
float latitud;
float longitud;
String latlon="";
String slat="";
String slon="";
unsigned int t = 0;
float temp = 0;
const int MQ PIN = A7;
const int RL VALUE = 1;
const float \overline{R}0 = 7.4;
const int READ SAMPLE INTERVAL = 100;
const int READ SAMPLE TIMES = 5;
const float X0 = 10;
const float Y0 = 2.3;const float X1 = 200;
const float Y1 = 0.8;
```

```
const float punto0[] = { log10(X0), log10(Y0) };
const float puntol[] = { log10(X1), log10(Y1)};const float scope = (punto1[1] - punto0[1]) / (punto1[0] - punto0[0]);
const float coord = punt0[1] - punt0[0] * scope;
void setup(void)
{
  pinMode(7, OUTPUT); 
  pinMode(8, OUTPUT); 
  Serial.begin(9600);
  delay(200);
  gps.begin(9600);
  delay(200);
  IniciarNrf();
  modulo.setRetries(15, 15); 
  modulo.openWritingPipe(canal E);
  modulo.openReadingPipe(1, canal L);
  modulo.startListening(); 
}
void loop(void)
{
  float rs med = readMQ(MQ PIN);
  float temp = getConcentration(rs med/R0);slat=String(int(lati))+ "."+String(getDecimal(lati));
  slon=String(int(lon))+ "."+String(getDecimal(lon));
  latlon=slat+","+slon;
  char char1[latlon.length()+1];
  latlon.toCharArray(char1,latlon.length()+1);
  while (gps.available()&&!modulo.available()){
     tigps.encode(gps.read());
     if (tigps.altitude.isUpdated()){
```

```
 alt=tigps.altitude.meters();
           Serial.println(alt);
           delay(200);
        }
      if (tigps.location.isUpdated()){
         lati=tigps.location.lat();
         lon=tigps.location.lng();
         Serial.println(lati,4);
         Serial.println(lon,4);
         delay(200);
      }
  }
  if ( modulo.available() ) 
  {
     char op; //operacion
     bool done = false;
     while (!done) 
     {
       modulo.read( &op, sizeof(op) );
      if (op > 0) done = true;
      if(done){Serial.println("recibido");Serial.println(op);}else{Seria
l.println("error");}
       delay(30); 
     }
     modulo.stopListening(); 
    if (op == 'p') {
       delay(100); 
      modulo.write( &char1, sizeof(char1)+1);
       Serial.println(char1);
       Serial.println();
       delay(30);
       int i=0;
       while(i<10000){
       if(gps.available()){
      loc=qps.read();
       Serial.write(loc);
       i=i+1; }
       }
```

```
} else if (op == 'l')
     {
       delay(100);
         Serial.println(alt);
         bool ok = modulo.write( &alt, sizeof(alt));
         if(ok){Serial.println("enviado");}else{Serial.println("no 
enviado"); }
         delay(30);
    \} else if (op == 't')
     {
       delay(100);
       bool ok = modulo.write( &temp, sizeof(float)); 
       if(ok){Serial.println("enviado");}else{Serial.println("no 
enviado"); }
       delay(30); 
     }else
     {
       delay(30); 
     }
     modulo.startListening();
  }
} 
float readMQ(int mq_pin)
{
   float rs = 0;for (int i = 0; i<READ SAMPLE TIMES; i++) {
      rs += getMQResistance (analogRead(mq pin));
      delay(READ_SAMPLE_INTERVAL);
    }
   return rs / READ_SAMPLE_TIMES;
}
float getMQResistance(float raw_adc)
{
   return (((float)RL VALUE / 1000.0*(1023 - raw adc) / raw adc));
}
```

```
float getConcentration(float rs_ro_ratio)
{
    return pow(10, coord + scope * log(rs_ro_ratio));
}
void IniciarNrf(){ 
 Serial.println("Iniciando NRF"); 
 modulo.begin();
 modulo.setPALevel(RF24_PA_MIN);
 modulo.setChannel(124); 
 boolean r= modulo.setDataRate(RF24 250KBPS);
      if (r){Serial.println("Cambio velocidad 
OK");}else{Serial.println("Cambio velocidad ERROR");}
} 
long getDecimal(float val)
{
 int intPart = int(val);
 long decPart = 10000*(val-intPart);
 if(decPart>0)return(decPart);
 else if(decPart<0)return((-1)*decPart);
 else if(decPart=0)return(00);
}
```
Fuente: elaboración propia, empleando Arduino IDE.

#### Apéndice 4. **Código fuente, módulo de control**

```
#include <SPI.h>
#include <Wire.h>
#include <LiquidCrystal_I2C.h>
#include "nRF24L01.h"
#include "RF24.h"
LiquidCrystal_I2C lcd(0x27, 20, 4);
RF24 radio(8, 9);
byte canal_E[5] = {'l', 'i', 'n', 'e', '1'};
byte canal_L[5] = {'l', 'i', 'n', 'e', '2'};
char fun[3] = {'p', '1', 't'};
int val=0;
int val2=0;
int val3=0;
int val4=0;
int val5=0;
int prestate=0;
int prestate2=0;
int prestate3=0;
int prestate4=0;
int prestate5=0;
int pos=0;
float altitud[10]={0,0,0,0,0,0,0,0,0,0};
float concen[10]={0,0,0,0,0,0,0,0,0,0};
String lug[10];
void setup(void)
{ 
  pinMode(2, INPUT);
  pinMode(3, INPUT);
  pinMode(4, INPUT);
  pinMode(5, INPUT);
  pinMode(6, INPUT);
  pinMode(7, OUTPUT);
  pinMode(8, OUTPUT);
  Serial.begin(9600);
  lcd.init();
  lcd.backlight();
```

```
Continuación del apéndice 4.
  //Mensaje inicial
  lcd.setCursor(0, 0);
  lcd.print("MODULO DE CONTROL");
  lcd.setCursor(0, 1);
  lcd.print("CO2(ppm):");
  lcd.setCursor(0, 2);
  lcd.print("Alt(msnm):");
  lcd.setCursor(0, 3);
  lcd.print("G");
  IniciarNrf();
  radio.setRetries(15, 15);
  radio.openWritingPipe(canal_E);
  radio.openReadingPipe(1, canal_L);
  Serial.println("Sistema de comunicacion con nRF24L01");
}
void loop(void)
{
     radio.stopListening(); 
     delay(20);
     val=digitalRead(6);
     val2=digitalRead(5);
     val3=digitalRead(4);
     val4=digitalRead(2);
     val5=digitalRead(3);
    if (val != prestate){
       if (val==1){
      bool ok = radio.write(&fun[0], sizeof(fun[0]));
       if(ok){Serial.println("enviado");}else{Serial.println("no enviado");}
      radio.flush rx();
       delay(30);
       radio.startListening(); 
      unsigned long started_waiting_at = millis();
       bool timeout = false;
      while ( ! radio.available() && ! timeout )
        if (millis() - started\_waiting_at > 1500)timeout = true; if ( timeout ){
```

```
 lcd.setCursor(5,3);
    lcd.print(" ""); lcd.setCursor(5,3);
     lcd.print("No data");
     delay(30);
   }else
   { 
    char Loc[20] = ";
     delay(10);
     radio.read( &Loc, sizeof(Loc)); 
     lug[pos]=Loc;
     lcd.setCursor(1,3);
    lcd.print(" ");
     lcd.setCursor(1,3);
     lcd.print(Loc);
     Serial.println(Loc);
   }
   delay(500);
   }
 }
if (val2 != prestate2){
  if (va12 == 1) bool ok = radio.write(&fun[1], sizeof(fun[1])); 
   if(ok){Serial.println("enviado");}else{Serial.println("no enviado");}
   radio.flush_rx();
   delay(30);
   radio.startListening(); 
   unsigned long started_waiting_at = millis();
   bool timeout = false;
  while ( ! radio.available() && ! timeout )
    if (millis() - started_waiting_at > 1000) timeout = true;
   if ( timeout ){
    lcd.setCursor(11,2);<br>lcd.print(" ");
    lcd.print(")
     lcd.setCursor(11,2);
     lcd.print("No data");
     delay(30);
   }else
   {
```

```
 float Alt=0.0;
     delay(10);
     radio.read( &Alt, sizeof(Alt));
     altitud[pos]=Alt;
     lcd.setCursor(11,2);
     lcd.print(" ");
     lcd.setCursor(11,2);
     lcd.print(Alt,0);
     Serial.print(Alt);
   }
   delay(500);
   }
 }
if (val3 != prestate3){
   if (val3==1){
   bool ok = radio.write(&fun[2], sizeof(fun[2])); 
   if(ok){Serial.println("enviado");}else{Serial.println("no enviado");}
   radio.flush_rx();
   delay(30);
   radio.startListening(); 
   unsigned long started_waiting_at = millis();
   bool timeout = false;
  while ( ! radio.available() && ! timeout )
    if (millis() - started\_waiting_at > 1000)timeout = true; if ( timeout ){
     lcd.setCursor(10,1);
     lcd.print(" ");
     lcd.setCursor(10,1);
     lcd.print("No data");
     delay(30);
   }else
   { 
     float Con=0;
     delay(10);
     radio.read( &Con, sizeof(Con));
     concen[pos]=Con;
     lcd.setCursor(10,1);
```

```
 lcd.print(" ");
     lcd.setCursor(10,1);
     lcd.print(Con,0);
     Serial.print(Con);
   }
   delay(500);
   }
 }
if (val4 != prestate4){
   if (val4==1){
   pos=pos-1;
  if (pos == -1){pos = 9}; lcd.setCursor(18,0);
  lcd.print(" "'); lcd.setCursor(18,0);
   lcd.print(pos);
  lcd.setCursor(10,1);<br>lcd.print(" ");
  lcd.print("
   lcd.setCursor(10,1);
   lcd.print(concen[pos],0);
   lcd.setCursor(11,2);
   lcd.print(" ");
   lcd.setCursor(11,2);
   lcd.print(altitud[pos],0);
   lcd.setCursor(1,3);
  lcd.print(" ");
   lcd.setCursor(1,3);
   lcd.print(lug[pos]);
   delay(500);
   } 
 }
if (val5 != prestate5){
   if (val5==1){
   pos=pos+1;
   if (pos==10){pos=0;}
   lcd.setCursor(18,0);
```

```
 lcd.print(" ");
       lcd.setCursor(18,0);
       lcd.print(pos);
      lcd.setCursor(10,1);<br>lcd.print(" ");
      lcd.print("
       lcd.setCursor(10,1);
       lcd.print(concen[pos],0);
       lcd.setCursor(11,2);
       lcd.print(" ");
       lcd.setCursor(11,2);
       lcd.print(altitud[pos],0);
       lcd.setCursor(1,3);
      lcd.print(" ");
       lcd.setCursor(1,3);
       lcd.print(lug[pos]);
       delay(500);
       } 
     }
     delay(20);
     val=prestate;
     val2=prestate2;
     val3=prestate3;
     val4=prestate4;
     val5=prestate5;
     delay(20);
}
void IniciarNrf(){
  Serial.println("Iniciando NRF"); 
  boolean s=radio.begin();
  if (s){Serial.println("iniciado");}else{Serial.println("error inicio");}
  radio.setPALevel(RF24_PA_MIN);
  radio.setChannel(124); 
  boolean r= radio.setDataRate(RF24_250KBPS); 
       if (r){Serial.println("Cambio velocidad 
OK");}else{Serial.println("Cambio velocidad ERROR");}
}
```
Fuente: elaboración propia, empleando Arduino IDE.